# **ttp** *Release 0.5.0*

**Dec 22, 2020**

# **Contents**

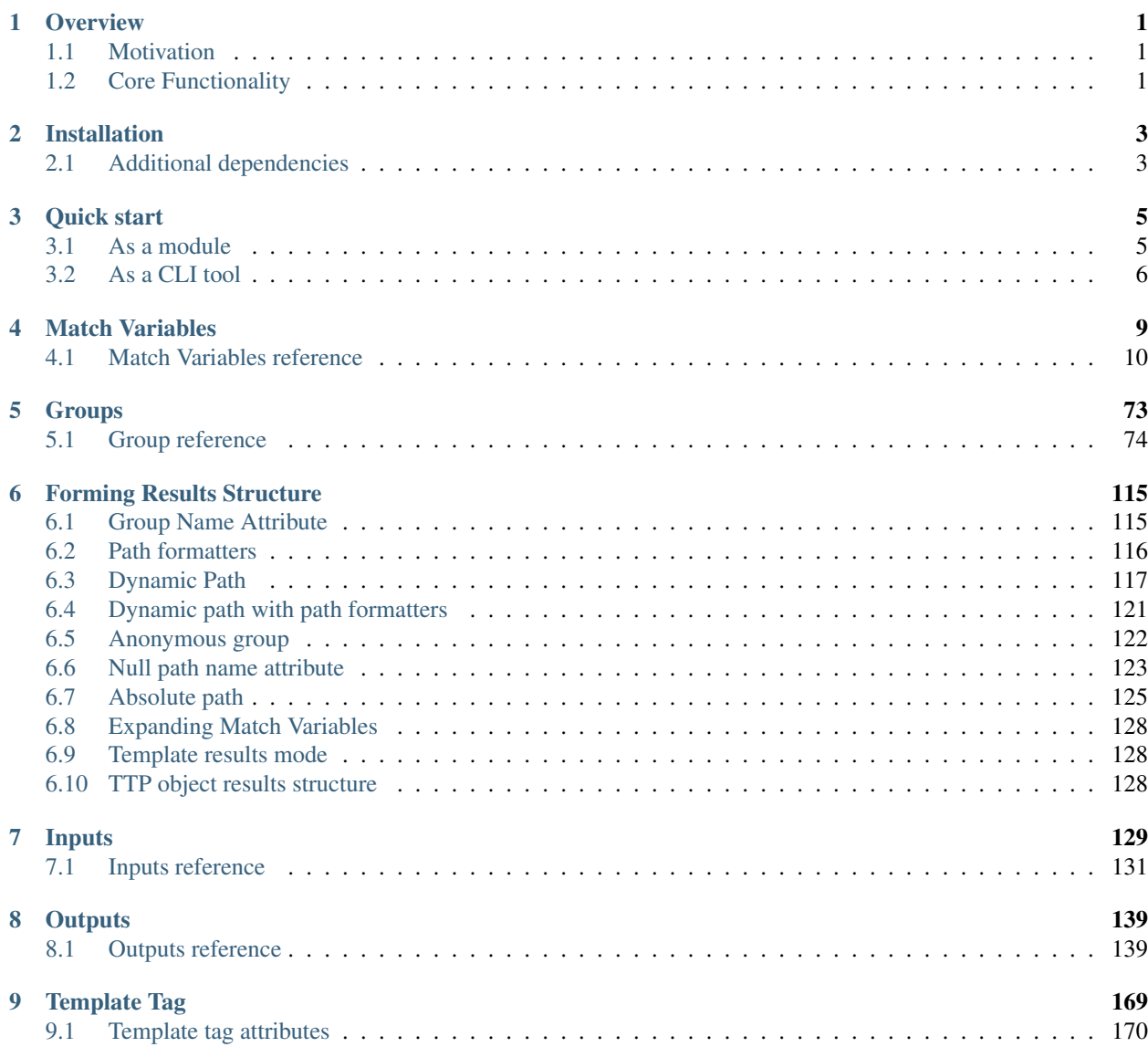

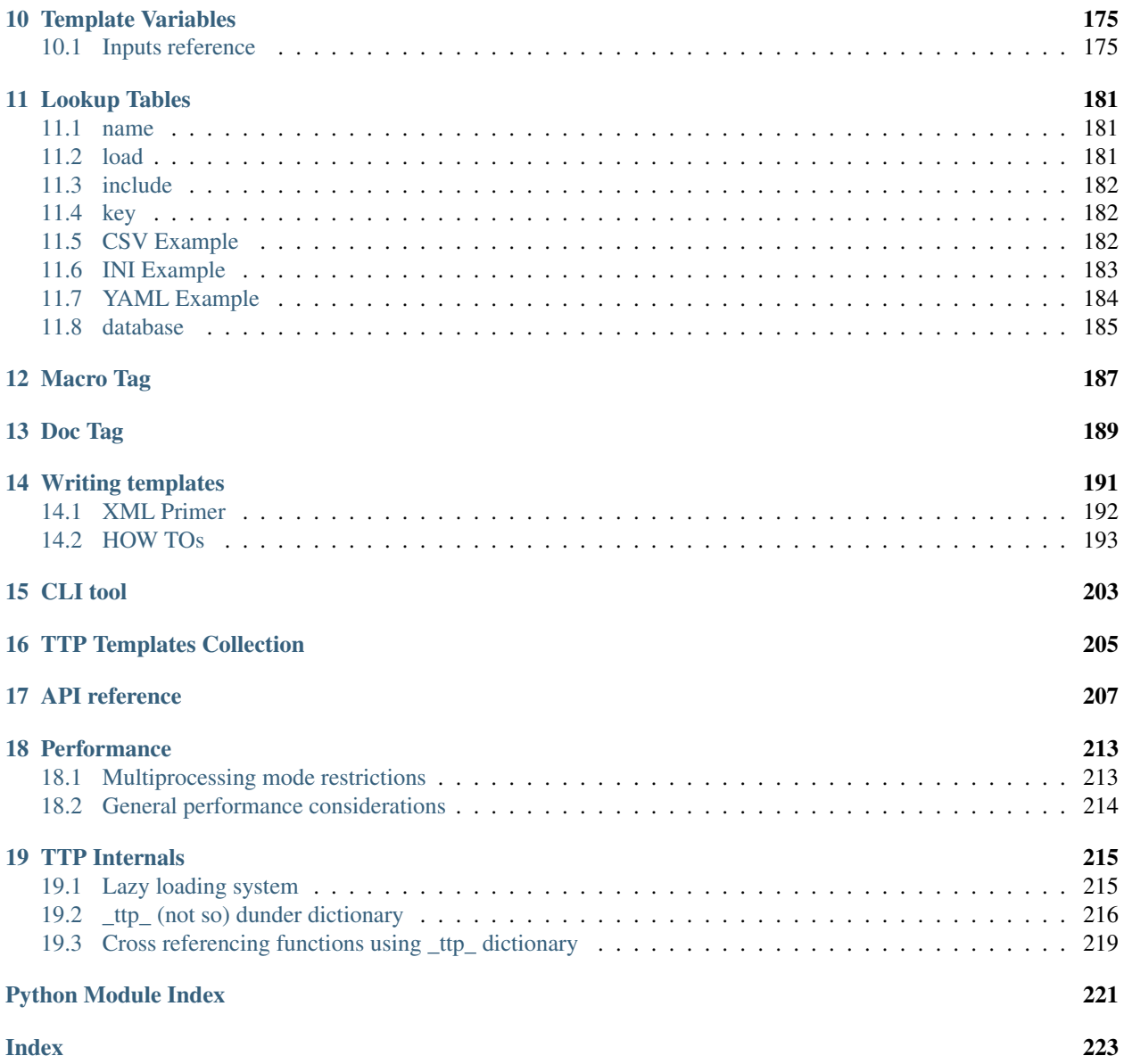

# CHAPTER<sup>1</sup>

# **Overview**

<span id="page-4-0"></span>TTP is a Python module that allows relatively fast performance parsing of semi-structured text data using templates. TTP was developed to enable programmatic access to data produced by CLI of networking devices, but, it can be used to parse any semi-structured text that contains distinctive repetition patterns.

In the simplest case ttp takes two files as an input - data that needs to be parsed and parsing template, returning results structure with extracted information.

Same data can be parsed by several templates producing results accordingly, templates are easy to create and users encouraged to write their own ttp templates.

# <span id="page-4-1"></span>**1.1 Motivation**

While networking devices continue to develop API capabilities, there is a big footprint of legacy and not-so devices in the field, these devices are lacking of any well developed API to retrieve structured data, the closest they can get is SNMP and CLI text output. Moreover, even if some devices have API capable of representing their configuration or state data in the format that can be consumed programmatically, in certain cases, the amount of work that needs to be done to make use of these capabilities outweighs the benefits or value of produced results.

There are a number of tools available to parse text data, but, author of TTP believes that parsing data is only part of the work flow, where the ultimate goal is to make use of the actual data.

Say we have configuration files and we want to create a report of all IP addresses configured on devices together with VRFs and interface descriptions, report should have csv format. To do that we have (1) collect data from various inputs and maybe sort and prepare it, (2) parse that data, (3) format it in certain way and (4) save it somewhere or pass to other program(s). TTP has built-in capabilities to address all of these steps to produce desired outcome.

# <span id="page-4-2"></span>**1.2 Core Functionality**

TTP has a number of systems built into it:

• groups system - help to define results hierarchy and data processing functions with filtering

- parsing system uses regular expressions derived out of templates to parse and process data
- input system used to define various input data sources, help to retrieve data, prepare it and map to the groups for parsing
- output system allows to format parsing results and return them to certain destinations
- macro inline Python code that can be used to process results and extend TTP functionality, having access to \_ttp\_ dictionary containing all groups, match, inputs, outputs functions
- lookup tables helps to enreach results with additional information or reference results across different templates or groups to combine them
- template variables variables store, accessible during template execution for caching or retrieving values
- templates tags to define several independent templates within single file together with results forming mode
- CLI tool allows to execute templates directly
- Lazy loader system TTP only imports function it uses within the templates, that significantly increases start time
- Multiprocessing system controls the spun and data exchange of several Python processes to increase parsing performance
- Logging system helps to troubleshoot and debug TTP

# CHAPTER 2

# Installation

#### <span id="page-6-0"></span>Using pip:

pip install ttp

Or clone from GitHub, unzip, navigate to folder and run:

```
python setup.py install or python -m pip install .
```
# <span id="page-6-1"></span>**2.1 Additional dependencies**

TTP mainly uses built-in libraries. However, additional modules need to be installed on the system for certain features to work.

# Group Functions

• *[cerberus](#page-96-0)* - requires [Cerberus library](https://docs.python-cerberus.org/en/stable/)

### Input Sources

- *[Netmiko](#page-139-0)* requires [Netmiko library](https://pypi.org/project/netmiko/)
- *[Nornir](#page-140-0)* requires [Nornir library](https://pypi.org/project/nornir/)

### Output Formatters

- *[yaml](#page-160-0)* requires [PyYAML module](https://pypi.org/project/PyYAML/)
- *[tabulate](#page-163-0)* requires [tabulate module](https://pypi.org/project/tabulate/)
- *[jinja2](#page-164-0)* requires [Jinja2 module](https://pypi.org/project/Jinja2/)
- *[excel](#page-165-0)* requires [openpyxl](https://openpyxl.readthedocs.io/en/stable/)
- *[N2G](#page-167-0)* requires [N2G module](https://pypi.org/project/N2G/)

#### Output Functions

• *[deepdiff](#page-149-0)* - requires [deepdiff library](https://pypi.org/project/deepdiff/)

# Lookup Tables

- INI lookup tables requires [configparser](https://pypi.org/project/configparser/)
- *[geoip2 database](#page-188-1)* requires [GeoIP2](https://pypi.org/project/geoip2/)

# CHAPTER 3

# Quick start

<span id="page-8-0"></span>TTP can be used as a module, as a CLI tool or as a script.

# <span id="page-8-1"></span>**3.1 As a module**

Sample code:

```
from ttp import ttp
data_to\_parse = """interface Loopback0
description Router-id-loopback
ip address 192.168.0.113/24
!
interface Vlan778
description CPE_Acces_Vlan
ip address 2002::fd37/124
ip vrf CPE1
!
^{\mathrm{m}} ""
ttp_template = """
interface {{ interface }}
ip address {{ ip }}/{{ mask }}
description {{ description }}
ip vrf {{ vrf }}
\overline{u} " \overline{u}"
# create parser object and parse data using template:
parser = ttp(data=data_to_parse, template=ttp_template)
parser.parse()
# print result in JSON format
```

```
results = parser.result(format='json')[0]
print(results)
\sqrt{2}\lceil{
            "description": "Router-id-loopback",
            "interface": "Loopback0",
            "ip": "192.168.0.113",
            "mask": "24"
        },
        {
            "description": "CPE_Acces_Vlan",
            "interface": "Vlan778",
            "ip": "2002::fd37",
            "mask": "124",
            "vrf": "CPE1"
        }
    ]
]
# or in csv format
csv_results = parser.result(format='csv')[0]
print(csv_results)
description, interface, ip, mask, vrf
Router-id-loopback,Loopback0,192.168.0.113,24,
CPE_Acces_Vlan,Vlan778,2002::fd37,124,CPE1
```
# <span id="page-9-0"></span>**3.2 As a CLI tool**

Sample command to run in terminal:

```
ttp --data "path/to/data_to_parse.txt" --template "path/to/ttp_template.txt" --
˓→outputter json
\lceil\lceil{
            "description": "Router-id-loopback",
            "interface": "Loopback0",
            "ip": "192.168.0.113",
            "mask": "24"
        },
        {
            "description": "CPE_Acces_Vlan",
            "interface": "Vlan778",
            "ip": "2002::fd37",
            "mask": "124",
            "vrf": "CPE1"
        }
    ]
]
```
Where file path/to/data\_to\_parse.txt contains:

```
interface Loopback0
description Router-id-loopback
ip address 192.168.0.113/24
!
interface Vlan778
description CPE_Acces_Vlan
ip address 2002::fd37/124
ip vrf CPE1
!
```
And file path/to/ttp\_template.txt contains:

interface {{ interface }} ip address {{ ip }}/{{ mask }} description {{ description }} ip vrf {{ vrf }}

# CHAPTER 4

# Match Variables

<span id="page-12-0"></span>Match variables used as names (keys) for information (values) that needs to be extracted from text data. Match variables placed within {{ and }} double curly brackets. For instance:

```
<group name="interfaces">
interface {{ interface }}
switchport trunk allowed vlan add {{ trunk_vlans }}
</group>
```
Match variables are interface and trunk\_vlans will store matching values extracted from this sample data:

```
interface GigabitEthernet3/4
switchport trunk allowed vlan add 771,893
    !
interface GigabitEthernet3/5
switchport trunk allowed vlan add 138,166-173
```
After parsing, TTP will produce this result:

```
\lceil{
        "interfaces": {
            "interface": "GigabitEthernet3/4",
            "trunk_vlans": "771,893"
        },
        {
            "interface": "GigabitEthernet3/5",
            "trunk_vlans": "138,166-173"
        }
    }
]
```
Match variables can reference various function to process data during parsing, indicators to change parsing logic or regular expression patterns to use for data parsing. Match variables combined with groups can help to define the way how data parsed, processed and structured.

# <span id="page-13-0"></span>**4.1 Match Variables reference**

# **4.1.1 Indicators**

Indicators or directives can be used to change parsing logic or indicate certain events.

Table 1: indicators

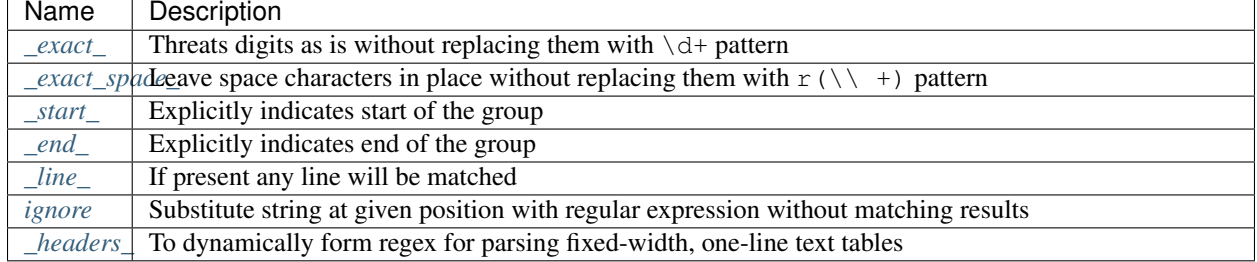

# <span id="page-13-1"></span>**\_exact\_**

{{ name | \_exact\_ }}

By default all digits in template replaced with 'd+' pattern, if  ${\_}exact{\_}$  present in any match variable within that line, digits are unchanged and used for parsing as is.

# Example

Sample Data:

```
vrf VRF-A
address-family ipv4 unicast
 maximum prefix 1000 80
 !
address-family ipv6 unicast
 maximum prefix 300 80
 !
```
If Template:

```
<group name="vrfs">
vrf {{ vrf }}
<group name="ipv4_config">
address-family ipv4 unicast {{ _start_ }}
 maximum prefix {{ limit }} {{ warning }}
</group>
</group>
```
Result will be:

```
{
    "vrfs": {
        "ipv4_config": [
            {
                "limit": "1000",
                 "warning": "80"
            },
```

```
{
                  "limit": "300",
                  "warning": "80"
             }
         ],
         "vrf": "VRF-A"
    }
}
```
As you can see ipv6 part of vrf configuration was matched as well and we got undesirable results, one of the possible solutions would be to use exact directive to indicate that "ipv4" should be matches exactly.

If Template:

```
<group name="vrfs">
vrf {{ vrf }}
<group name="ipv4_config">
address-family ipv4 unicast {{ _start_ }}{{ _exact_ }}
 maximum prefix {{ limit }} {{ warning }}
!{{ _end_ }}
</group>
</group>
```
Result will be:

```
{
    "vrfs": {
        "ipv4_config": {
            "limit": "1000",
            "warning": "80"
        },
        "vrf": "VRF-A"
    }
}
```
#### <span id="page-14-0"></span>**\_exact\_space\_**

```
{{ name | _exact_space_ }}
```
By default all space characters in template replaced with '\ +' pattern, if \_exact\_space\_ present, space characters will stay unchanged and will be used for parsing as is.

## <span id="page-14-1"></span>**\_start\_**

```
\{ \{ name \mid \_start_{} \} \} or \{ \_start_{} \}
```
This directive can be used to explicitly indicate start of the group by matching certain line or if we have multiple lines that can indicate start of the same group.

#### Example-1

In this example line "————————-" can serve as an indicator of the beginning of the group, but we do not have any match variables defined in it.

Sample data:

```
switch-a#show cdp neighbors detail
  -------------------------
Device ID: switch-b
Entry address(es):
 IP address: 131.0.0.1
  -------------------------
Device ID: switch-c
Entry address(es):
  IP address: 131.0.0.2
```
Template:

```
<group name="cdp_peers">
--------------------------- {{ _start_ }}
Device ID: {{ peer_hostname }}
Entry address(es):
IP address: {{ peer_ip }}
</group>
```
Result:

```
{
    "cdp_peers": [
       {
            "peer_hostname": "switch-b",
            "peer_ip": "131.0.0.1"
        },
        {
            "peer_hostname": "switch-c",
            "peer_ip": "131.0.0.2"
        }
    ]
}
```
# Example-2

In this example, two different lines can serve as an indicator of the start for the same group.

Sample Data:

```
interface Tunnel2422
description cpe-1
!
interface GigabitEthernet1/1
description core-1
```
Template:

```
<group name="interfaces">
interface Tunnel{{ if_id }}
interface GigabitEthernet{{ if_id | _start_ }}
description {{ description }}
</group>
```
Result will be:

```
{
    "interfaces": [
        {
             "description": "cpe-1",
            "if_id": "2422"
        },
        {
             "description": "core-1",
             "if_id": "1/1"
        }
    ]
}
```
# <span id="page-16-0"></span>**\_end\_**

```
{{ name | _end_ }} or {{ _end_ }}
```
Explicitly indicates the end of the group. If line was matched that has \_end\_ indicator assigned - that will trigger processing and saving group results into results tree. The purpose of this indicator is to optimize parsing performance allowing TTP to determine the end of the group faster and eliminate checking of unrelated text data.

### <span id="page-16-1"></span>**\_line\_**

{{ name | \_line\_ }}

This indicator serves double purpose, first of all, special regular expression will be used to match any line in text, moreover, additional logic will be incorporated for such a cases when same portion of text data was matched by \_line\_ and other regular expression simultaneously. Main use case for \_line\_ indicator is to match and collect data that not been matched by other match variables.

All TTP match variables function can be used together with \_line\_ indicator, for instance contains function can be used to filter results.

TTP will assign only last line matched by \_line\_ to match variable, if multiple lines needs to be saved, joinmatches function can be used.

Warning: \_line\_ expression is computation intensive and can take longer time to process, it is recommended to use \_end\_ indicator together with \_line\_ whenever possible to minimize performance impact. In addition, having as clear source data as possible also helps, as it allows to avoid false positives - unnecessary matches.

#### Example

Let's say we want to match all port-security related configuration on the interface and save it into port security cfg variable.

Template:

```
<input load="text">
interface Loopback0
description Router-id-loopback
ip address 192.168.0.113/24
!
interface Gi0/37
 description CPE_Acces
```

```
switchport port-security
switchport port-security maximum 5
switchport port-security mac-address sticky
!
</input>
<group>
interface {{ interface }}
ip address {{ ip }}/{{ mask }}
description {{ description }}
ip vrf {{ vrf }}
{{ port_security_cfg | _line_ | contains("port-security") | joinmatches }}
! {{ _end_ }}
</group>
```
Results:

```
[[{ 'description': 'Router-id-loopback',
      'interface': 'Loopback0',
     'ip': '192.168.0.113',
     'mask': '24'},
 { 'description': 'CPE_Acces',
     'interface': 'Gi0/37',
     'port_security_cfg': 'switchport port-security\n'
                           'switchport port-security maximum 5\n'
                           'switchport port-security mac-address sticky'}
                         ]]
```
### <span id="page-17-0"></span>**ignore**

```
{{ ignore }} or {{ ignore("value") }}
```
value can be of:

- regular expression string regex to use to substitute portion of the string, default is  $\S +$ , meaning any non-space character one or more times.
- template variable name of template variable that contains regular expression to use
- built in re pattern name of regex pattern to use, for example *[WORD](#page-73-0)*

Note: Reference template variable if ignore pattern contains  $|$  (pipe) character, as pipe character used by TTP to separate match variable functions and cannot be used in inline regex.

Primary use case of this indicator is to ignore changing alpha-numerical characters or ignore portion of the line. For example consider this data:

```
FastEthernet0/0 is up, line protocol is up
 Hardware is Gt96k FE, address is c201.1d00.0000 (bia c201.1d00.1234)
 MTU 1500 bytes, BW 100000 Kbit/sec, DLY 1000 usec,
FastEthernet0/1 is up, line protocol is up
 Hardware is Gt96k FE, address is b20a.1e00.8777 (bia c201.1d00.1111)
 MTU 1500 bytes, BW 100000 Kbit/sec, DLY 1000 usec,
```
Example-1

What if only need to extract bia MAC address within parenthesis, below template will **not** work for all cases:

```
{{ interface }} is up, line protocol is up
 Hardware is Gt96k FE, address is c201.1d00.0000 (bia {{MAC}})
 MTU {{ mtu }} bytes, BW 100000 Kbit/sec, DLY 1000 usec,
```
Result:

```
\lceil[
        {
             "MAC": "c201.1d00.1234",
             "interface": "FastEthernet0/0",
             "mtu": "1500"
        },
        {
             "interface": "FastEthernet0/1",
             "mtu": "1500"
        }
    ]
]
```
As we can see MAC address for FastEthernet0/1 was not matched due to the fact that "c201.1d00.0000" text was used in template, to fix it we need to ignore MAC address before parenthesis as it keeps changing across the source data:

```
{{ interface }} is up, line protocol is up
 Hardware is Gt96k FE, address is {{ ignore }} (bia {{MAC}})
 MTU {{ mtu }} bytes, BW 100000 Kbit/sec, DLY 1000 usec,
```
Result:

```
\lceil[
        {
             "MAC": "c201.1d00.1234",
             "interface": "FastEthernet0/0",
             "mtu": "1500"
        },
        {
             "MAC": "c201.1d00.1111",
             "interface": "FastEthernet0/1",
             "mtu": "1500"
        }
    ]
]
```
#### Example-2

In this example template variable "pattern\_var" used together with ignore, that variable reference regular expression pattern that contains pipe symbol.

Template:

```
<input load="text">
FastEthernet0/0 is up, line protocol is up
 Hardware is Gt96k FE, address is c201.1d00.0000 (bia c201.1d00.1234)
 MTU 1500 bytes, BW 100000 Kbit/sec, DLY 1000 usec,
FastEthernet0/1 is up, line protocol is up
```

```
Hardware is Gt96k FE, address is b20a.1e00.8777 (bia c201.1d00.1111)
  MTU 1500 bytes, BW 100000 Kbit/sec, DLY 1000 usec,
</input>
<vars>
pattern_var = "\S+|\d+"\langle \sqrt{xars}\rangle<group name="interfaces">
{{ interface }} is up, line protocol is up
 Hardware is Gt96k FE, address is {{ ignore("pattern_var") }} (bia {{MAC}})
 MTU {{ mtu }} bytes, BW 100000 Kbit/sec, DLY 1000 usec,
</group>
```
Results:

```
\lceil\sqrt{2}{
             "interfaces": [
                 {
                      "MAC": "c201.1d00.1234",
                      "interface": "FastEthernet0/0",
                      "mtu": "1500"
                 },
                  {
                      "MAC": "c201.1d00.1111",
                      "interface": "FastEthernet0/1",
                      "mtu": "1500"
                 }
             ]
        }
    ]
]
```
<span id="page-19-0"></span>**\_headers\_**

head1 head2 ... headN {{ \_headers\_ }}

This indicator uses headers line to dynamically form regular expression to parse fixed-width, one-line text tables.

Column width calculated based on header items length, variables names dynamically formed out of header items. As a result there are a number of restrictions:

- headers line must match original data to calculate correct columns width
- header items must be separated by at least one space character
- header items must be left-aligned to indicate beginning of the column
- header items cannot contain spaces, replace them with underscore
- header items must be valid Python identifies to form variables names
- match variable functions not supported for header items, instead, group functions and macro can be used for processing
- last column can be empty, but last column and next to the last column cannot be empty simultaneously, otherwise row not matched

How column width calculated:

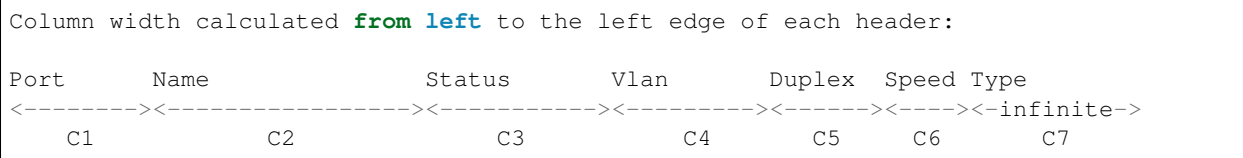

Where C1 - C7 columns and  $\leq$  is a column width formalized in . {x, y} regex. Column C7 width is a . \* regex.

# Example-1

Template:

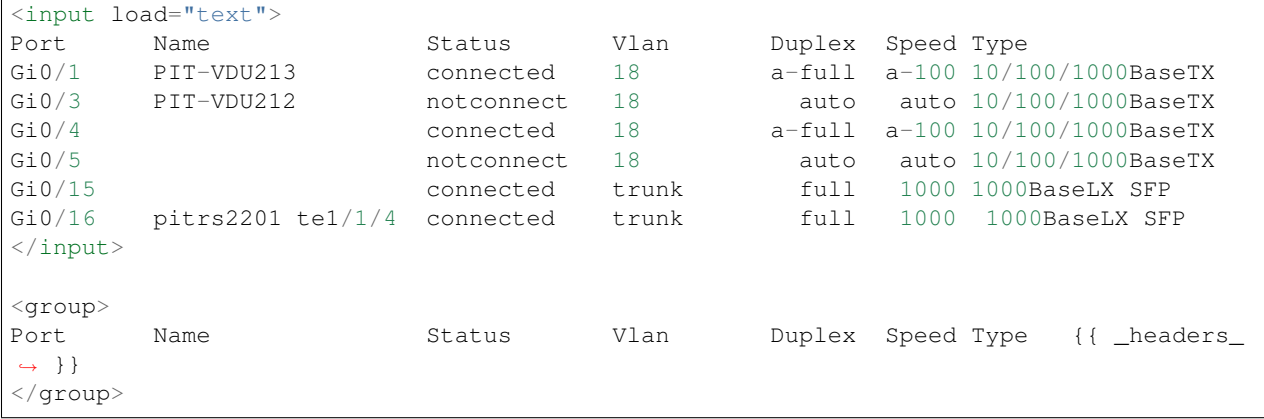

Result:

```
[[[{'Duplex': 'a-full',
   'Name': 'PIT-VDU213',
    'Port': 'Gi0/1',
    'Speed': 'a-100',
   'Status': 'connected',
   'Type': '10/100/1000BaseTX',
   'Vlan': '18'},
  {'Duplex': 'a-full',
   'Name': '',
   'Port': 'Gi0/4',
   'Speed': 'a-100',
   'Status': 'connected',
   'Type': '10/100/1000BaseTX',
   'Vlan': '18'},
   {'Duplex': 'full',
    'Name': 'pitrs2201 te1/1/4',
    'Port': 'Gi0/16',
   'Speed': '1000',
    'Status': 'connected',
    'Type': '1000BaseLX SFP',
    'Vlan': 'trunk'}]]]
```
## Example-2

Header line can be indented by a number of spaces or tabs, but each tab replaced with 4 space characters to calculate column width.

Template:

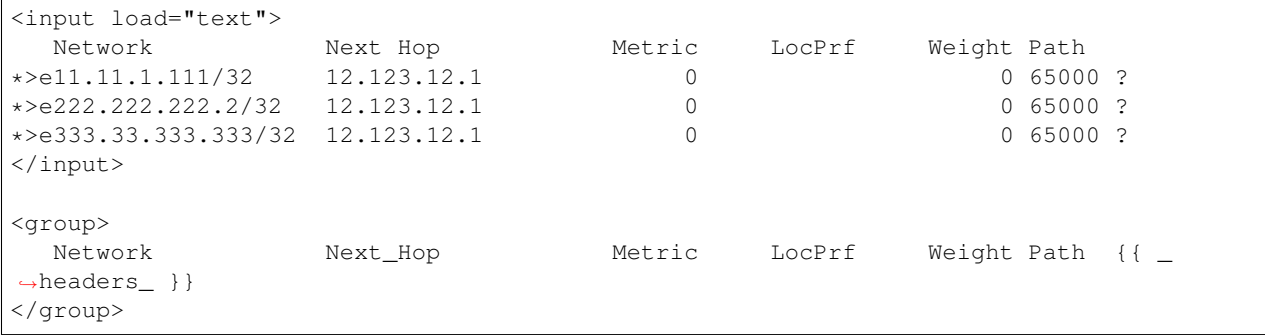

Result:

```
[[[{'LocPrf': '',
   'Metric': '0',
   'Network': '*>e11.11.1.111/32',
   'Next_Hop': '12.123.12.1',
   'Path': '65000 ?',
   'Weight': '0'},
  {'LocPrf': '',
   'Metric': '0',
   'Network': '*>e222.222.222.2/32',
   'Next_Hop': '12.123.12.1',
   'Path': '65000 ?',
   'Weight': '0'},
  {'LocPrf': '',
   'Metric': '0',
   'Network': '*>e333.33.333.333/32',
   'Next_Hop': '12.123.12.1',
   'Path': '65000 ?',
   'Weight': '0'}]]]
```
# **4.1.2 Functions**

TTP contains a set of TTP match variables functions that can be applied to match results to transform them in a desired way or validate and filter match results.

Action functions act upon match result to transform into desired state.

| Name          | Description                                                                           |
|---------------|---------------------------------------------------------------------------------------|
| append        | append provided string to the end of match result                                     |
| chain         | add functions from chain variable                                                     |
| count         | function to count matches                                                             |
| default       | default value to use for match variable if no matches produced                        |
| $\frac{d}{n}$ | performs DNS forward lookup                                                           |
|               | geoip_lookubses GeoIP2 database to lookup ASN, Country or City information            |
|               | gpvlookup Glob Patterns Values lookup uses glob patterns testing against match result |
| $ip\_info$    | produces a dictionary with information about give ip address or subnet                |
| item          | returns item at given index of match result                                           |
| join          | join match using provided character                                                   |
|               | joinmatchesioin matches using provided character                                      |

Table 2: Action functions

Continued on next page

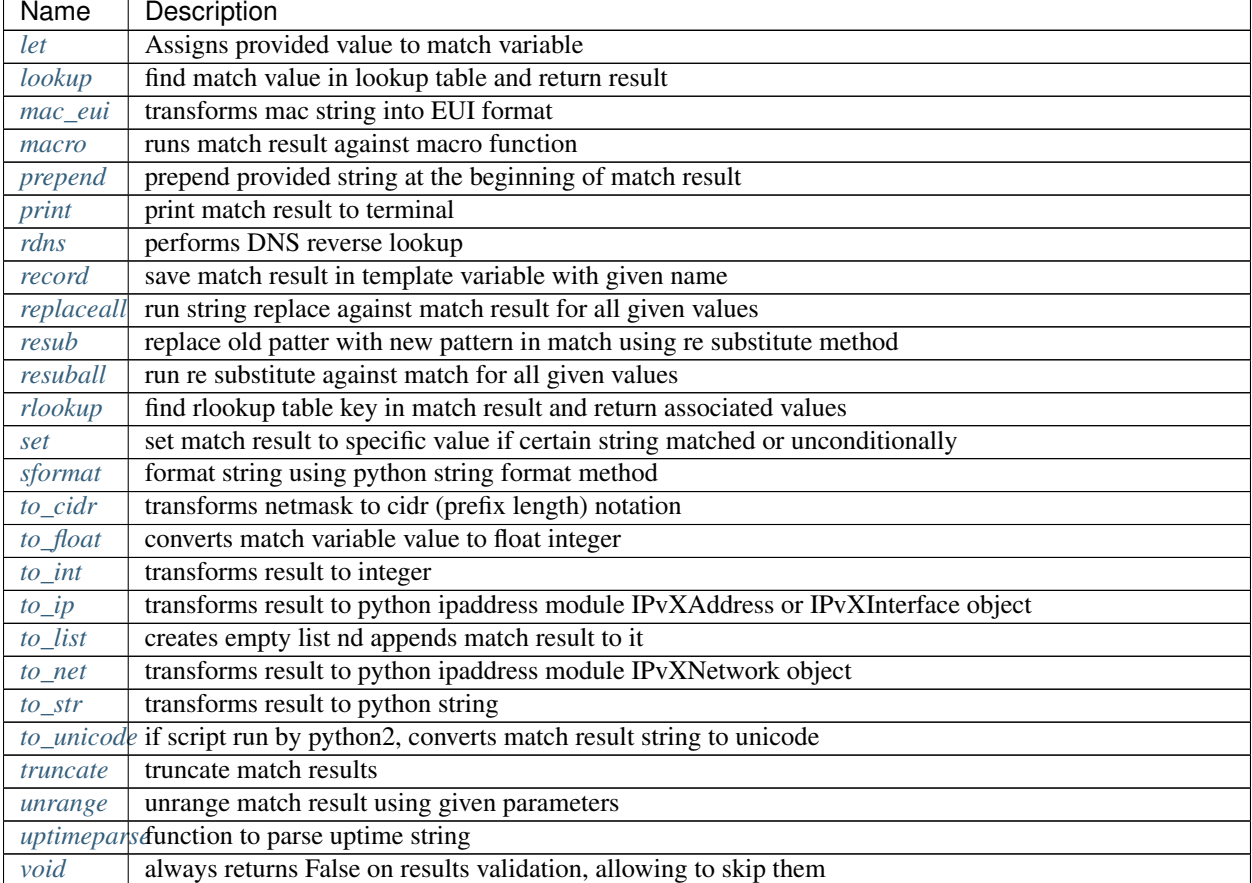

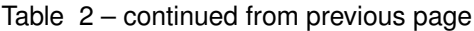

Condition functions can perform various checks with match results and returns either True or False depending on check results.

# Table 3: Condition functions

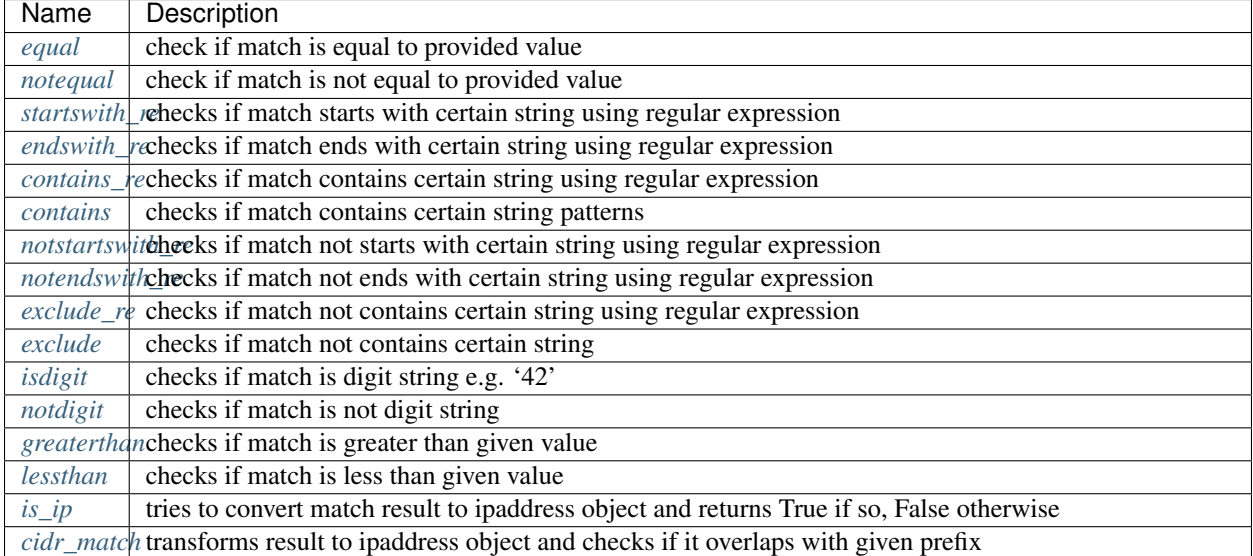

# **Python built-ins**

Apart from functions provided by ttp, python objects built-in functions can be used as well. For instance string *upper* method can be used to convert match into upper case, or list *index* method to return index of certain value.

#### Example

Data:

```
interface Tunnel2422
description cpe-1
!
interface GigabitEthernet1/1
description core-1
```
Template:

```
<group name="interfaces">
interface {{ interface | upper }}
description {{ description | split('-') }}
</group>
```
Result:

```
\mathbb{I}[
         {
             "interfaces": [
                  {
                      "description": ["cpe", "1"],
                      "interface": "TUNNEL2422"
                  },
                  {
                      "description": ["core", "1"],
                      "interface": "GIGABITETHERNET1/1"
                  }
             ]
        }
    ]
]
```
## <span id="page-23-0"></span>**chain**

{{ name | chain(variable\_name) }}

• variable\_name (mandatory) - string containing variable name

Sometime when many functions needs to be run against match result the template can become difficult to read, in addition if same set of functions needs to be run against several matches and changes needs to be done to the set of functions it can become difficult to maintain such a template.

To solve above problem *chain* function can be used. Value supplied to that function must reference a valid variable name, that variable should contain string of functions names that should be used for match result, alternatively variable can reference a list of items, each item is a string representing function to run.

#### Example-1

chain referencing variable that contains string of functions separated by pipe symbol.

Data:

```
interface GigabitEthernet3/3
switchport trunk allowed vlan add 138,166-173
switchport trunk allowed vlan add 400,401,410
```
Template:

```
<vars>
vlans = "unrange(rangechar='-', joinchar=',') | split(',') | join(':') | joinmatches(
\leftrightarrow':')"
\langle \sqrt{xars}\rangle<group name="interfaces">
interface {{ interface }}
switchport trunk allowed vlan add {{ trunk_vlans | chain('vlans') }}
</group>
```
Result:

```
\lceil\lceil{
             "interfaces": {
                 "interface": "GigabitEthernet3/3",
                 "trunk_vlans": "138:166:167:168:169:170:171:172:173:400:401:410"
             }
        }
    ]
]
```
## Example-2

chain referencing variable that contains list of strings, each string is a function.

Data:

```
interface GigabitEthernet3/3
switchport trunk allowed vlan add 138,166-173
switchport trunk allowed vlan add 400,401,410
```
Template:

```
<vars>
vlans = [
  "unrange(rangechar='-', joinchar=',')",
   "split(',')",
   "join(':')","joinmatches(':')"
]
\langle \sqrt{vars} \rangle<group name="interfaces">
interface {{ interface }}
switchport trunk allowed vlan add {{ trunk_vlans | chain('vlans') }}
</group>
```
Result:

```
[
    [
        {
            "interfaces": {
                "interface": "GigabitEthernet3/3",
                "trunk_vlans": "138:166:167:168:169:170:171:172:173:400:401:410"
            }
        }
    ]
]
```
## <span id="page-25-0"></span>**record**

```
{{ name | record(var_name) }}
```
• var\_name (mandatory) - template variable name that should be used to record match result

Record match results in template variable with given name. That recorded variable can be referenced within other functions such as *[set](#page-32-0)* or retrieved from \_ttp\_ dictionary within macro.

#### Variables are recorded in two scopes:

- 1. Per-Input scope all groups that parse this particular input will have access to recorded variable; variable stored in \_ttp\_["parser\_object"].vars dictionary
- 2. Global scope variable available from any group at any template; variable stored in \_ttp\_["global\_vars"] dictionary

Warning: record results override one another, meaning if several match variable record result in same template variable, match variable that was matched later will override previous match result.

#### Example

Template:

```
<input load="text" name="in1">
myswitch1#show run int
interface Vlan778
ip vrf forwarding VRF_NAME_1
ip address 2002:fd37::91/124
!
</input>
<input load="text" name="in2">
myswitch2#show run int
interface Vlan779
description some description input2
!
interface Vlan780
switchport port-security mac 4
!
</input>
<group name="interfaces" input="in1">
interface {{ interface }}
ip address {{ ip }}/{{ mask }}
```

```
ip vrf forwarding {{ vrf | record("VRF") }}
switchport port-security mac {{ sec_mac }}
</group>
<group name="interfaces" input="in2">
interface {{ interface }}
description {{ description | ORPHRASE | record("my_description") }}
switchport port-security mac {{ sec_mac }}
{{ my_vrf | set("VRF") }}
{{ my_descript | set("my_description") }}
</group>
```
Result:

```
\Gamma[
        {
            "interfaces": {
                "interface": "Vlan778",
                 "ip": "2002:fd37::91",
                "mask": "124",
                "vrf": "VRF_NAME_1"
            }
        },
        {
            "interfaces": [
                 {
                     "description": "some description input2",
                     "interface": "Vlan779",
                     "my_descript": "some description input2",
                     "my_vrf": "VRF_NAME_1"
                },
                 {
                     "interface": "Vlan780",
                     "my_descript": "some description input2",
                     "my_vrf": "VRF_NAME_1",
                     "sec_mac": "4"
                }
           \Box}
    ]
]
```
In above example {{ my\_vrf | set("VRF") }} uses "VRF" variable from Global scope, while {{ my\_descript | set("my\_description") }} retrieves "my\_description" variable value from per-input scope.

<span id="page-26-0"></span>**let**

```
{{ variable | let(var_name, value) }} or {{ variable | let(value) }}
```
• value (mandatory) - a string containing value to be assigned to variable

Statically assigns provided value to variable with name var\_name, if single argument provided, that argument considered to be a value and will be assigned to match variable replacing match result.

Example

Template:

```
<input load="text">
interface Loopback0
description Management
ip address 192.168.0.113/24
!
</input>
<group name="interfaces">
interface {{ interface }}
description {{ description | let("description_undefined") }}
ip address {{ ip | contains("24") | let("netmask", "255.255.255.0") }}
</group>
```
Result:

```
\lceil[
        {
             "interfaces": {
                 "description": "description_undefined",
                 "interface": "Loopback0",
                 "ip": "192.168.0.113/24",
                 "netmask": "255.255.255.0"
            }
        }
    ]
]
```
## <span id="page-27-1"></span>**truncate**

```
{{ name | truncate(count) }}
```
• count (mandatory) - integer to count the number of words to remove

Splits match result using " "(space) char and joins it back up to truncate value. This function can be useful to shorten long match results.

## Example

If match is "foo bar foo-bar" and truncate(2) will produce "foo bar".

## <span id="page-27-0"></span>**joinmatches**

```
{{ name | joinmatches(char) }}
```
• char (optional) - character to use to join matches, default is new line '\n'

Join results from different matches into a single result string using provider character or string.

In case if data items passed to joinmatches are lists, joinmatches will combine them in one single list, if any of the items is a string and at list one of the items is a list, all items will be combined in a list as well. For instance, to convert match results to a list *[to\\_list](#page-55-0)* function can be used.

Warning: if template line contains match variable with joinmatches, all variables in that line should have joinmatches defined, otherwise match results will not be joined. Moreover, joinmatches should use same join character for predictable results. Only ignore indicator supported for line with joinmatches variables.

## Example-1

Data:

```
interface GigabitEthernet3/3
switchport trunk allowed vlan add 138,166,173
switchport trunk allowed vlan add 400,401,410
```
Template:

```
interface {{ interface }}
switchport trunk allowed vlan add {{ trunk_vlans | joinmatches(',') }}
```
Result:

```
[
    \lceil{
             "interface": "GigabitEthernet3/3",
             "trunk_vlans": "138,166,173,400,401,410"
        }
    ]
]
```
#### Example-2

Using to\_list function to join results in a list.

Data:

```
interface GigabitEthernet3/3
switchport trunk allowed vlan add 138,166,173
switchport trunk allowed vlan add 400,401,410
```
Template:

```
interface {{ interface }}
switchport trunk allowed vlan add {{ trunk_vlans | to_list | joinmatches }}
```
Result:

 $\mathbb{I}$ 

```
[
        {
            "interface": "GigabitEthernet3/3"
            "trunkVlans": ["138,166,173", "400,401,410"]
        }
    ]
]
```
### <span id="page-28-0"></span>**resub**

```
\{ \{ name \mid resub(old, new, count) \} \}
```
- old (mandatory) pattern to be replaced, can reference template variable name
- new (mandatory) pattern to be replaced with
- count(optional) digit, default is 1, indicates count of replacements to do

Performs re.sub(old, new, match, count) on match result and returns produced value

#### Example

Data:

interface GigabitEthernet3/3

Template is:

```
interface {{ interface | resub(old = '^GigabitEthernet'), new = 'Ge'}}
```
Result:

```
\lceil\sqrt{2}{
                    "interface": "Ge3/3"
             }
      ]
]
```
### <span id="page-29-0"></span>**join**

```
{{ name | match(char) }}
```
• char (mandatory) - character to use to join match

Run joins against match result using provided character and return string

## Example-1:

Match is a string here and running join against it will insert '.' in between each character

Data:

```
description someimportantdescription
```
Template is:

```
description {{ description | join('.') }}
```
Result:

```
\Gamma\sqrt{2}{
              "description": "s.o.m.e.i.m.p.o.r.t.a.n.t.d.e.s.c.r.i.p.t.i.o.n"
         }
    ]
]
```
Example-2:

After running split function match result transformed into list object, running join against list will produce string with values separated by ":" character

Data:

```
interface GigabitEthernet3/3
switchport trunk allowed vlan add 138,166,173,400,401,410
```
Template:

```
interface {{ interface }}
switchport trunk allowed vlan add {{ trunk_vlans | split(',') | join(':') }}
```
Result:

 $\lceil$ 

```
\lceil{
             "interface": "GigabitEthernet3/3"
             "trunkVlans": "138:166:173:400:401:410"
        }
    ]
]
```
### <span id="page-30-0"></span>**append**

- {{ name | append(string) }}
	- string (mandatory) string to append

Appends string to match result and returns produced value

#### Example

Data:

```
interface Ge3/3
```
Template is:

```
interface {{ interface | append(' - non production') }}
```
Result:

```
\lceil\lceil{
               "interface": "Ge3/3 - non production"
          }
    ]
]
```
# <span id="page-30-1"></span>**prepend**

```
{{ name | prepend(string) }}
```
• string (mandatory) - string to prepend

Prepends string to match result and returns produced value

#### <span id="page-31-0"></span>**print**

{{ name | print }}

Will print match result to terminal as is at the given position, can be used for debugging purposes

#### Example

Data:

```
interface GigabitEthernet3/3
switchport trunk allowed vlan add 138,166,173
```
Template:

```
interface {{ interface }}
switchport trunk allowed vlan add {{ trunk_vlans | split(',') | print | join(':') ]
˓→print }}
```
#### Results printed to terminal:

```
['138', '166', '173'] <--First print statement
138:166:173 <--Second print statement
```
#### <span id="page-31-1"></span>**unrange**

```
{{ name | unrange('rangechar', 'joinchar') }}
```
- rangechar (mandatory) character to indicate range
- joinchar (mandatory) character used to join range items

If match result has integer range in it, this function can be used to extend that range to specific values, For instance if range is 100-105, after passing that result through this function result '101,102,103,104,105' will be produced. That is useful to extend trunk vlan ranges configured on interface.

#### Example

Data:

```
interface GigabitEthernet3/3
switchport trunk allowed vlan add 138,166,170-173
```
Template:

```
interface {{ interface }}
switchport trunk allowed vlan add {{ trunk_vlans | unrange(rangechar='-', joinchar=',
\leftrightarrow') }}
```
Result:

[

```
[
    {
        "interface": "GigabitEthernet3/3"
        "trunkVlans": "138,166,170,171,172,173"
```
]

}

#### <span id="page-32-0"></span>**set**

]

```
{{ name | set('var_set_value') }}
```
• var\_set\_value (mandatory) - string to set as a value for variable, can be a name of template variable.

Not all configuration statements have variables or values associated with them, but can serve as an indicator if particular feature disabled or enabled, to match such a cases *set* function can be used. This function allows to assign "var\_set\_value" to match variable, "var\_set\_value" considered to be a reference to template variable name, if no template variable with "var\_set\_value" found, "var\_set\_value" itself will be assigned to match variable.

It is also possible to use *set* function to introduce arbitrary key-value pairs in match result if set function used without any text in front of it.

#### Example-1

Conditional set function - set only will be invoked in case if preceding line matched. In below example " switchport trunk encapsulation dot1q" line will be searched for, if found, "encap" variable will have "dot1q" value set.

Data:

```
interface GigabitEthernet3/4
 switchport mode access
switchport trunk encapsulation dot1q
switchport mode trunk
switchport nonegotiate
shutdown
!
interface GigabitEthernet3/7
switchport mode access
switchport mode trunk
switchport nonegotiate
!
```
Template:

```
<vars>
mys_set_var = "my_set_value"
</vars>
<group name="interfacesset">
interface {{ interface }}
switchport mode access { { mode_access | set("True") } }
switchport trunk encapsulation dot1q { { encap | set("dot1q") } }
switchport mode trunk {{ mode | set("Trunk") }} {{ vlans | set("all_vlans") }}
shutdown {{ disabled | set("True") }} {{ test_var | set("mys_set_var") }}
!{{ _end_ }}
</group>
```
Result:

 $\lceil$ 

[

```
{
            "interfacesset": [
                {
                    "disabled": "True",
                    "encap": "dot1q",
                    "interface": "GigabitEthernet3/4",
                    "mode": "Trunk",
                    "mode_access": "True",
                    "test_var": "my_set_value",
                    "vlans": "all_vlans"
                },
                {
                    "interface": "GigabitEthernet3/7",
                    "mode": "Trunk",
                    "mode_access": "True",
                    "vlans": "all_vlans"
                }
            ]
       }
   ]
]
```
Note: Multiple set statements are supported within the line, however, no other variables can be specified except with *set*, as match performed based on the string preceding variables with *set* function, for instance below will not work: switchport mode {{ mode }} {{ switchport\_mode | set('Trunk') }} {{ trunk\_vlans | set('all') }}

## Example-2

Unconditional set - in this example "interface\_role" will be statically set to "Uplink", but value for "provider" variable will be taken from template variable "my\_var" and set to "L2VC".

Data:

```
interface Vlan777
 description Management
  ip address 192.168.0.1/24
  vrf MGMT
!
```
Template:

```
<vars>
my\_var = "L2VC"\langle \sqrt{vars}\rangle<group>
interface {{ interface }}
 description {{ description }}
 ip address {{ ip }}/{{ mask }}
 vrf {{ vrf }}
  {{ interface_role | set("Uplink") }}
  {{ provider | set("my_var") }}
!{{_end_}}
</group>
```
Result:

```
\overline{a}\lceil{
             "description": "Management",
             "interface": "Vlan777",
             "interface_role": "Uplink",
             "ip": "192.168.0.1",
             "mask": "24",
             "provider": "L2VC",
             "vrf": "MGMT"
        }
    ]
]
```
# <span id="page-34-0"></span>**replaceall**

```
{{ name | replaceall('value1', 'value2', ..., 'valueN') }}
```
• value (mandatory) - string to replace in match

Run string replace method on match with *new* and *old* values derived using below rules.

Case 1 If only one value given *new* set to '' empty value, if several values specified *new* set to first value

Example-1.1 With *new* set to " empty value

Data:

```
interface GigabitEthernet3/3
interface GigEthernet5/7
interface GeEthernet1/5
```
Template:

```
interface {{ interface | replaceall('Ethernet') }}
```
Result:

 $\lceil$ 

```
\sqrt{ }{'interface': 'Gigabit3/3'}
        {'interface': 'Gig5/7'}
        {'interface': 'Ge1/5'}
    ]
]
```
#### Example-1.2 With *new* set to 'Ge'

Data:

```
interface GigabitEthernet3/3
interface GigEth5/7
interface Ethernet1/5
```
Template:

interface {{ interface | replaceall('Ge', 'GigabitEthernet', 'GigEth', 'Ethernet') }}

Result:

```
[
    \sqrt{2}{'interface': 'Ge3/3'}
         {'interface': 'Ge5/7'}
         {'interface': 'Ge1/5'}
    ]
]
```
Case 2 If value found in variables that variable used, if variable value is a list, function will iterate over list and for each item run replace where *new* set either to "" empty or to first value and *old* equal to each list item

Example-2.1 With *new* set to 'GE' value

Data:

```
interface GigabitEthernet3/3
interface GigEthernet5/7
interface GeEthernet1/5
```
Template:

```
<vars load="python">
intf_replace = ['GigabitEthernet', 'GigEthernet', 'GeEthernet']
\langle \sqrt{vars} \rangle<group name="ifs">
interface {{ interface | replaceall('GE', 'intf_replace') }}
<group>
```
Result:

```
\Gamma\lceil{
              "ifs": [
                   {
                        "interface": "GE3/3"
                   },
                   {
                        "interface": "GE5/7"
                   },
                   {
                        "interface": "GE1/5"
                   }
              ]
         }
    ]
]
```
Example-2.2 With *new* set to " empty value

Data:
```
interface GigabitEthernet3/3
interface GigEthernet5/7
interface GeEthernet1/5
```
Template:

```
<vars load="python">
intf_replace = ['GigabitEthernet', 'GigEthernet', 'GeEthernet']
\langle \sqrt{x} \rangle<group name="ifs">
interface {{ interface | replaceall('intf_replace') }}
<group>
```
Result:

```
[
    [
        {
             "ifs": [
                 {
                      "interface": "3/3"
                  },
                  {
                      "interface": "5/7"
                 },
                 {
                      "interface": "1/5"
                 }
             ]
        }
    ]
]
```
Case 3 If value found in variables that variable used, if variable value is a dictionary, function will iterate over dictionary items and set *new* to item key and *old* to item value.

- If item value is a list, function will iterate over list and run replace using each entry as *old* value
- If item value is a string, function will use that string as *old* value

Example-3.1 With dictionary values as lists

Data:

```
interface GigabitEthernet3/3
interface GigEthernet5/7
interface GeEthernet1/5
interface Loopback1/5
interface TenGigabitEth3/3
interface TeGe5/7
interface 10GE1/5
```
Template:

```
<vars load="python">
intf_replace = {
                'Ge': ['GigabitEthernet', 'GigEthernet', 'GeEthernet'],
                'Lo': ['Loopback'],
```

```
'Te': ['TenGigabitEth', 'TeGe', '10GE']
                  }
\langle/vars\rangle<group name="ifs">
interface {{ interface | replaceall('intf_replace') }}
<group>
```
Result:

```
\overline{a}\lceil{
              "ifs": [
                   {
                        "interface": "Ge3/3"
                   },
                   {
                        "interface": "Ge5/7"
                   },
                   {
                        "interface": "Ge1/5"
                   },
                   {
                        "interface": "Lo1/5"
                   },
                   {
                        "interface": "Te3/3"
                   },
                   {
                        "interface": "Te5/7"
                   }
             ]
         }
    ]
]
```
## **resuball**

```
{{ name | resuball('value1', 'value2', ..., 'valueN') }}
```
• value(mandatory) - string to replace in match, can reference template variable name.

Same as *[replaceall](#page-34-0)* but instead of string replace this function runs python re substitute method, allowing the use of regular expression to match *old* values.

## Example

If *new* set to "Ge" and *old* set to "GigabitEthernet", running string replace against "TenGigabitEthernet" match will produce "Ten" as undesirable result, to overcome that problem regular expressions can be used. For instance, regex "^GigabitEthernet" will only match "GigabitEthernet3/3" as "^" symbol indicates beginning of the string and will not match "GigabitEthernet" in "TenGigabitEthernet".

Data:

```
interface GigabitEthernet3/3
interface TenGigabitEthernet3/3
```
Template:

```
<vars load="python">
intf_replace = {
                 'Ge': ['^GigabitEthernet'],
                  'Te': ['^TenGigabitEthernet']
                 }
\langle/vars\rangle<group name="ifs">
interface {{ interface | resuball('intf_replace') }}
<group>
```
Result:

```
\sqrt{2}[
         {
             "ifs": [
                 {
                       "interface": "Ge3/3"
                  },
                  {
                       "interface": "Ge5/7"
                  },
                  {
                       "interface": "Ge1/5"
                  },
                  {
                       "interface": "Lo1/5"
                  },
                  {
                       "interface": "Te3/3"
                  },
                  {
                       "interface": "Te5/7"
                  }
             ]
        }
    ]
]
```
## **lookup**

{{ name | lookup('name', 'group', 'template', 'add\_field') }}

- name name of lookup tag and dot-separated path to data within which to perform lookup
- group dot-separated path to group results to use for lookup
- template dot-separated path to template results to use for lookup
- add\_field default is False, can be set to string that will indicate name of the new field

Lookup function takes match result value and performs lookup on that value in lookup data structure. Lookup data is a dictionary where keys checked if they are equal to math result.

If lookup was unsuccessful no changes introduces to match result, if it was successful we have two option on what to do with found values: \* if add\_field is False - match result replaced with found values \* if add\_field is not False -

string passed as add\_field value used as a name for additional field that will be added to group match results

Warning: if one group uses results of another group for lookup, these groups must use separate inputs, groups that parse same input data, cannot use each other results for lookup, this is due to the way how TTP combines results on a per-input basis.

## Example-1 *add\_field* set to False

In this example, as 65101 will be looked up in the lookup table and replaced with found values

Data:

```
router bgp 65100
 neighbor 10.145.1.9
   remote-as 65101
  !
  neighbor 192.168.101.1
    remote-as 65102
```
Template:

```
<lookup name="ASNs" load="csv">
ASN, as_name, as_description
65100,Customer_1,Private ASN for CN451275
65101,CPEs,Private ASN for FTTB CPEs
</lookup>
<group name="bgp_config">
router bgp {{ bgp_as }}
<group name="peers">
 neighbor {{ peer }}
    remote-as {{ remote_as | lookup('ASNs') }}
 </group>
</group>
```
Result:

```
\Gamma\lceil{
             "bgp_config": {
                 "bgp_as": "65100",
                 "peers": [
                      {
                          "peer": "10.145.1.9",
                          "remote_as": {
                               "as_description": "Private ASN for FTTB CPEs",
                               "as_name": "CPEs"
                          }
                      },
                      {
                          "peer": "192.168.101.1",
                          "remote_as": "65102"
                      }
                 ]
             }
        }
```
]

]

Example-2 With additional field

Data:

```
router bgp 65100
 neighbor 10.145.1.9
   remote-as 65101
  !
 neighbor 192.168.101.1
    remote-as 65102
```
Template:

```
<lookup name="ASNs" load="csv">
ASN,as_name,as_description
65100,Customer_1,Private ASN for CN451275
65101,CPEs,Private ASN for FTTB CPEs
</lookup>
<group name="bgp_config">
router bgp {{ bgp_as }}
<group name="peers">
 neighbor {{ peer }}
   remote-as {{ remote_as | lookup('ASNs', add_field='asn_details') }}
</group>
</group>
```
Result:

```
\lceil\lceil{
             "bgp_config": {
                 "bgp_as": "65100",
                 "peers": [
                      {
                          "asn_details": {
                               "as_description": "Private ASN for FTTB CPEs",
                              "as_name": "CPEs"
                          },
                          "peer": "10.145.1.9",
                          "remote_as": "65101"
                      },
                      {
                          "peer": "192.168.101.1",
                          "remote_as": "65102"
                      }
                 ]
            }
        }
    \, \, \,]
```
Example-3

This example uses group "interfaces data" results to perform lookup and add additional data in results produced by "arp" group

Template:

```
<input name="interfaces_data" load="text">
interface FastEthernet2.13
description Customer CPE interface
ip address 10.12.13.1 255.255.255.0
vrf forwarding CPE-VRF
!
interface GigabitEthernet2.13
description Customer CPE interface
ip address 10.12.14.1 255.255.255.0
vrf forwarding CUST1
!
</input>
<group name="interfaces.{{ interface }}" input="interfaces_data">
interface {{ interface }}
description {{ description | ORPHRASE }}
ip address {{ subnet | PHRASE | to_ip | network | to_str }}
vrf forwarding {{ vrf }}
</group>
<input name="arp_data" load="text">
Protocol Address Age (min) Hardware Addr Type Interface
Internet 10.12.13.2 98 0950.5785.5cd1 ARPA FastEthernet2.13
Internet 10.12.14.3 131 0150.7685.14d5 ARPA GigabitEthernet2.13
</input>
<group name="arp" input="arp_data">
Internet {{ ip }} {{ age | DIGIT }} {{ mac }} ARPA {{ interface | lookup(group=
˓→"interfaces", add_field="subnet_info") }}
</group>
```
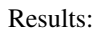

```
\lceil\lceil{
            "interfaces": {
                "FastEthernet2.13": {
                     "description": "Customer CPE interface",
                     "subnet": "10.12.13.0/24",
                     "vrf": "CPE-VRF"
                },
                 "GigabitEthernet2.13": {
                     "description": "Customer CPE interface",
                     "subnet": "10.12.14.0/24",
                     "vrf": "CUST1"
                 }
            }
        },
        {
            "arp": [
                {
                     "age": "98",
```

```
"interface": "FastEthernet2.13",
                    "ip": "10.12.13.2",
                    "mac": "0950.5785.5cd1",
                    "subnet_info": {
                        "description": "Customer CPE interface",
                        "subnet": "10.12.13.0/24",
                        "vrf": "CPE-VRF"
                    }
                },
                {
                    "age": "131",
                    "interface": "GigabitEthernet2.13",
                    "ip": "10.12.14.3",
                    "mac": "0150.7685.14d5",
                    "subnet_info": {
                        "description": "Customer CPE interface",
                        "subnet": "10.12.14.0/24",
                        "vrf": "CUST1"
                    }
                }
            ]
       }
   ]
]
```
### Example-4

In this example, second template uses template "interfaces\_data" results to perform lookup by denoting name of the template and path to lookup data in "interfaces\_data.interfaces" lookup function template argument.

Template:

```
<template name="interfaces_data">
<input load="text">
interface FastEthernet2.13
description Customer CPE interface
ip address 10.12.13.1 255.255.255.0
vrf forwarding CPE-VRF
!
interface GigabitEthernet2.13
description Customer CPE interface
ip address 10.12.14.1 255.255.255.0
vrf forwarding CUST1
!
</input>
<group name="interfaces.{{ interface }}">
interface {{ interface }}
description {{ description | ORPHRASE }}
ip address {{ subnet | PHRASE | to_ip | network | to_str }}
vrf forwarding {{ vrf }}
</group>
</template>
<template>
<input load="text">
Protocol Address Age (min) Hardware Addr Type Interface
```

```
Internet 10.12.13.2 98 0950.5785.5cd1 ARPA FastEthernet2.13
Internet 10.12.14.3 131 0150.7685.14d5 ARPA GigabitEthernet2.13
</input>
<group name="arp">
Internet \{ \{ \text{ ip } \} \} \{ \{ \text{ age } | \text{ DIGIT } \} \} \{ \{ \text{ mac } \} \} ARPA \{ \{ \text{ interface } |˓→lookup(template="interfaces_data.interfaces", add_field="subnet_info") }}
</group>
</template>
```
Results:

```
\sqrt{2}\lceil{
            "interfaces": {
                "FastEthernet2.13": {
                    "description": "Customer CPE interface",
                     "subnet": "10.12.13.0/24",
                    "vrf": "CPE-VRF"
                },
                "GigabitEthernet2.13": {
                     "description": "Customer CPE interface",
                     "subnet": "10.12.14.0/24",
                    "vrf": "CUST1"
                }
            }
       }
   ],
   [
        {
            "arp": [
                {
                     "age": "98",
                     "interface": "FastEthernet2.13",
                     "ip": "10.12.13.2",
                     "mac": "0950.5785.5cd1",
                     "subnet_info": {
                        "description": "Customer CPE interface",
                         "subnet": "10.12.13.0/24",
                         "vrf": "CPE-VRF"
                     }
                },
                {
                    "age": "131",
                     "interface": "GigabitEthernet2.13",
                     "ip": "10.12.14.3",
                     "mac": "0150.7685.14d5",
                     "subnet_info": {
                         "description": "Customer CPE interface",
                         "subnet": "10.12.14.0/24",
                         "vrf": "CUST1"
                    }
                }
           ]
       }
    ]
```
## **rlookup**

]

```
\{ \} name | rlookup('name', 'add field') }}
```
- name(mandatory) rlookup table name and dot-separated path to data within which to perform search
- add\_field(optional) default is False, can be set to string that will indicate name of the new field

This function searches rlookup table keys in match value. rlookup table is a dictionary data where keys checked if they are equal to math result.

If lookup was unsuccessful no changes introduces to match result, if it was successful we have two options: \* if add field is False - match Result replaced with found values \* if add field is not False - string passed as add field used as a name for additional field to be added to group results, value for that new field is a data from lookup table

#### Example

In this example, bgp neighbors descriptions set to hostnames of peering devices, usually hostnames tend to follow some naming convention to indicate physical location of device or its network role, in below example, naming convention is *<state>-<city>-<role><num>*

Data:

```
router bgp 65100
 neighbor 10.145.1.9
   description vic-mel-core1
  !
 neighbor 192.168.101.1
    description qld-bri-core1
```
Template:

```
<lookup name="locations" load="ini">
[cities]
-mel- : 7 Name St, Suburb A, Melbourne, Postal Code
-bri- : 8 Name St, Suburb B, Brisbane, Postal Code
</lookup>
<group name="bgp_config">
router bgp {{ bgp_as }}
<group name="peers">
 neighbor {{ peer }}
   description {{ remote_as | rlookup('locations.cities', add_field='location') }}
 </group>
</group>
```
Result:

```
{
    "bgp_config": {
        "bgp_as": "65100",
        "peers": [
            {
                "description": "vic-mel-core1",
                "location": "7 Name St, Suburb A, Melbourne, Postal Code",
```

```
"peer": "10.145.1.9"
            },
            {
                 "description": "qld-bri-core1",
                 "location": "8 Name St, Suburb B, Brisbane, Postal Code",
                 "peer": "192.168.101.1"
            }
        ]
    }
}
```
## **gpvlookup**

{{ name | gpvlookup('name', 'add\_field', 'record', 'multimatch') }}

- name name of lookup tag and dot-separated path to data within which to perform lookup
- add\_field default is False, can be set to string that will indicate name of the new field to add with lookup results
- record default is False, if True will record lookup results in TTP global and parsing object variables for reference by 'set' function
- multimatch default is False, will return first match only as lookup result, if True will iterate over all pasterns and return all found lookup matches

Glob Patterns Values Lookup (gpvookup) function takes match result value and performs lookup on it using lookup data structure. This function can be useful to classify matching results and en-reach parsing output with additional information.

Lookup data is a dictionary of key value pairs, where value is a list of Unix glob patterns to check, if at least one pattern matches, key added to found values list. Found values list is a result produced by this function.

If lookup was unsuccessful no changes introduces to match result, if it was successful we have two option on what to do with found values: \* if add\_field is False - match result replaced with found values list \* if add\_field is not False string passed as add\_field value used as a name for additional field that will be added to group match results

If record set to True, gpvlookup function will record found values list in TTP parser and global variables scopes.

## Example-1

Basic example of gpvlookup usage. Here matched hostnames got classified by network domain based on glob patterns matching against them.

Template:

```
<input load="text">
hostname DC1-SW-2
hostname A1-CORP-SW-2
hostname WIFI-CORE-RT-1
hostname DC2-CORP-FW-02
\langleinput>
<lookup name="domains" load="python">
{
    "NETWORK_DOMAINS": {
        "corporate": ["*CORP*", "WIFI-*"],
        "datacentre": ["DC1-*", "DC2-*"]}
```

```
}
</lookup>
<group name="devices">
hostname {{ hostname | gpvlookup("domains.NETWORK_DOMAINS", add_field="Network Domains
\leftrightarrow") }}
</group>
```
Results:

```
\sqrt{2}[
         {
             "devices": [
                  {
                       "Network Domains": [
                           "datacentre"
                       \frac{1}{2}"hostname": "DC1-SW-2"
                  },
                  {
                       "Network Domains": [
                           "corporate"
                       ],
                       "hostname": "A1-CORP-SW-2"
                  },
                  {
                       "Network Domains": [
                           "corporate"
                       \vert,
                       "hostname": "WIFI-CORE-RT-1"
                  },
                  {
                       "Network Domains": [
                           "corporate"
                       \frac{1}{2}"hostname": "DC2-CORP-FW-02"
                  }
             ]
        }
    ]
]
```
Because lookup data is actually a dictionary, first match will be non-deterministic. For instance, in above example hostname DC2-CORP-FW-02 was matched by "corporate" patterns, but not by "datacentre" patterns, even though "datacentre" patterns would produce positive match as well.

## Example-2

In this example multimatch used to collect all matches, in addition to that values found by lookup will be recorded in variable "domain" using "record" argument.

Template:

```
<input load="text">
hostname DC1-WIFI-CORE-RT-1
!
```

```
interface Lo0
ip address 5.3.3.3/32
</input>
<input load="text">
hostname WIFI-CORE-RT-1
!
interface Lo0
ip address 6.3.3.3/32
</input>
<lookup name="domains" load="python">
{
    "NETWORK_DOMAINS": {
        "corporate": ["*WIFI-*"],
        "datacentre": ["DC1-*"]
    }
}
</lookup>
<group void="">
hostname {{ hostname | gpvlookup("domains.NETWORK_DOMAINS", multimatch=True, record=
˓→"domain") }}
</group>
<group name="device.{{ interface }}">
interface {{ interface }}
ip address {{ ip }}
{{ domain | set(domain) }}
</group>
```
### Results:

```
\lceil\lceil{
             "device": {
                 "Lo0": {
                      "domain": [
                           "corporate",
                           "datacentre"
                      \vert,
                      "ip": "5.3.3.3/32"
                  }
             }
        },
         {
             "device": {
                  "Lo0": {
                       "domain": [
                           "corporate"
                      \vert,
                      "ip": "6.3.3.3/32"
                 }
            }
        }
    ]
```
Group function "void" used to deny match results for this particular group to make output cleaner.

## **geoip\_lookup**

]

{{ name | geoip\_lookup(db\_name, add\_field) }}

- db\_name Name of the input that contains GeoIP2 database OS absolute path, supporteddatabases are ASN, Country or City
- add\_field default is "geoip\_lookup", can be set to string that will indicate name of new field to use for lookup results

geoip lookup function use GeoIP2 databases to create Python geoip2 module lookup objects that can be used to enreach results output with information about BGP ASN, Country or City associated with given IP address. db\_name reference to lookup tag name with database type separated by dot, such as *lookup\_tag\_name.database\_name*, reference *[geoip2 database](#page-188-0)* on how to properly structure lookup tag.

This function need valid IPv4 orIPv6 address as an input to perfrom lookup against.

### **Prerequisites**

Relies on Python [geoip2](https://pypi.org/project/geoip2/) module, hence it need to be installed on the system.

#### Example

Template:

```
<input load="text">
interface Lo0
ip address 123.209.0.1 32
\langleinput>
<lookup name="geoip2_test" database="geoip2">
city = 'C:/path/to/GeoLife2-City.mmdb'AsN = 'C:/path/to/GeoLite2-ASN.mmdb'
Country = 'C:/path/to/GeoLite2-Country.mmdb'
</lookup>
<group name="intf_with_city_data">
interface {{ interface }}
ip address {{ ip | geoip_lookup(db_name="geoip2_test.citY", add_field="city_data") }}
\leftrightarrow {{ mask }}
</group>
<group name="intf_with_asn_data">
interface {{ interface }}
ip address {{ ip | geoip_lookup("geoip2_test.AsN", add_field="asn_data") }} {{ mask }
\rightarrow }
</group>
<group name="intf_with_country_data">
interface {{ interface }}
ip address {{ ip | geoip_lookup("geoip2_test.Country", "country_data") }} {{ mask }}
</group>
```
Results:

```
[
   [
        {
            "intf_with_asn_data": {
                "asn_data": {
                    "ASN": 1221,
                    "network": "123.209.0.0/16",
                    "organization": "Telstra Corporation Ltd"
                },
                "interface": "Lo0",
                "ip": "123.209.0.1",
                "mask": "32"
            },
            "intf_with_city_data": {
                "city_data": {
                     "accuracy_radius": 100,
                    "city": "Olinda",
                    "continent": "Oceania",
                    "country": "Australia",
                    "country_iso_code": "AU",
                    "latitude": -37.8596,
                    "longitude": 145.3711,
                    "network": "123.209.0.0/19",
                    "postal_code": "3788",
                    "state": "Victoria",
                    "state_iso_code": "VIC"
                },
                "interface": "Lo0",
                "ip": "123.209.0.1",
                "mask": "32"
            },
            "intf_with_country_data": {
                "country_data": {
                    "continent": "Oceania",
                    "continent_code": "OC",
                    "country": "Australia",
                    "country_iso_code": "AU",
                    "network": "123.208.0.0/14"
                },
                "interface": "Lo0",
                "ip": "123.209.0.1",
                "mask": "32"
            }
       }
   \, \, \,
```
## **startswith\_re**

]

```
{{ name | startswith_re('pattern') }}
```
• pattern(mandatory) - string pattern to check or name of variable from <vars> tag.

Python re search used to evaluate if match value starts with given string pattern, returns True if so and False otherwise

### **endswith\_re**

```
{{ name | endswith_re('pattern') }}
```
• pattern(mandatory) - string pattern to check or name of variable from <vars> tag.

Python re search used to evaluate if match value ends with given string pattern, returns True if so and False otherwise

### **contains\_re**

```
{{ name | contains_re('pattern') }}
```
• pattern(mandatory) - string pattern to check or name of variable from <vars> tag.

Python re search used to evaluate if match value contains given string pattern, returns True if so and False otherwise

### **contains**

```
{{ name | contains('pattern1, pattern2, ... , patternN') }}
```
• patternN - string pattern to check or name of variable from <vars> tag.

This function evaluates if match value contains at least one of the given patterns, returns True if so and False otherwise.

#### Example

*contains* can be used to filter group results based on filtering start REs, for instance, if we have configuration of networking device and we want to extract information only about *Vlan* interfaces.

Data:

```
interface Vlan123
description Desks vlan
ip address 192.168.123.1 255.255.255.0
!
interface GigabitEthernet1/1
description to core-1
!
interface Vlan222
description Phones vlan
ip address 192.168.222.1 255.255.255.0
!
interface Loopback0
description Routing ID loopback
```
Template:

```
<group name="SVIs">
interface {{ interface | contains('Vlan') }}
description {{ description | ORPHRASE}}
ip address {{ ip }} {{ mask }}
</group>
```
Result:

{

"SVIs": [ { "description": "Desks vlan",

```
"interface": "Vlan123",
        "ip": "192.168.123.1",
        "mask": "255.255.255.0"
    },
    {
        "description": "Phones vlan",
        "interface": "Vlan222",
        "ip": "192.168.222.1",
        "mask": "255.255.255.0"
    }
]
```
If first line in the group contains match variables it is considered start re, if start re condition check result evaluated to *False*, all the matches that belong to this group will be filtered. In example above line "interface {{ interface | contains('Vlan') }}" is a start re, hence if "interface" variable match will not contain "Vlan", group results will be discarded.

#### **notstartswith\_re**

}

```
{{ name | notstartswith_re('pattern') }}
```
• pattern(mandatory) - string pattern to check or name of variable from <vars> tag.

Python re search used to evaluate if match value starts with given string pattern, returns False if so and True otherwise

### **notendswith\_re**

```
{{ name | notendswith_re('pattern') }}
```
• pattern(mandatory) - string pattern to check or name of variable from <vars> tag.

Python re search used to evaluate if match value ends with given string pattern, returns False if so and True otherwise

#### **exclude\_re**

```
{{ name | exclude_re('pattern') }}
```
• pattern(mandatory) - string pattern to check or name of variable from <vars> tag.

Python re search used to evaluate if match value contains given string pattern, returns False if so and True otherwise

#### **exclude**

```
{{ name | exclude('pattern') }}
```
• pattern(mandatory) - string pattern to check or name of variable from <vars> tag.

This function evaluates if match value contains given string pattern, returns False if so and True otherwise.

#### **equal**

```
{{ name | equal('value') }}
```
• value(mandatory) - string pattern to check or name of variable from <vars> tag.

This function evaluates if match is equal to given value, returns True if so and False otherwise

#### **notequal**

```
{{ name | notequal('value') }}
```
• value(mandatory) - string pattern to check or name of variable from <vars> tag.

This function evaluates if match is equal to given value, returns False if so and True otherwise

### **isdigit**

```
{{ name | isdigit }}
```
This function checks if match is a digit, returns True if so and False otherwise

#### **notdigit**

```
{{ name | notdigit }}
```
This function checks if match is digit, returns False if so and True otherwise

### **greaterthan**

```
{{ name | greaterthan('value') }}
```
• value(mandatory) - integer value to compare with

This function checks if match and supplied value are digits and performs comparison operation, if match is bigger than given value returns True and False otherwise

#### **lessthan**

```
{{ name | lessthan('value') }}
```
• value(mandatory) - integer value to compare with

This function checks if match and supplied value are digits and performs comparison, if match is smaller than provided value returns True and False otherwise

### **item**

```
{{ name | item(item_index) }}
```
• item\_index(mandatory) - integer, index of item to return

Return item value at given index of iterable. If match result (iterable) is string, *item* returns letter at given index, if match been transformed to list by the moment *item* function runs, returns list item at given index. item\_index can be positive or negative digit, same rules as for retrieving list items applies e.g. if item\_index is -1, last item will be returned.

In addition, ttp preforms index out of range checks, returning last or first item if item\_index exceeds length of match result.

#### **macro**

```
{{ name | macro(macro_name) }}
```
• macro\_name(mandatory) - name of macro function to pass match result through

Macro brings Python language capabilities to match results processing and validation during ttp module execution, as it allows to run custom functions against match results. Macro functions referenced by their name in match variable definitions or as a group *macro* attribute.

**Warning:** macro uses python  $\epsilon \times \epsilon$  function to parse code payload without imposing any restrictions, hence it is dangerous to run templates from untrusted sources as they can have macro defined in them that can be used to execute any arbitrary code on the system.

Macro function must accept only one attribute to hold match results, for match variable data supplied to macro function is a match result string.

For match variables, depending on data returned by macro function, ttp will behave differently according to these rules:

- If macro returns True or False original data unchanged, macro handled as condition functions, invalidating result on False and keeps processing result on True
- If macro returns None data processing continues, no additional logic associated
- If macro returns single item that item replaces original data supplied to macro and processed further
- If macro return tuple of two elements fist element must be string match result, second dictionary of additional fields to add to results

Note: Macro function contained within <macro>tag, each function loaded and saved into the dictionary of function name and function object, as a result cross referencing macro functions is not supported.

#### Example

In this example macro functions referenced in match variables.

Template:

```
<input load="text">
interface Vlan123
description Desks vlan
ip address 192.168.123.1 255.255.255.0
!
interface GigabitEthernet1/1
description to core-1
!
interface Vlan222
description Phones vlan
ip address 192.168.222.1 255.255.255.0
!
interface Loopback0
description Routing ID loopback
!
</input>
<macro>
```

```
def check_if_svi(data):
   if "Vlan" in data:
       return data, {"is_svi": True}
    else:
       return data, {"is_svi": False}
def check_if_loop(data):
   if "Loopback" in data:
       return data, {"is_loop": True}
   else:
      return data, {"is_loop": False}
</macro>
<macro>
def description mod(data):
    # To revert words order in descripotion
   words_list = data.split(" ")
   words_list_reversed = list(reversed(words_list))
   words_reversed = " ".join(words_list_reversed)
   return words_reversed
</macro>
<group name="interfaces_macro">
interface {{ interface | macro("check_if_svi") | macro("check_if_loop") }}
description {{ description | ORPHRASE | macro("description_mod")}}
ip address {{ ip }} {{ mask }}
</group>
```
## Result:

 $\sqrt{2}$ 

```
{
    "interfaces_macro": [
        {
            "description": "vlan Desks",
            "interface": "Vlan123",
            "ip": "192.168.123.1",
            "is_loop": false,
            "is_svi": true,
            "mask": "255.255.255.0"
        },
        {
            "description": "core-1 to",
            "interface": "GigabitEthernet1/1",
            "is_loop": false,
            "is svi": false
        },
        {
            "description": "vlan Phones",
            "interface": "Vlan222",
            "ip": "192.168.222.1",
            "is_loop": false,
            "is_svi": true,
            "mask": "255.255.255.0"
        },
        {
            "description": "loopback ID Routing",
```

```
"interface": "Loopback0",
                 "is_loop": true,
                "is_svi": false
            }
        ]
    }
]
```
## **to\_list**

```
{{ name | to_list }}
```
to\_list transform match result in python list object in such a way that if match result is a string, empty lit will be created and result will be appended to it, if match result not a string by the time to\_list function runs, this function does nothing.

## Example

Template:

```
<input load="text" name="test1-18">
interface GigabitEthernet1/1
description to core-1
ip address 192.168.123.1 255.255.255.0
!
</input>
<group name="interfaces_functions_test1_18"
input="test1-18"
output="test1-18"
>
interface {{ interface }}
description {{ description | ORPHRASE | split(" ") | to_list }}
ip address {{ ip | to_list }} {{ mask }}
</group>
```
Result:

```
[{
    "interfaces_functions_test1_18": {
         "description": [
             "to",
             "core-1"
         \frac{1}{2},
         "interface": "GigabitEthernet1/1",
         "ip": [
             "192.168.123.1"
        \frac{1}{2},
         "mask": "255.255.255.0"
    }
}]
```
## **to\_str**

{{ name | to\_str }}

This function transforms match result to string object running python  $str(match\ result)$  built-in function, that is useful for such a cases when match result been transformed to some other object during processing and it needs to be converted back to string.

### **to\_int**

```
{{ name | to_int }}
```
This function will try to transforms match result into integer object running python int(match\_result) built-in function, if it fails to do so, execution will continue, results will not e invalidated. to\_int is useful if you need to convert string representation of integer in actual integer object to run mathematical operation with it.

## **to\_ip**

```
\{ \{ name \mid to\_ip \} \} or \{ \{ name \mid to\_ip("ipv4") \} \}
```
• to\_ip(version) - uses python ipaddress module to transform match result in one of ipaddress supported objects, by default will use ipaddress module built-in logic to determine version of IP address, optionally version can be provided using *ipv4* or *ipv6* arguments to create IPv4Address or IPv6Address ipaddress module objects. In addition ttp does the check to detect if slash "*l*" present - e.g. 137.168.1.3/27 - in match result or space " " present in match result - e.g. 137.168.1.3 255.255.255.224, if so it will create IPInterface, IPv4Interface or IPv6Interface object depending on provided arguments.

After match result transformed into ipaddress' IPaddress or IPInterface object, built-in functions and attributes of these objects can be called using match variable functions chains.

Note: reference ipaddress module documentation for complete list of functions and attributes

#### Example

It is often that devices use "ip address 137.168.1.3 255.255.255.224" syntaxes to configure interface's IP addresses, let's assume we need to convert it to "137.168.1.3/27" representation and vice versa.

Template:

```
<input load="text">
interface Loopback0
ip address 1.0.0.3 255.255.255.0
!
interface Vlan777
ip address 192.168.0.1/24
!
</input>
<group name="interfaces">
interface {{ interface }}
ip address {{ ip | PHRASE | to_ip | with_prefixlen }}
ip address {{ ip | to_ip | with_netmask }}
</group>
```
Result:

{

[

"interfaces": [

```
{
                  "interface": "Loopback0",
                  "ip": "1.0.0.3/24"
             },
             {
                  "interface": "Vlan777",
                  "ip": "192.168.0.1/255.255.255.0"
             }
        \, \, \,}
]
```
with\_prefixlen and with\_netmask are python ipaddress module IPv4Interface object's built-in functions.

#### **to\_net**

```
{{ name | to_net }}
```
This function leverages python built-in ipaddress module to transform match result into IPNetwork object provided that match or fe80:ab23::/64.

#### Example

Let's assume we need to get results for private routes only from below data, to net can be used to transform match result into network object together with IPNetwork built-in function is\_private to filter results.

Template:

```
<input load="text">
RP/0/0/CPU0:XR4#show route
i L2 10.0.0.2/32 [115/20] via 10.0.0.2, 00:41:40, tunnel-te100
i L2 172.16.0.3/32 [115/10] via 10.1.34.3, 00:45:11, GigabitEthernet0/0/0/0.34
i L2 1.1.23.0/24 [115/20] via 10.1.34.3, 00:45:11, GigabitEthernet0/0/0/0.34
</input>
<group name="routes">
({\text{code })}\ ({\text{subcode })}\ ({\text{node })}\ ({\text{net }}|{\text{to\_net }}|{\text{is\_private }}|{\text{to\_str }}|) ({\text{add })}/({\text{metric}})˓→}}] via {{ nh_ip }}, {{ age }}, {{ nh_interface }}
</group>
```
Result:

```
[
    {
        "routes": [
            {
                "ad": "115",
                 "age": "00:41:40",
                "code": "i",
                 "metric": "20",
                 "net": "10.0.0.2/32",
                 "nh_interface": "tunnel-te100",
                 "nh_ip": "10.0.0.2",
                 "subcode": "L2"
            },
            {
                 "ad": "115",
```

```
"age": "00:45:11",
                 "code": "i",
                 "metric": "10",
                 "net": "172.16.0.3/32",
                 "nh_interface": "GigabitEthernet0/0/0/0.34",
                 "nh_ip": "10.1.34.3",
                 "subcode": "L2"
             }
        \, \, \,}
]
```
is\_private check invalidated public 1.1.23.0/24 subnet and only private networks were included in results.

#### **to\_cidr**

 $\{ \}$  name  $|$  to cidr  $\}$ 

Function to convert subnet mask in prefix length representation, for instance if match result is "255.255.255.0", to\_cidr function will return "24"

### **ip\_info**

{{ name | ip\_info }}

Python ipaddress module helps to convert plain text string into IP addresses objects, as part of that process ipaddress module calculates a lot of additional information, ip\_info function retrieves that information from that object and returns it in dictionary format.

### Example

Below loopback0 IP address will be converted to IPv4Address object and ip\_info will return information about that IP only, for other interfaces ttp will be able to create IPInterface objects, that apart from IP details contains information about network.

Template:

```
<input load="text">
interface Loopback0
ip address 1.0.0.3 255.255.255.0
!
interface Vlan777
ip address 192.168.0.1/24
!
interface Vlan777
ip address fe80::fd37/124
!
</input>
<group name="interfaces">
interface {{ interface }}
ip address \{ \{ ip \mid to\_ip \mid ip\_info \} \} \{ \{ mask \} \}ip address {{ ip | to_ip | ip_info }}
</group>
```
Result:

 $\lceil$ 

```
{
    "interfaces": [
        {
            "interface": "Loopback0",
            "ip": {
                "compressed": "1.0.0.3",
                "exploded": "1.0.0.3",
                "ip": "1.0.0.3",
                "is_link_local": false,
                "is_loopback": false,
                "is_multicast": false,
                "is_private": false,
                "is_reserved": false,
                "is_unspecified": false,
                "max_prefixlen": 32,
                "version": 4
            },
            "mask": "255.255.255.0"
        },
        {
            "interface": "Vlan777",
            "ip": {
                "broadcast_address": "192.168.0.255",
                "compressed": "192.168.0.1/24",
                "exploded": "192.168.0.1/24",
                "hostmask": "0.0.0.255",
                "hosts": 254,
                "ip": "192.168.0.1",
                "is_link_local": false,
                "is_loopback": false,
                "is_multicast": false,
                "is_private": true,
                "is_reserved": false,
                "is_unspecified": false,
                "max_prefixlen": 32,
                "netmask": "255.255.255.0",
                "network": "192.168.0.0/24",
                "network_address": "192.168.0.0",
                "num_addresses": 256,
                "prefixlen": 24,
                "version": 4,
                "with_hostmask": "192.168.0.1/0.0.0.255",
                "with_netmask": "192.168.0.1/255.255.255.0",
                "with_prefixlen": "192.168.0.1/24"
            }
        },
        {
            "interface": "Vlan777",
            "ip": {
                "broadcast_address": "fe80::fd3f",
                "compressed": "fe80::fd37/124",
                "exploded": "fe80:0000:0000:0000:0000:0000:0000:fd37/124",
                "hostmask": "::f",
                "hosts": 14,
                "ip": "fe80::fd37",
                "is_link_local": true,
```

```
"is_loopback": false,
                    "is_multicast": false,
                    "is_private": true,
                    "is_reserved": false,
                    "is_unspecified": false,
                    "max_prefixlen": 128,
                    "netmask": "ffff:ffff:ffff:ffff:ffff:ffff:ffff:fff0",
                    "network": "fe80::fd30/124",
                    "network_address": "fe80::fd30",
                    "num_addresses": 16,
                    "prefixlen": 124,
                    "version": 6,
                    "with_hostmask": "fe80::fd37/::f",
                    "with_netmask": "fe80::fd37/
˓→ffff:ffff:ffff:ffff:ffff:ffff:ffff:fff0",
                    "with_prefixlen": "fe80::fd37/124"
                }
            }
       ]
   }
]
```
## **is\_ip**

{{ name | is\_ip }}

is\_ip function tries to convert provided match result in Python ipaddress module IPAddress or IPInterface object, if that happens without any exceptions (errors), is\_ip returns True and False otherwise.

## Example

Template:

```
<input load="text">
interface Loopback0
ip address 192.168.0.113/24
!
interface Loopback1
ip address 192.168.1.341/24
!
</input>
<group name="interfaces">
interface {{ interface }}
ip address {{ ip | is_ip }}
</group>
```
Result:

 $\lceil$ 

```
{
    "interfaces": [
        {
            "interface": "Loopback0",
            "ip": "192.168.0.113/24"
        },
```

```
{
                  "interface": "Loopback1"
              }
         ]
    }
]
```
192.168.1.341/24 match result was invalidated as it is not a valid IP address.

## **cidr\_match**

```
{{ name | cidr_match(prefix) }}
```
• prefix - IPv4 or IPv6 prefix string, for instance '10.0.0.0/16' or name of <vars>tag variable.

This function allows to convert provided prefix in ipaddress IPNetwork object and convert match\_result into IPInterface object, after that, cidr\_match will run *overlaps* check to see if provided prefix and match result ip address overlapping, returning Trueif so and False otherwise, allowing to filter match results based on that.

## Example-1

In example below, IP of Loopback1 interface is not overlapping with 192.168.0.0/16 range, hence it will be invalidated.

Template:

```
<input load="text">
interface Loopback0
ip address 192.168.0.113/24
!
interface Loopback1
ip address 10.0.1.251/24
!
</input>
<group name="interfaces">
interface {{ interface }}
ip address {{ ip | cidr_match("192.168.0.0/16") }}
</group>
```
Result:

```
[{
    "interfaces": [
        {
             "interface": "Loopback0",
             "ip": "192.168.0.113/24"
        },
        {
             "interface": "Loopback1"
        }
    ]
}]
```
## Example-1

In example below, cidr\_match references <vars> tag variable - subnet

Template:

```
<input load="text">
interface Lo0
ip address 124.171.238.50 32
!
interface Lo1
ip address 1.1.1.1 32
</input>
<vars>
subnet="1.1.1.0/24"
</vars>
<group contains="ip">
interface {{ interface }}
ip address {{ ip | cidr_match(subnet) }} {{ mask }}
</group>
```
Result:

 $\lceil$ 

```
[
         {
             "interface": "Lo1",
             "ip": "1.1.1.1",
             "mask": "32"
        }
    ]
]
```
## **dns**

```
{{ name | dns(record='A', timeout=1, servers=[], add_field=False) }}
```
This function performs forward DNS lookup of match results and returns sorted list of IP addresses returned by DNS.

Prerequisites: [dnspython](http://www.dnspython.org/) needs to be installed

Options:

- record by default perform 'A' lookup, any dnspython supported record can be given, e.g. 'AAAA' for IPv6 lookup
- timeout default is 1 second, amount of time to wait for response, overall lifetime of operation will be set to number of servers multiplied by timeout
- servers comma separated string of DNS servers to use for lookup, by default uses DNS servers configured on machine running the code
- add\_field boolean or string, if string, its value will be used as a key for DNS lookup results, if False DNS lookup results will replace match results

If DNS will fail for whatever reason, match results will be returned without any modifications.

### Example

Template:

```
<input load="text">
interface GigabitEthernet3/11
```

```
description wikipedia.org
!
</input>
<group name="interfaces">
interface {{ interface }}
description {{ description | dns }}
</group>
<group name="interfaces_dnsv6">
interface {{ interface }}
description {{ description | dns(record='AAAA') }}
</group>
<group name="interfaces_dnsv4_google_dns">
interface {{ interface }}
description {{ description | dns(record='A', servers='8.8.8.8') }}
</group>
<group name="interfaces_dnsv6_add_field">
interface {{ interface }}
description {{ description | dns(record='AAAA', add_field='IPs') }}
</group>
```
Result:

```
\lceil{
        "interfaces": {
             "description": [
                 "103.102.166.224"
             \frac{1}{2},
             "interface": "GigabitEthernet3/11"
        },
        "interfaces_dnsv4_google_dns": {
             "description": [
                 "103.102.166.224"
             \frac{1}{2},
             "interface": "GigabitEthernet3/11"
         },
         "interfaces_dnsv6": {
             "description": [
                 "2001:df2:e500:ed1a::1"
             \frac{1}{2},
             "interface": "GigabitEthernet3/11"
        },
         "interfaces_dnsv6_add_field": {
             "IPs": [
                 "2001:df2:e500:ed1a::1"
             \frac{1}{2},
             "description": "wikipedia.org",
             "interface": "GigabitEthernet3/11"
        }
    }
]
```
**rdns**

{{ name | dns(timeout=1, servers=[], add\_field=False) }}

This function performs reverse DNS lookup of match results and returns FQDN obtained from DNS.

Prerequisites: [dnspython](http://www.dnspython.org/) needs to be installed

Arguments:

- timeout default is 1 second, amount of time to wait for response, overall lifetime of operation will be set to number of servers multiplied by timeout
- servers comma separated string of DNS servers to use for lookup, by default uses DNS servers configured on machine running the code
- add\_field boolean or string, if string, its value will be used as a key for DNS lookup results, if False DNS lookup results will replace match results

If DNS will fail for whatever reason, match results will be returned without any modifications.

#### Example

Template:

```
<input load="text">
interface GigabitEthernet3/11
ip address 8.8.8.8 255.255.255.255
!
</input>
<group name="interfaces_rdns">
interface {{ interface }}
ip address {{ ip | rdns }} {{ mask }}
</group>
<group name="interfaces_rdns_google_server">
interface {{ interface }}
ip address {{ ip | rdns(servers='8.8.8.8') }} {{ mask }}
</group>
<group name="interfaces_rdns_add_field">
interface {{ interface }}
ip address {{ ip | rdns(add_field='FQDN') }} {{ mask }}
</group>
```
Result:

 $\lceil$ 

```
{
   "interfaces_rdns_add_field": {
        "FQDN": "dns.google",
        "interface": "GigabitEthernet3/11",
        "ip": "8.8.8.8",
        "mask": "255.255.255.255"
    },
    "interfaces_rdnsv4": {
        "interface": "GigabitEthernet3/11",
        "ip": "dns.google",
        "mask": "255.255.255.255"
    },
```

```
"interfaces_rdnsv4_google_server": {
        "interface": "GigabitEthernet3/11",
        "ip": "dns.google",
        "mask": "255.255.255.255"
    }
}
```
## **sformat**

]

```
{{ name | sformat("value") }}
```
• value - string to format with match result or name of variable for from <vars> tag.

sformat allows to embed match result within arbitrary string using syntaxis supported by python built-in format function.

## Example

Template:

```
<input load="text">
interface Vlan778
ip address 2002:fd37::91/124
!
</input>
<group name="interfaces">
interface {{ interface }}
ip address \{ \{ ip \mid sformat("ASN 65100 IP - {} {\}") \}</group>
```
Results:

```
\lceil{
        "interfaces": {
             "interface": "Vlan778",
             "ip": "ASN 65100 IP - 2002:fd37::91/124"
        }
    }
]
```
### **uptimeparse**

{{ name | uptimeparse }} or {{ name | uptimeparse(format="seconds|dict") }}

This function can be used to parse text strings of below format to extract uptime information:

```
2 years, 5 months, 27 weeks, 3 days, 10 hours, 46 minutes
27 weeks, 3 days, 10 hours, 46 minutes
10 hours, 46 minutes
1 minutes
```
Arguments:

• format - default is seconds, optional argument to specify format of returned results, if seconds - integer, number of seconds will be returned, if dict - will return a dictionary of extracted time

### Example

Template:

```
<input load="text">
device-hostame uptime is 27 weeks, 3 days, 10 hours, 46 minutes, 10 seconds
\langleinput>
<group name="uptime-1-seconds">
device-hostame uptime is {{ uptime | PHRASE | uptimeparse }}
</group>
<group name="uptime-2-dictionary">
device-hostame uptime is {{ uptime | PHRASE | uptimeparse(format="dict") }}
</group>
```
Results:

```
[
    {
        "uptime-1-seconds": {
             "uptime": 16627570
        },
        "uptime-2-dictionary": {
             "uptime": {
                 "days": "3",
                 "hours": "10",
                 "mins": "46",
                 "secs": "10",
                 "weeks": "27"
            }
        }
    }
]
```
### **mac\_eui**

{{ name | mac\_eui }}

This function normalizes mac address representation format by deleting  $-\cdot$ . characters from mac address string and converting it into aa:bb:cc:dd:ee:ff. It also handles the case when mac address trailing zeros stripped by device in show commands output, by staffing zeros to make mac address 12 symbols long, e.g. aabb.ccdd.ee will be converted to aa:bb:cc:dd:ee:00

#### **count**

```
{{ name | count(var="per_input_counter", globvar="global_counter") }}
```
- var string, name of per input variable to store count results
- globvar string, name of global variable to store count results across several input datums

This function introduces counting capabilities, allowing to increase counter variable on every successful match. There are two types of count variables supported - per input and global, as the names imply, per input variable has input significance, while global variable can help to count matches across several inputs.

## Example

Let's say we need to count a number of interfaces in up state for each device and across all devices.

Template:

```
<input name="device-1" load="text">
device-1#show ip int brief
Interface IP-Address OK? Method Status Protocol
GigabitEthernet0/2 unassigned YES unset up up up
GigabitEthernet0/2 unassigned is any up the up of the set of the up up<br>GigabitEthernet0/3 unassigned YES unset up up<br>GigabitEthernet0/4 unassigned YES unset down dow
GigabitEthernet0/4 unassigned YES unset down down
</input>
<input name="device-2" load="text">
device-2#show ip int brief
Interface IP-Address OK? Method Status Protocol
Vlan20 172.29.50.3 YES NVRAM down down
Vlan41 172.29.52.34 YES NVRAM up up up
GigabitEthernet0/1 unassigned YES unset down down
</input>
<vars name="counters">
interfaces_up = 0
</vars>
<group name="interfaces*">
{\f{interface }\}\quad {\f{ip }\}\quad \text{YES }\{\f{ignore }\}\quad {\f{status }\ |\\nequal("up") }\ |\count{(var=˓→"interfaces_up", globvar="overall_interfaces_up") }} {{ protocol }}
</group>
<output macro="add_glob_counters"/>
<macro>
def add_glob_counters(data):
   data.append({ "overall_interfaces_up": _ttp_["global_vars"]["overall_interfaces_up
ightharpoonup"] })
</macro>
```
### Results:

```
\sqrt{2}\lceil{
            "counters": {
                "interfaces_up": 2
            },
             "interfaces": [
                 {
                     "interface": "GigabitEthernet0/2",
                     "ip": "unassigned",
                     "protocol": "up",
                     "status": "up"
                 },
                 {
                     "interface": "GigabitEthernet0/3",
                     "ip": "unassigned",
                     "protocol": "up",
                     "status": "up"
```

```
}
             ]
        },
        {
             "counters": {
                 "interfaces_up": 1
             },
             "interfaces": [
                 {
                      "interface": "Vlan41",
                      "ip": "172.29.52.34",
                      "protocol": "up",
                      "status": "up"
                 }
             ]
        },
        {
             "overall_interfaces_up": 3
        }
    ]
]
```
## **void**

```
{{ name | void }}
```
The purpose of this function is to return False invalidating match results for this variable.

### **to\_float**

```
{{ name | to_float }}
```
This function tries to convert integer expressed as int (e.g. 2) or as a string (e,f, "45") to python integer of float type, e.g. 2 will be converted to 2.0

### **to\_unicode**

```
{{ name | to_unicode }}
```
If python2 used to run TTP script, this function will try to convert match variable value to unicode string, e.g. string "abc" will become u"abc"

## **default**

```
{{ name | default(default_value) }}
```
default\_value - any valid python structure: string, list, dictionary, None, boolean etc.

If no matches found in data for given match variable default\_value will be used to form results.

If match variable is \_start\_ regular expression and no match found, TTP will create group result structure populated with default values.

Warning: default for \_start\_ match variables works well for top groups, for child groups it can produce unpredictable results and should be used with caution (test before use).

## Example-1

Set default value for match variable.

Template:

```
<input load="text">
interface Port-Channel11
 ip address 1.1.1.1/24
interface Loopback0
</input>
<group>
interface {{ interface }}
 ip address {{ ip | default("Undefined") }}
</group>
```
Results:

```
\sqrt{2}\lceil\overline{[}{
                    'interface': 'Port-Channel11',
                    'ip': '1.1.1.1/24'
               },
               {
                    'interface': 'Loopback0',
                    'ip': 'Undefined'
               }
         ]
    ]
]
```
## Example-2

Set default value for \_start\_ match variable server. Match variable server is start because it is defined in first line in group.

Template:

```
<input load="text">
interface Port-Channel11
 description Staff ports
</input>
<group name="ntp-1**">
ntp server {{ server | default('Unconfigured') }}
ntp source {{ source | default("undefined") }}
</group>
```
Results:

 $\sqrt{ }$ 

(continues on next page)

 $\lfloor$ 

```
{
             "ntp-1": {
                 "server": "Unconfigured",
                 "source": "undefined"
             }
        }
    ]
]
```
# **4.1.3 Regex Patterns**

Regexes are in the heart of TTP, but they hidden from user, match patterns or regex formatters can be used to explicitly specify regular expressions that should be used for parsing.

By convention, regex patterns written in upper case, but it is not a hard requirement and custom patterns can use any names.

| Name                                   | Description                                                       |
|----------------------------------------|-------------------------------------------------------------------|
| re                                     | allows to specify regular expression to use for match variable    |
| <b>WORD</b>                            | matches single word                                               |
| <b>PHRASE</b>                          | matches a collection of words separated by single space character |
| ORPHRA\$Ematches phrase or single word |                                                                   |
| line                                   | matches any line                                                  |
| <b>ROW</b>                             | matches text-table data with space as column delimiter            |
| <b>DIGIT</b>                           | matches single number                                             |
| IP                                     | matches IPv4 address                                              |
| <b>PREFIX</b>                          | matches IPv4 prefix                                               |
| IPV6                                   | matches IPv6 address                                              |
| PREFIXV6 matches IPv6 prefix           |                                                                   |
| MAC                                    | matches MAC address                                               |

Table 4: indicators

## <span id="page-70-0"></span>**re**

```
{{ name | re("regex_value") }}
```
• regex\_value - regular expression value, this value either substituted with re pattern or used as is.

Regular expression value searched using below sequence.

- 1. Template variables checked to to find variable names equal to regex\_value
- 2. Built-in regex patterns searched using regex\_value
- 3. regex\_value used as is

## Example

Template:

```
<vars>
# template variable with custom regular expression:
GE\_INTER = "GigabitEthernet\S+"\langle \sqrt{xars}\rangle
```

```
<input load="text">
Protocol Address Age (min) Hardware Addr Type Interface
Internet 10.12.13.1 98 0950.5785.5cd1 ARPA FastEthernet2.13
Internet 10.12.13.3 131 0150.7685.14d5 ARPA GigabitEthernet2.13
Internet 10.12.13.4 198 0950.5C8A.5c41 ARPA GigabitEthernet2.17
</input>
<group>
Internet \{ \{ \text{ ip } | \text{ re("IP")} \} \} \{ \{ \text{ age } | \text{ re("\d+") } \} \} \{ \{ \text{ mac } \} \} ARPA \{ \{ \text{ interface} \}˓→| re("GE_INTF") }}
</group>
```
Results:

```
\sqrt{2}\lceil{
             "age": "131",
             "interface": "GigabitEthernet2.13",
             "ip": "10.12.13.3",
             "mac": "0150.7685.14d5"
        },
        {
             "age": "198",
             "interface": "GigabitEthernet2.17",
             "ip": "10.12.13.4",
             "mac": "0950.5C8A.5c41"
        }
    ]
]
```
In this example group line:

```
Internet \{ \{ \text{ ip } | \text{ re("IP");} \} \{ \text{ age } | \text{ re("d+"); } \} \} \{ \text{mac } \} \} ARPA \{ \}interface | re("GE_INTF") }}
```
transformed into this regular expression:

```
\lceil \ln \left( \frac{P}{1,2} \right) \right\rceil+(?P<mac>(?:\S+))\ +ARPA\ +(?P<interface>(?:GigabitEthernet\S+))[\t ]*(?=\n)'
```
using built-in IP pattern for  $ip$ ,  $\det$  inline regex for *age* and custom GE\_INTF pattern for *interface* match variable.

**Warning:** inline definition of regular expressions delimited by  $\mid$  pipe character is not supported due to TTP uses pipe to separate match variable arguments. In other words, this  $\{\}$  name  $\|$  re("re1|re2|re3")  $\}$  is not supported. Workaround - reference template variable with required regular expression.

### Example

Using template variable with multiple regular expression delimited by  $\vert$  pipe character

Template:

```
<input load="text">
Protocol Address Age (min) Hardware Addr Type Interface
```
```
Internet 10.12.13.1 98 0950.5785.5cd1 ARPA FastEthernet2.13
Internet 10.12.13.2 98 0950.5785.5cd2 ARPA Loopback0
Internet 10.12.13.3 131 0150.7685.14d5 ARPA GigabitEthernet2.13
Internet 10.12.13.4 198 0950.5C8A.5c41 ARPA GigabitEthernet2.17
\langleinput>
<vars>
INTF_RE = r"GigabitEthernet\\S+|Fast\\S+"
\langle \sqrt{x} \rangle<group name="arp_test">
Internet \{ \{ \text{ ip } | \text{ re("IP")} \} \} \{ \{ \text{ age } | \text{ re}(r"\backslash\{d^+"\}) \} \} \{ \{ \text{ mac } \} \} ARPA \{ \{ \}˓→interface | re("INTF_RE") }}
</group>
```
Result:

```
[[{'arp_test': [{'age': '98',
                 'interface': 'FastEthernet2.13',
                 'ip': '10.12.13.1',
                 'mac': '0950.5785.5cd1'},
                {'age': '131',
                 'interface': 'GigabitEthernet2.13',
                 'ip': '10.12.13.3',
                 'mac': '0150.7685.14d5'},
                {'age': '198',
                 'interface': 'GigabitEthernet2.17',
                 'ip': '10.12.13.4',
                 'mac': '0950.5C8A.5c41'}]}]]
```
INTF\_RE - variable contains several regular expression separate by | character

Another technique to associate match variable with multiple regular expressions, is to reference re("regex\_value") several times. Sample template:

```
<input load="text">
Protocol Address Age (min) Hardware Addr Type Interface
Internet 10.12.13.1 98 0950.5785.5cd1 ARPA FastEthernet2.13<br>Internet 10.12.13.2 98 0950.5785.5cd2 ARPA Loopback0
                              98 0950.5785.5cd2 ARPA Loopback0
Internet 10.12.13.3 131 0150.7685.14d5 ARPA GigabitEthernet2.13
Internet 10.12.13.4 198 0950.5C8A.5c41 ARPA GigabitEthernet2.17
\langleinput>
<group name="arp_test">
Internet \{ \{ \text{ ip } \} \} \{ \{ \text{ age } \} \} \{ \{ \text{ mac } \} \} ARPA \{ \{ \text{ interface } \} re(r
˓→"GigabitEthernet\\S+") | re(r"Fast\\S+") }}
</group>
```
Results:

```
[[{'arp_test': [{'age': '98',
                 'interface': 'FastEthernet2.13',
                 'ip': '10.12.13.1',
                 'mac': '0950.5785.5cd1'},
                {'age': '131',
                 'interface': 'GigabitEthernet2.13',
                 'ip': '10.12.13.3',
```

```
'mac': '0150.7685.14d5'},
{'age': '198',
 'interface': 'GigabitEthernet2.17',
'ip': '10.12.13.4',
'mac': '0950.5C8A.5c41'}]}]]
```
#### **WORD**

{{ name | WORD }}

WORD pattern helps to match single word - collection of characters excluding any space, tab or new line characters.

#### **PHRASE**

```
{{ name | PHRASE }}
```
This pattern matches any phrase - collection of words separated by single space character, such as "word1 word2 word3".

#### **ORPHRASE**

```
{{ name | ORPHRASE }}
```
In many cases data that needs to be extracted can be either a single word or a phrase, the most prominent example - various descriptions, such as interface descriptions, BGP peers descriptions etc. ORPHRASE allows to match and extract such a data.

#### Example

Template:

```
<input load="text">
interface Loopback0
description Router id - OSPF, BGP
ip address 192.168.0.113/24
!
interface Vlan778
description CPE_Acces_Vlan
ip address 2002::fd37/124
!
</input>
<group>
interface {{ interface }}
description {{ description | ORPHRASE }}
ip address {{ ip }}/{{ mask }}
</group>
```
Result:

 $\lceil$ [

{

"description": "Router id - OSPF, BGP",

```
"interface": "Loopback0",
            "ip": "192.168.0.113",
            "mask": "24"
        },
        {
            "description": "CPE_Acces_Vlan",
            "interface": "Vlan778",
            "ip": "2002::fd37",
            "mask": "124"
       }
   ]
]
```
# **\_line\_**

{{ name | \_line\_ }}

Matches any line within text data, check *[\\_line\\_](#page-16-0)* indicators section for more details.

## **ROW**

{{ name | ROW }}

Helps to match row-like lines of text - words separated by a number of spaces.

#### Example

Template:

```
<input load="text">
Pesaro# show ip vrf detail Customer_A
VRF Customer_A; default RD 100:101
 Interfaces:
   Loopback101 Loopback111 Vlan707
\langleinput>
<group name="vrfs">
VRF {{ vrf }}; default RD {{ rd }}
<group name="interfaces">
 Interfaces: {{ _start_ }}
   {{ intf_list | ROW }}
</group>
</group>
```
Results:

```
\lceil{
       "vrfs": {
           "interfaces": {
               "intf_list": "Loopback101 Loopback111 Vlan707"
           },
           "rd": "100:101",
           "vrf": "Customer_A"
       }
```
]

}

Line " Loopback101 Loopback111 Vlan707" was matched by ROW regular expression.

# **DIGIT**

```
{{ name | DIGIT }}
```
Matches any single number, such as 1 or 123 or 0012300.

# **IP**

```
{{ name | IP }}
```
This regex pattern can match IPv4 addresses, for instance *192.168.134.251*. But this pattern does not perform IP address validation, as a result this text also will be matched *321.751.123.999*. Condition check function *[is\\_ip](#page-60-0)* can be used to validate IP addresses.

# **PREFIX**

```
{{ name | PREFIX }}
```
Matches IPv4 prefix, such as *192.168.0.1/24*, but also will match *999.321.192.6/99*, make sure to use *[is\\_ip](#page-60-0)* function to validate prefixes if required.

# **IPV6**

```
{{ name | IPV6 }}
```
Performs match on IPv6 addresses, for example *2001:ABC0::FE31* address, but will also match incorrect IPv6 *2002::fd37::91* address as well, make sure to use *[is\\_ip](#page-60-0)* function to validate IPv6 addresses.

# **PREFIXV6**

```
{{ name | PREFIXV6 }}
```
Matches IPv6 prefix, such as *2001:ABC0::FE31/64*, but will also match *2002::fd37::91/124*, make sure to use *[is\\_ip](#page-60-0)* function to validate prefixes if required.

# **MAC**

```
{{ name | MAC }}
```
MAC addresses will be matched by this regular expression pattern, such as:

- aa:bb:cc:dd:11:33
- aa.bb.cc.dd.11.33
- aabb:ccdd:1133
- aabb.ccdd.1133

# CHAPTER 5

# **Groups**

Groups are the core component of ttp together with match variables. Group is a collection of regular expressions derived from template, groups denoted using XML group tag  $\langle \langle g \rangle$ ,  $\langle g \rangle$ ,  $\langle g \rangle$ ,  $\langle g \rangle$  and can be nested to form hierarchy. Parsing results for each group combined into a single datum - dictionary, that dictionary merged with bigger set of results data.

As ttp was developed primarily for parsing semi-structured configuration data of various network elements, groups concept stems from the fact that majority of configuration data can be divided in distinctive pieces of information, each of which can denote particular property or feature configured on device, moreover, it is not uncommon that these pieces of information can be broken down into even smaller pieces of repetitive data. TTP helps to combine regular expressions in groups for the sake of parsing small, repetitive pieces of text data.

For example, this is how industry standard CLI configuration data for interfaces might look like:

```
interface Vlan163
description [OOB management]
ip address 10.0.10.3 255.255.255.0
!
interface GigabitEthernet6/41
description [uplink to core]
 ip address 192.168.10.3 255.255.255.0
```
It is easy to notice that there is a lot of data which is the same and there is a lot of information which is different as well, if we would say that overall device's interfaces configuration is a collection of repetitive data, with interfaces being a smallest available datum, we can outline it in ttp template below and use it parse valuable information from text data:

```
<group name="interfaces">
interface {{ interface }}
description {{ description | PHRASE }}
ip address {{ ip }} {{ mask }}
</group>
```
After parsing this configuration data with that template results will be:

```
[
   {
        "interfaces": [
            {
                "description": "[OOB management]",
                "interface": "Vlan163",
                "ip": "10.0.10.3",
                "mask": "255.255.255.0"
            },
            {
                "description": "[uplink to core]",
                "interface": "GigabitEthernet6/41",
                "ip": "192.168.10.3",
                "mask": "255.255.255.0"
            }
        ]
   }
]
```
As a result each interfaces group produced separate dictionary and all interfaces dictionaries were combined in a list under *interfaces* key which is derived from group name.

# **5.1 Group reference**

# **5.1.1 Attributes**

Each group tag (<g>, <grp>, <group>) can have a number of attributes, they used during module execution to provide desired results. Attributes can be mandatory or optional. Each attribute is a string of data formatted in certain way.

| Attribute | Description                                                                         |
|-----------|-------------------------------------------------------------------------------------|
| name      | Uniquely identifies $group(s)$ within template and specifies results path location  |
| input     | Name of input tag or OS path string to files location                               |
| default   | Contains default value that should be set for all variables if nothing been matched |
| method    | Indicates parsing method, supported values are <i>group</i> or <i>table</i>         |
| output    | Specify group specific outputs to run group result through                          |

Table 1: group attributes

# <span id="page-77-0"></span>**name**

```
name="path_string"
```
• path\_string (mandatory) - this is the only attribute that *must* be set for each group as it used to form group path - path is a dot separated string that indicates group results placement in results structure.

More on name attribute: Group Name Attribute

# <span id="page-77-1"></span>**input**

```
input="input1, input2, ... inputN"
```
• inputN (optional) - comma separated string that contains name(s) of the input tag(s) that should be used to source data for this group, alternatively input string value can reference Operating System fully qualified or relative path to location of text file(s) that should be parsed by this group. OS relative path should be accompanied with template base\_path attribute, that attribute will be perpended to group input to form fully qualified path.

Input attribute of the group considered to be more specific in case if group name referenced in input *[groups](#page-135-0)* attribute, as a result several groups can share same name, but reference different inputs with different set of data to be parsed.

Note: Input attributed only supported at top group, nested groups input attributes are ignored.

### Example-1

Template:

```
<input name="test1" load="text">
interface GigabitEthernet3/3
switchport trunk allowed vlan add 138,166-173
\langleinput>
<group name="interfaces" input="test1">
interface {{ interface }}
switchport trunk allowed vlan add {{ trunk_vlans }}
</group>
```
Result:

```
[
    {
        "interfaces": {
            "interface": "GigabitEthernet3/3",
            "trunk_vlans": "138,166-173"
        }
    }
]
```
#### Example-2

In this example several inputs define, by default groups set to 'all' for them, moreover, groups have identical name attribute. In this case group's *input* attribute helps to define which input should be parsed by which group.

Template:

```
<input name="input_1" load="text">
interface GigabitEthernet3/11
description input_1_data
switchport trunk allowed vlan add 111,222
!
</input>
<input name="input_2" load="text">
interface GigabitEthernet3/22
description input_2_data
switchport trunk allowed vlan add 222,888
!
</input>
<group name="interfaces.trunks" input="input_1">
interface {{ interface }}
switchport trunk allowed vlan add {{ trunk_vlans }}
description {{ description | ORPHRASE }}
```

```
{{ group_id | set("group_1") }}
!{{ _end_ }}
</group>
<group name="interfaces.trunks" input="input_2">
interface {{ interface }}
switchport trunk allowed vlan add {{ trunk_vlans }}
description {{ description | ORPHRASE }}
{{ group_id | set("group_2") }}
!{{ _end_ }}
</group>
```
Result:

```
\lceil{
        "interfaces": {
            "trunks": {
                "description": "input_1_data",
                "group_id": "group_1",
                "interface": "GigabitEthernet3/11",
                "trunk_vlans": "111,222"
            }
        }
    },
    {
        "interfaces": {
            "trunks": {
                "description": "input_2_data",
                "group_id": "group_2",
                "interface": "GigabitEthernet3/22",
                "trunk_vlans": "222,888"
            }
        }
    }
]
```
# <span id="page-79-0"></span>**default**

default="value"

• value (optional) - string that should be used as a default value for all variables within this group or template variable name.

If default value reference template variable that contains dictionary, that dictionary structure will merge with group results. If group does not have matches, in that case default structure will be uses as group results.

Warning: referencing default might produce unexpected results for groups that has matches versus groups without matches, as always, test before use.

#### Example-1

Template:

```
<input name="test1" load="text">
interface GigabitEthernet3/3
switchport trunk allowed vlan add 138,166-173
\langleinput>
<group name="interfaces" input="test1" default="some_default_value">
interface {{ interface }}
description {{ description }}
switchport trunk allowed vlan add {{ trunk_vlans }}
ip address {{ ip }}
</group>
```
Result:

```
\lceil{
        "interfaces": {
            "description": "some_default_value",
            "interface": "GigabitEthernet3/3",
            "ip": "some_default_value",
            "trunk_vlans": "138,166-173"
        }
    }
]
```
Because default value used for group start regexes, if no matches produced by group, default values will be saved at group path, same is true for child groups

# Example-2

Group with no matches but default values.

Template:

```
<input load="text">
device-hostame uptime is 27 weeks, 3 days, 10 hours, 46 minutes, 10 seconds
\langleinput>
<group name="uptime**">
device-hostame uptime is {{ uptime | PHRASE }}
<group name="software">
software version { { version | default("uncknown") } }
</group>
</group>
<group name="domain" default="Uncknown">
Default domain is {{ fqdn }}
</group>
```
Result:

```
\lceil\lceil{
               "domain": {
                   "fqdn": "Uncknown"
               },
               "uptime": {
```

```
"uptime": "27 weeks, 3 days, 10 hours, 46 minutes, 10 seconds",
            "software": {
                "version": "uncknown"
            }
        }
   }
]
```
In above example in input there is no data to match by group domain, this group default values were saved in results. Same is for child group software - no data to match in input, hence default values appears in results, because match variable software is start RE.

## Example-3

]

In this template, default attribute reference dictionary defined in template variable.

Template:

```
<input load="text">
interface Lo0
ip address 1.1.1.1 255.255.255.255
!
interface Lo1
description this interface has description
</input>
<input load="text">
interface Lo10
ip address 1.1.1.2 255.255.255.255
!
interface Lo11
description another interface with description
ip address 1.1.1.3 255.255.255.255
</input>
<vars>
var_name = {"L3": True,
    "has_ip": True
}
</vars>
<group name="interfaces">
interface {{ interface }}
description {{ description | ORPHRASE }}
<group name="IPv4_addresses" default="var_name">
ip address {{ IP }} {{ MASK }}
</group>
</group>
```
#### Results:

```
[[{'interfaces': [{'IPv4_addresses': {'IP': '1.1.1.1',
                                       'L3': True,
                                       'MASK': '255.255.255.255',
                                       'has_ip': True},
```

```
'interface': 'Lo0'},
                {'description': 'this interface has description',
                 'interface': 'Lo1'}]},
{'interfaces': [{'IPv4_addresses': {'IP': '1.1.1.2',
                                     'L3': True,
                                     'MASK': '255.255.255.255',
                                     'has_ip': True},
                 'interface': 'Lo10'},
                {'IPv4_addresses': {'IP': '1.1.1.3',
                                     'L3': True,
                                     'MASK': '255.255.255.255',
                                    'has_ip': True},
                 'description': 'another interface with description',
                 'interface': 'Lo11'}]}]]
```
#### <span id="page-82-0"></span>**method**

method="value"

• value (optional) - [group | table] default is *group*. If method it *group* only first regular expression in group considered as group-start-re, in addition template lines that contain *\_start\_* indicator also used as group-start-re.

On the other hand, if method set to *table* each and every regular expression in the group considered as group-start-re, that is very useful if semi-table data structure parsed, and we have several variations of row.

#### Example

In this example arp table needs to be parsed, but to match all the variations we have to define several template expressions.

Data:

```
CSR1Kv-3-lab#show ip arp
Protocol Address . Age (min) Hardware Addr Type Interface
Internet 10.1.13.1 98 0050.5685.5cd1 ARPA GigabitEthernet2.13
Internet 10.1.13.3 - 0050.5685.14d5 ARPA GigabitEthernet2.13
```
Template:

This is the template with default method *group*:

```
<group name="arp">
Internet {{ ip }} {{ age | DIGIT }} {{ mac }} ARPA {{ interface }}
Internet {{ ip }} - {{ mac }} ARPA {{ interface| _start_}}
</group>
```
This is functionally the same template but with method *table*:

```
<group name="arp" method="table">
Internet {{ ip }} {{ age | DIGIT }} {{ mac }} ARPA {{ interface }}
Internet {{ ip }} - {{ mac }} ARPA {{ interface }}
</group>
```
Result:

```
\lceil{
        "arp": [
            {
                "age": "98",
                "interface": "GigabitEthernet2.13",
                "ip": "10.1.13.1",
                 "mac": "0050.5685.5cd1"
            },
            {
                 "interface": "GigabitEthernet2.13",
                 "ip": "10.1.13.3",
                 "mac": "0050.5685.14d5"
            }
        ]
    }
]
```
# <span id="page-83-0"></span>**output**

output="output1, output2, ... , outputN"

• outputN - comma separated string of output tag names that should be used to run group results through. The sequence of outputs provided *are preserved* and run run in specified order, meaning that output2 will run only after output1.

Note: only top group supports output attribute, nested groups' output attributes are ignored.

# **5.1.2 Functions**

Group functions can be applied to group results to transform them in a desired way, functions can also be used to validate and filter match results.

Condition functions help to evaluate group results and return *False* or *True*, if *False* returned, group results will be discarded.

| <b>Name</b>                                                                                   | Description                                                                               |  |
|-----------------------------------------------------------------------------------------------|-------------------------------------------------------------------------------------------|--|
| checks if group result contains matches for all given variables<br>containsall                |                                                                                           |  |
| contains                                                                                      | checks if group result contains match at least for one of given variables                 |  |
| macro                                                                                         | Name of the macros function to run against group result                                   |  |
| functions                                                                                     | String containing list of functions to run this group results through                     |  |
| or chain                                                                                      |                                                                                           |  |
| $to\_ip$                                                                                      | transforms given values in ipaddress IPAddress object                                     |  |
| exclude                                                                                       | invalidates group results if any of given keys present in group                           |  |
| excluded                                                                                      | invalidates group results if all given keys present in group                              |  |
| del                                                                                           | delete given keys from group results                                                      |  |
| sformat                                                                                       | format provided string with match result and/or template variables                        |  |
| itemize                                                                                       | produce list of items extracted out of group match results dictionary                     |  |
| cerberus                                                                                      | filter results using Cerberus validation engine                                           |  |
| void                                                                                          | invalidates group results, allowing to skip them                                          |  |
| str_to_unicodenverts Python2 str srings in unicode strings                                    |                                                                                           |  |
| equal                                                                                         | verifies that key's value is equal to provided value                                      |  |
| $to\_int$                                                                                     | converts given keys to integer (int or float) or tries to convert all match result values |  |
| contains                                                                                      | vacheck if certain key contains certain value, return True if so and False otherwise      |  |
| exclude_valcheck if certain key contains certain value, return False if so and True otherwise |                                                                                           |  |
| record                                                                                        | save (record) variable value in results object and global scope dictionaries              |  |
| set                                                                                           | get value from results object variables dictionary and assign it to variable              |  |
| expand                                                                                        | expand match variable dot separated name to dictionary                                    |  |
| validate                                                                                      | add Cerberus validation information to results without filtering them                     |  |
| lookup                                                                                        | lookup match value in lookup table, other group or template results                       |  |

Table 2: group functions

# <span id="page-84-0"></span>**containsall**

containsall="variable1, variable2, variableN"

• variable (mandatory) - a comma-separated string that contains match variable names. This function checks if group results contain specified variable, if at least one variable not found in results, whole group result discarded

## Example

For instance we want to get results only for interfaces that has IP address configured on them and vrf, all the rest of interfaces should not make it to results.

#### Data:

```
interface Port-Chanel11
  description Storage Management
!
interface Loopback0
  description RID
  ip address 10.0.0.3/24
!
interface Vlan777
  description Management
  ip address 192.168.0.1/24
  vrf MGMT
```
Template:

```
<group name="interfaces" containsall="ip, vrf">
interface {{ interface }}
 description {{ description }}
 ip address {{ ip }}/{{ mask }}
 vrf {{ vrf }}
</group>
```
Result:

{

}

```
"interfaces": {
    "description": "Management",
    "interface": "Vlan777",
    "ip": "192.168.0.1",
    "mask": "24",
    "vrf": "MGMT"
}
```
## <span id="page-85-0"></span>**contains**

contains="variable1, variable2, variableN"

• variable (mandatory) - a comma-separated string that contains match variable names. This function checks if group results contains *any* of specified variable, if no variables found in results, whole group result discarded, if at least one variable found in results, this check is satisfied.

#### Example

For instance we want to get results only for interfaces that has IP address configured on them or vrf.

Data:

```
interface Port-Chanel11
 description Storage Management
!
interface Loopback0
 description RID
  ip address 10.0.0.3/24
!
interface Vlan777
  description Management
  ip address 192.168.0.1/24
  vrf MGMT
```
Template:

```
<group name="interfaces" contains="ip, vrf">
interface {{ interface }}
 description {{ description }}
 ip address {{ ip }}/{{ mask }}
 vrf {{ vrf }}
</group>
```
Result:

```
{
    "interfaces": [
        {
            "description": "RID",
            "interface": "Loopback0",
            "ip": "10.0.0.3",
            "mask": "24"
        },
        {
            "description": "Management",
            "interface": "Vlan777",
            "ip": "192.168.0.1",
            "mask": "24",
            "vrf": "MGMT"
        }
    ]
}
```
#### <span id="page-86-0"></span>**macro**

macro="name1, name2, ... , nameN"

• nameN - comma separated string of macro functions names that should be used to run group results through. The sequence is *preserved* and macros executed in specified order, in other words macro named name2 will run after macro name1.

Macro brings Python language capabilities to group results processing and validation during TTP module execution, as it allows to run custom python functions. Macro functions referenced by their name in group tag definitions.

Macro function must accept only one attribute to hold group match results.

Depending on data returned by macro function, TTP will behave differently according to these rules:

- If macro returns True or False original data unchanged, macro handled as condition functions, invalidating result on False and keeps processing result on True
- If macro returns None data processing continues, no additional logic associated
- If macro returns single item that item replaces original data supplied to macro and processed further

#### Example

Template:

```
<input load="text">
interface GigabitEthernet1/1
description to core-1
!
interface Vlan222
description Phones vlan
!
interface Loopback0
description Routing ID loopback
!
</input>
<macro>
def check_if_svi(data):
    if "Vlan" in data["interface"]:
```

```
data["is_svi"] = True
   else:
        data["is_svi"] = False
    return data
def check_if_loop(data):
   if "Loopback" in data["interface"]:
        data["is_loop"] = True
   else:
       data["is_loop"] = False
    return data
</macro>
<macro>
def description mod(data):
    # function to revert words order in descripotion
   words_list = data.get("description", "").split(" ")
   words_list_reversed = list(reversed(words_list))
   words_reversed = " ".join(words_list_reversed)
   data["description"] = words_reversed
    return data
</macro>
<group name="interfaces_macro" macro="description_mod, check_if_svi, check_if_loop">
interface {{ interface }}
description {{ description | ORPHRASE }}
ip address {{ ip }} {{ mask }}
</group>
```
# Result:

```
\sqrt{2}{
        "interfaces_macro": [
            {
                "description": "core-1 to",
                "interface": "GigabitEthernet1/1",
                "is_loop": false,
                "is_svi": false
            },
            {
                "description": "vlan Phones",
                "interface": "Vlan222",
                "is_loop": false,
                "is_svi": true
            },
            {
                "description": "loopback ID Routing",
                "interface": "Loopback0",
                "is_loop": true,
                "is_svi": false
            }
       ]
   }
]
```
# **functions or chain**

```
functions="function1('attributes') | function2('attributes') | ... |
functionN('attributes')"
```

```
chain="function1('attributes') | function2('attributes') | ... |
functionN('attributes')"
```
chain="template\_variable\_name"

- functionN name of the group function together with it's attributes
- template\_variable\_name template variable that contains pipe-separated string of functions or a list

chain and functions attributes are doing exactly the same, just two different names to reference same functionality, hence can be used interchangeably.

The advantages of using string or list of functions versus defining them directly in the group tag are:

- it allows to define sequence of functions to run group results through and that order will be honored
- chain of functions can also reference template variable that contains string or list of functions strings, that allows to reuse same chain across several groups
- improved readability as multiple functions definitions can go to template variable

For instance we have two below group definitions:

Group1:

```
<group name="interfaces_macro" functions="contains('ip') | macro('description_mod') |
˓→macro('check_if_svi') | macro('check_if_loop')">
interface {{ interface }}
description {{ description | ORPHRASE }}
ip address {{ ip }} {{ mask }}
</group>
```
Group2:

```
<group name="interfaces_macro" contains="ip" macro="description_mod, check_if_svi,
˓→check_if_loop">
interface {{ interface }}
description {{ description | ORPHRASE }}
ip address {{ ip }} {{ mask }}
</group>
```
While above groups have same set of functions defined, for Group1 function will run in provided order, while for Group2 order is undefined due to the fact that XML tag attributes loaded in python dictionary, meaning that key-value mappings are unordered.

Warning: pipe 'l' symbol must be used to separate function names, not comma

# Example-1

Using functions within group tag.

Template:

<input load="text">

```
interface GigabitEthernet1/1
description to core-1
ip address 192.168.123.1 255.255.255.0
!
interface Vlan222
description Phones vlan
!
interface Loopback0
description Routing ID loopback
ip address 192.168.222.1 255.255.255.0
!
</input>
<macro>
def check_if_svi(data):
   if "Vlan" in data["interface"]:
        data["is_svi"] = True
    else:
        data["is_svi"] = False
    return data
def check_if_loop(data):
   if "Loopback" in data["interface"]:
       data["is_loop"] = True
    else:
        data["is_loop"] = False
   return data
</macro>
<macro>
def description_mod(data):
   # To revert words order in descripotion
   words_list = data.get("description", "").split(" ")
   words_list_reversed = list(reversed(words_list))
   words_reversed = " ".join(words_list_reversed)
   data["description"] = words_reversed
   return data
</macro>
<group name="interfaces_macro" functions="contains('ip') | macro('description_mod') |
˓→macro('check_if_svi') | macro('check_if_loop')">
interface {{ interface }}
description {{ description | ORPHRASE }}
ip address {{ ip }} {{ mask }}
</group>
```
Result:

[

```
{
    "interfaces_macro": [
        {
            "description": "core-1 to",
            "interface": "GigabitEthernet1/1",
            "ip": "192.168.123.1",
            "is_loop": false,
```

```
"is_svi": false,
                "mask": "255.255.255.0"
            },
            {
                "description": "loopback ID Routing",
                "interface": "Loopback0",
                "ip": "192.168.222.1",
                "is_loop": true,
                "is_svi": false,
                "mask": "255.255.255.0"
            }
       ]
   }
]
```
#### Example-2

Using template variables to chain functions.

Template:

```
<input load="text">
interface Port-Chanel11
 vlan 10
interface Loopback0
 vlan 20
  description test loopback0
interface Loopback1
 vlan 30
 description test loopback1
\langleinput>
<vars>
chain1 = ["del(vlan) | set('set_value', 'set_key')",
    "contains_val(interface, 'Loop')",
    "macro('test_macro')",
    "macro('test_macro1, test_macro2')",
    "macro(test_macro3, test_macro4)",
]
\langle \sqrt{x} \rangle<macro>
def test_macro(data):
   data["test_macro"] = "DONE"
    return data
def test_macro1(data):
    data["test_macro1"] = "DONE"
    return data
def test_macro2(data):
    data["test_macro2"] = "DONE"
    return data
def test_macro3(data):
    data["test_macro3"] = "DONE"
```

```
return data
def test_macro4(data):
   data["test_macro4"] = "DONE"
    return data
</macro>
<group chain="chain1">
interface {{ interface }}
 vlan {{ vlan | to_int }}
 description {{ description | ORPHRASE }}
</group>
```
Result:

```
[[[{'description': 'test loopback0',
    'interface': 'Loopback0',
   'set_key': 'set_value',
   'test_macro': 'DONE',
   'test_macro1': 'DONE',
   'test_macro2': 'DONE',
   'test_macro3': 'DONE',
   'test_macro4': 'DONE'},
  {'description': 'test loopback1',
   'interface': 'Loopback1',
   'set_key': 'set_value',
   'test_macro': 'DONE',
   'test_macro1': 'DONE',
   'test_macro2': 'DONE',
    'test_macro3': 'DONE',
    'test_macro4': 'DONE'}]]]
```
# <span id="page-91-0"></span>**to\_ip**

```
functions="to_ip(ip_key='X', mask_key='Y')" or to_ip="'X', 'Y'" or
to_ip="ip_key='X', mask_key='Y'"
```
- ip\_key name of the key that contains IP address string
- mask\_key name of the key that contains mask string

This functions can help to construct ipaddress IpAddress object out of ip\_key and mask\_key values, on success this function will return ipaddress object assigned to ip\_key.

#### Example

Template:

```
<input load="text">
interface Loopback10
ip address 192.168.0.10 subnet mask 24
!
interface Vlan710
ip address 2002::fd10 subnet mask 124
!
</input>
```

```
<group name="interfaces_with_funcs" functions="to_ip('ip', 'mask')">
interface {{ interface }}
ip address {{ ip }} subnet mask {{ mask }}
</group>
<group name="interfaces_with_to_ip_args" to_ip = "'ip', 'mask'">
interface {{ interface }}
ip address {{ ip }} subnet mask {{ mask }}
</group>
<group name="interfaces_with_to_ip_kwargs" to_ip = "ip_key='ip', mask_key='mask'">
interface {{ interface }}
ip address {{ ip }} subnet mask {{ mask }}
</group>
```
Results:

```
[ { 'interfaces_with_funcs': [ { 'interface': 'Loopback10',
                                        'ip': IPv4Interface('192.168.0.10/24'),
                                        'mask': '24'},
                                    { 'interface': 'Vlan710',
                                        'ip': IPv6Interface('2002::fd10/124'),
                                        'mask': '124'}],
       'interfaces_with_to_ip_args': [ { 'interface': 'Loopback10',
                                            'ip': IPv4Interface('192.168.0.10/24'),
                                             'mask': '24'},
                                         { 'interface': 'Vlan710',
                                            'ip': IPv6Interface('2002::fd10/124'),
                                             'mask': '124'}],
       'interfaces_with_to_ip_kwargs': [ { 'interface': 'Loopback10',
                                               'ip': IPv4Interface('192.168.0.10/24
˓→'),
                                               'mask': '24'},
                                           { 'interface': 'Vlan710',
                                               'ip': IPv6Interface('2002::fd10/124'),
                                               'mask': '124'}]}]
```
## <span id="page-92-0"></span>**exclude**

```
exclude="variable1, variable2, ..., variableN"
```
• variableN - name of the variable on presence of which to invalidate/exclude group results

This function allows to invalidate group match results based on the fact that **any** of the given variable names/keys are present.

#### Example

Here groups with either ip or description variables matches, will be excluded from results.

Template:

```
<input load="text">
interface Vlan778
description some description 1
ip address 2002:fd37::91/124
!
```

```
interface Vlan779
description some description 2
!
interface Vlan780
switchport port-security mac 4
!
</input>
<group name="interfaces" exclude="ip, description">
interface {{ interface }}
ip address {{ ip }}/{{ mask }}
description {{ description | ORPHRASE }}
switchport port-security mac {{ sec_mac }}
</group>
```
Results:

 $\overline{a}$ 

```
{
        "interfaces": {
            "interface": "Vlan780",
            "sec_mac": "4"
        }
    }
]
```
# <span id="page-93-0"></span>**excludeall**

excludeall="variable1, variable2, ..., variableN"

• variable - name of the variable on presence of which to invalidate/exclude group results

excludeall allows to invalidate group results based on the fact that all of the given variable names/keys are present in match results.

#### <span id="page-93-1"></span>**del**

```
del="variable1, variable2, ..., variableN"
```
• variableN - name of the variable to delete results for

#### Example

Template:

```
<input load="text">
interface Vlan778
description some description 1
ip address 2002:fd37::91/124
!
interface Vlan779
description some description 2
!
interface Vlan780
switchport port-security mac 4
!
```

```
</input>
<group name="interfaces-test1-31" del="description, ip">
interface {{ interface }}
ip address {{ ip }}/{{ mask }}
description {{ description | ORPHRASE }}
switchport port-security mac {{ sec_mac }}
</group>
```
Results:

```
\sqrt{2}{
         "interfaces-test1-31": [
             {
                  "interface": "Vlan778",
                  "mask": "124"
             },
             {
                  "interface": "Vlan779"
             },
             {
                  "interface": "Vlan780",
                 "sec_mac": "4"
             }
        ]
    }
]
```
#### <span id="page-94-0"></span>**sformat**

```
sformat="string='text', add_field='name'" or sformat="'text', 'name'"
```
- string mandatory, string to format
- add\_field mandatory, name of new field with value produced by sformat to add to group results

sformat (string format) method used to form string in certain way using template variables and group match results. The order of variables to use for formatting is:

1 global variables produced by *[record](#page-25-0)* function 2 template variables as specified in <vars> tag 3 group match results

Next variables in above list override the previous one.

Example

Template:

```
<vars>
domain = "com"
\langle \sqrt{xars}\rangle<input load="text">
switch-1 uptime is 27 weeks, 3 days, 10 hours, 46 minutes, 10 seconds
</input>
```

```
<input load="text">
Default domain is lab.local
</input>
<group name="uptime">
{{ hostname | record("hostname")}} uptime is {{ uptime | PHRASE }}
</group>
<group name="fqdn_dets_1" sformat="string='{hostname}.{fqdn},{domain}', add_field=
˓→'fqdn'">
Default domain is {{ fqdn }}
</group>
```
Results:

```
\sqrt{2}{
        "uptime": {
             "hostname": "switch-1",
             "uptime": "27 weeks, 3 days, 10 hours, 46 minutes, 10 seconds"
        }
    },
    {
        "fqdn_dets_1": {
             "fqdn": "switch-1.lab.local,com"
        }
    }
]
```
string {hostname}.{fqdn},{domain} formatted using hostname variable from globally recorded vars, fqdn variable from group match results and domain variable defined in template vars. In this example add\_field was set to fqdn to override fqdn match variable matched values

#### <span id="page-95-0"></span>**itemize**

```
itemize="key='name', path='path.to.result'" or functions="itemize(key='name',
path='path.to.result')"
```
- key mandatory, name of the key to use create a list of items from
- path optional, by default path taken from group name attribute, dot separated string of there to save a list of items within results tree

This function allows to take single item result from group match results and place it into the list at path provided. Motivation behind this function is to be able to provide create a list of items out of match results produced by group. For instance produce a list of all IPs configured on device or VRFs or OSPF processes etc. without the need to iterate over parsing results to extract items in question.

#### Example

Let's say we need to extract a list of all interfaces configured on device.

Template:

```
<input load="text">
interface Vlan778
description some description 1
```

```
ip address 2002:fd37::91/124
!
interface Vlan779
description some description 2
!
interface Vlan780
switchport port-security mac 4
ip address 192.168.1.1/124
!
</input>
<group name="interfaces_list" itemize="interface">
interface {{ interface }}
ip address {{ ip }}
</group>
```
Results:

```
[
    {
         "interfaces_list": [
             "Vlan778",
             "Vlan779",
             "Vlan780"
        ]
    }
]
```
#### <span id="page-96-0"></span>**cerberus**

```
cerberus="schema='var_name', log_errors=False, allow_unknown=True,
add_errors=False"
```
- schema string, mandatory, name of template variable that contains Cerberus schema structure
- log\_errors bool, default is False, if set to True will log Cerberus validation errors with WARNING level
- allow\_unknown bool, default is True, if set to False, Cerberus will invalidate match results with keys that are not defined in schema
- add errors bool, default is False, if set to True, Cerberus validation errors will be added to results under "validation\_errors" key

Prerequisites [Cerberus library](https://docs.python-cerberus.org/en/stable/) need to be installed on the system.

This function uses [Cerberus validation engine](https://docs.python-cerberus.org/en/stable/) to validate group results, returning True if validation succeeded and False otherwise.

Cerberus Validation schema must be defined in one of template variables.

#### Example

Let's say we want to extract information only for interfaces that satisfy these set of criteria:

- has "Gigabit" in the name
- contains "Customer" in description
- dot1q vlan id is in 200-300 range

• interface belongs to one of VRFs - "Management" or "Data"

#### Template:

```
<input load="text">
interface GigabitEthernet1/3.251
description Customer #32148
encapsulation dot1q 251
vrf forwarding Management
ipv6 address 2002:fd37::91/124
!
interface GigabitEthernet1/3.321
description Customer #151678
encapsulation dot1q 321
vrf forwarding Voice
ip address 172.16.32.10 255.255.255.128
!
interface Vlan779
description South Bank Customer #78295
vrf forwarding Data
ip address 192.168.23.53 255.255.255.0
!
interface TenGigabitEthernet3/1.298
description PDSENS Customer #783290
encapsulation dot1q 298
vrf forwarding Data
ipv6 address 2001:ad56::1273/64
!
</input>
<vars>
my_schema = {
   "interface": {
       "regex": ".*Gigabit.*"
   },
    "vrf": {
        "allowed": ["Data", "Management"]
    },
    "description": {
        "regex": ".*Customer.*"
    },
    "vid": {
        "min": 200,
        "max": 300
    }
}
</vars>
<group name="filtered_interfaces*" cerberus="my_schema">
interface {{ interface }}
description {{ description | ORPHRASE }}
encapsulation dot1q {{ vid | to_int }}
vrf forwarding {{ vrf }}
ip address {{ ip }} {{ mask }}
ipv6 address {{ ipv6 }}/{{ maskv6 }}
</group>
```
Result:

```
[
   [
        {
            "filtered_interfaces": [
                {
                    "description": "Customer #32148",
                    "interface": "GigabitEthernet1/3.251",
                    "ipv6": "2002:fd37::91",
                    "maskv6": "124",
                    "vid": 251,
                    "vrf": "Management"
                },
                {
                    "description": "PDSENS Customer #783290",
                    "interface": "TenGigabitEthernet3/1.298",
                    "ipv6": "2001:ad56::1273",
                    "maskv6": "64",
                    "vid": 298,
                    "vrf": "Data"
                }
            ]
       }
   ]
]
```
By default only results that passed validation criteria will be returned by TTP, however, if add\_errors set to True:

```
<group name="filtered_interfaces*" cerberus="schema='my_schema', add_errors=True">
interface {{ interface }}
description {{ description | ORPHRASE }}
encapsulation dot1q {{ vid | to_int }}
vrf forwarding {{ vrf }}
ip address {[ ip }} {{ mask }}
ipv6 address {{ ipv6 }}/{{ maskv6 }}
</group>
```
None of the results will be filtered, but validation errors information will be included:

```
\sqrt{2}\lceil{
            "filtered_interfaces": [
                 {
                     "description": "Customer #32148",
                     "interface": "GigabitEthernet1/3.251",
                     "ipv6": "2002:fd37::91",
                     "maskv6": "124",
                     "vid": 251,
                     "vrf": "Management"
                },
                 {
                     "description": "Customer #151678",
                     "interface": "GigabitEthernet1/3.321",
                     "validation_errors": {
                         "vid": [
                             "max value is 300"
                         ],
```

```
"vrf": [
                             "unallowed value Voice"
                         ]
                     },
                     "vid": 321,
                     "vrf": "Voice"
                },
                {
                     "description": "South Bank Customer #78295",
                     "interface": "Vlan779",
                     "validation_errors": {
                         "interface": [
                             "value does not match regex '.*Gigabit.*'"
                         ]
                     },
                     "vrf": "Data"
                },
                {
                     "description": "PDSENS Customer #783290",
                     "interface": "TenGigabitEthernet3/1.298",
                     "ipv6": "2001:ad56::1273",
                     "maskv6": "64",
                     "vid": 298,
                     "vrf": "Data"
                }
            ]
        }
   ]
]
```
# <span id="page-99-0"></span>**void**

void="" or functions="void"

The purpose of this function is to return False on group results validation, effectively allowing to skip results for this group.

# <span id="page-99-1"></span>**str\_to\_unicode**

str\_to\_unicode="" or functions="str\_to\_unicode"

If python2 used to run TTP, this function iterates over group results and converts strings of type str into unicode type strings. For python3 this function does nothing.

# <span id="page-99-2"></span>**equal**

equal="key, value"

- key name of the key to verify value for
- value value to verify equality against

This functions check if value of certain key is equal to value provided and returns True is so and False otherwise.

#### Example

Template:

```
<input load="text">
interface FastEthernet1/0/1
description Foo
!
interface FastEthernet1/0/2
description wlap2
!
</input>
<group name="interfaces" equal="description, Foo">
interface {{ interface }}
description {{ description }}
</group>
```
Results:

```
\sqrt{2}\overline{[}{
               "interfaces": {
                    "description": "Foo",
                    "interface": "FastEthernet1/0/1"
               }
         }
    ]
]
```
# <span id="page-100-0"></span>**to\_int**

to\_int="" or to\_int="key1, key2, keyN"

• keyN - name of keys to run conversion for, if omitted, all group match results items will be attempted to convert into integer.

This function tries to convert string representation of digit into integer using python int() function, if fails it next tries to convert to integer using python float() function. If either int() or float() conversion was successful, string converted to digit will replace match result, on failure nothing will be done with match results.

#### Example

Template:

```
<input load="text">
Subscription ID = 1
Version = 1
Num Subpackets = 1
Subpacket[0]
   Subpacket ID = PDCP PDU with Ciphering (0xC3)
   Subpacket Version = 26.1
   Subpacket Size = 60,5 bytes
   SRB Cipher Algo = LTE AES
   DRB Cipher Algo = LTE AES
   Num PDUs = 1\langleinput>
<group name="all_to_int" to_int="">
```

```
Subscription ID = {{ Subscription_ID }}
Version = {{ version }}
Num Subpackets = {{ Num_Subpackets }}
   Subpacket ID = {{ Subpacket_ID | PHRASE }}
   Subpacket Version = {{ Subpacket_Version }}
   Subpacket Size = {{ Subpacket_Size | PHRASE }}
   SRB Cipher Algo = {{ SRB_Cipher_Algo | PHRASE }}
   DRB Cipher Algo = {{ DRB_Cipher_Algo | PHRASE }}
   Num PDUs = \{ \} Num_PDUs \}</group>
<group name="some_to_int" to_int="version, Subpacket_Version">
Subscription ID = {{ Subscription_ID }}
Version = \{ \} version \}Num Subpackets = {{ Num_Subpackets }}
   Subpacket ID = {{ Subpacket_ID | PHRASE }}
   Subpacket Version = {{ Subpacket_Version }}
   Subpacket Size = {{ Subpacket_Size | PHRASE }}
   SRB Cipher Algo = {{ SRB_Cipher_Algo | PHRASE }}
   DRB Cipher Algo = {{ DRB_Cipher_Algo | PHRASE }}
   Num PDUs = \{ \{ Num_PDUs \} \}</group>
```
Results:

```
\sqrt{2}\lceil{
            "all_to_int": {
                "DRB_Cipher_Algo": "LTE AES",
                "Num_PDUs": 1,
                "Num_Subpackets": 1,
                "SRB_Cipher_Algo": "LTE AES",
                "Subpacket_ID": "PDCP PDU with Ciphering (0xC3)",
                "Subpacket_Size": "60,5 bytes",
                "Subpacket_Version": 26.1,
                "Subscription_ID": 1,
                "version": 1
            },
            "some_to_int": {
                "DRB_Cipher_Algo": "LTE AES",
                "Num_PDUs": "1",
                "Num_Subpackets": "1",
                "SRB_Cipher_Algo": "LTE AES",
                "Subpacket_ID": "PDCP PDU with Ciphering (0xC3)",
                "Subpacket_Size": "60,5 bytes",
                "Subpacket_Version": 26.1,
                "Subscription_ID": "1",
                "version": 1
            }
       }
   ]
]
```
# **contains\_val**

contains\_val="key, value"

- key name of key to check value for
- value value to check against

This function checks if value for certain key in group results contains value provided, returning None if so and False otherwise. Value can be checked as is, or can be a reference to variable from <vars> tag. Function evaluates to None if no such key found in group results.

# Example-1

Template:

```
<input load="text">
interface Vlan779
ip address 2.2.2.2/24
!
interface Vlan780
ip address 2.2.2.3/24
!
</input>
<group name="interfaces" contains_val="'ip', '2.2.2.2/24'">
interface {{ interface }}
ip address {{ ip }}
</group>
```
Result:

```
\lceil{
         "interfaces": {
             "interface": "Vlan779",
             "ip": "2.2.2.2/24"
         }
    }
]
```
# Example-2

In this example, value to check for defined as a variable. This can be useful if veriables need to be set dynamically.

Template:

```
<input load="text">
interface Lo0
ip address 124.171.238.50 32
!
interface Lo1
ip address 1.1.1.1 32
</input>
<vars>
ip_in_question="1.1.1.1"
\langle \sqrt{vars}\rangle<group contains_val="ip, ip_in_question">
```

```
interface {{ interface }}
ip address {{ ip }} {{ mask }}
</group>
```
Results:

[

```
\lceil{
              "interface": "Lo1",
              "ip": "1.1.1.1",
              "mask": "32"
         }
    ]
]
```
ip\_in\_question - name of thevariable from <vars> tag.

# <span id="page-103-0"></span>**exclude\_val**

exclude\_val="key, value"

- key name of key to check value for
- value value to check against

This function checks if certain key in group results equal to value provided, returning False if so and True otherwise. Value can be compared as is, or can be a reference to variable from  $\langle \text{vars} \rangle$  tag.

# Example-2

In this example, value to check for defined as a variable. This can be useful if veriables need to be set dynamically.

Template:

```
<input load="text">
interface Lo0
ip address 124.171.238.50 32
!
interface Lo1
ip address 1.1.1.1 32
</input>
<vars>
ip_in_question="1.1.1.1"
\langle \sqrt{x} \rangle<group exclude_val="ip, ip_in_question">
interface {{ interface }}
ip address {{ ip }} {{ mask }}
</group>
```
Results:

 $\sqrt{2}$  $\lceil$ 

{

```
"interface": "Lo0",
             "ip": "124.171.238.50",
             "mask": "32"
        }
    ]
]
```
#### <span id="page-104-0"></span>**record**

record="source, target"

- source name of variable to source value from
- target optional, name of variable to assign value to

Depending on requirements match variable record might not be enough due to the fact that it can only record values during parsing phase, group record function on the other hand can record variable values during results processing phase. Group *[set](#page-108-0)* function can make use of this recorded variables adding them to produced results.

#### Group **record** function saved variable value in two dictionaries that represent different scopes of access:

- 1. Per-input scope this dictionary available during processing of all groups for this particular input; \_ttp\_["results\_object"].vars dictionary
- 2. Global scope this dictionary available across all templates, inputs and groups; \_ttp\_["global\_vars"] dictionary

#### Example-0

In this example match variable record function used to save match values, however, due to the way how data structured, only last match value got recorded, overriding previous matches, i.e. "VRF1" vrf was matched first and recorded by match variable record function, following with "VRF2" being matched and recorded as well, overriding previous value of "VRF1"

Template:

```
<input load="text">
router bgp 65123
 !
address-family ipv4 vrf VRF1
 neighbor 10.1.100.212 activate
exit-address-family
 !
address-family ipv4 vrf VRF2
 neighbor 10.6.254.67 activate
exit-address-family
</input>
<group name="bgp_config">
router bgp {{ bgp_asn }}
<group name="VRFs" record="vrf">
address-family {{ afi }} vrf {{ vrf | record(vrf) }}
 <group name="neighbors**.{{ neighbor }}**" method="table">
 neighbor {{ neighbor | let("afi_activated", True) }} activate
 {{ vrf | set(vrf) }}
 </group>
exit-address-family {{ _end_ }}
```
</group>

</group>

Result:

```
[
    \lceil{
            "bgp_config": {
                 "VRFs": [
                     {
                         "afi": "ipv4",
                         "neighbors": {
                              "10.1.100.212": {
                                  "afi_activated": true,
                                  "vrf": "VRF2"
                              }
                         },
                          "vrf": "VRF1"
                     },
                     {
                         "afi": "ipv4",
                         "neighbors": {
                              "10.6.254.67": {
                                  "afi_activated": true,
                                  "vrf": "VRF2"
                              }
                          },
                         "vrf": "VRF2"
                     }
                 ] ,
                 "bgp_asn": "65123"
            }
       }
    ]
]
```
# Example-1

In this example same data was parsed by same template, using group record function to record match results. To keep it simple same name "vrf" used as a source and target name for variables.

Template:

```
<input load="text">
router bgp 65123
 !
address-family ipv4 vrf VRF2
 neighbor 10.100.100.212 activate
 neighbor 10.227.147.122 activate
exit-address-family
 !
address-family ipv4 vrf VRF1
 neighbor 10.61.254.67 activate
 neighbor 10.61.254.68 activate
exit-address-family
```

```
</input>
<group name="bgp_config">
router bgp {{ bgp_asn }}
<group name="VRFs" record="vrf">
address-family {{ afi }} vrf {{ vrf }}
 <group name="neighbors**.{{ neighbor }}**" method="table" set="vrf">
 neighbor {{ neighbor | let("afi_activated", True) }} activate
 </group>
exit-address-family {{ _end_ }}
</group>
</group>
```
Results:

```
\overline{[}\lceil{
            "bgp_config": {
                "VRFs": [
                     {
                         "afi": "ipv4",
                         "neighbors": {
                              "10.100.100.212": {
                                  "afi_activated": true,
                                  "vrf": "VRF2"
                              },
                              "10.227.147.122": {
                                  "afi_activated": true,
                                  "vrf": "VRF2"
                              }
                         },
                          "vrf": "VRF2"
                     },
                     {
                         "afi": "ipv4",
                         "neighbors": {
                              "10.61.254.67": {
                                  "afi_activated": true,
                                  "vrf": "VRF1"
                              },
                              "10.61.254.68": {
                                  "afi_activated": true,
                                  "vrf": "VRF1"
                              }
                         },
                          "vrf": "VRF1"
                     }
                 ],
                 "bgp_asn": "65123"
            }
       }
   ]
]
```
# Example-3

In this example source and target name of variables being changed.

#### Template:

```
<input load="text">
router bgp 65123
!
address-family ipv4 vrf VRF2
 neighbor 10.100.100.212 activate
 neighbor 10.227.147.122 activate
exit-address-family
 !
address-family ipv4 vrf VRF1
 neighbor 10.61.254.67 activate
 neighbor 10.61.254.68 activate
exit-address-family
</input>
<group name="bgp_config">
router bgp {{ bgp_asn }}
<group name="VRFs" record="vrf, vrf_name">
address-family {{ afi }} vrf {{ vrf }}
 <group name="neighbors**.{{ neighbor }}**" method="table" set="vrf_name, peer_vrf">
 neighbor {{ neighbor | let("afi_activated", True) }} activate
 </group>
exit-address-family {{ _end_ }}
</group>
</group>
```

```
Results:
```

```
\sqrt{2}\lceil{
             "bgp_config": {
                 "VRFs": [
                      {
                          "afi": "ipv4",
                          "neighbors": {
                              "10.100.100.212": {
                                   "afi_activated": true,
                                   "peer_vrf": "VRF2"
                              },
                              "10.227.147.122": {
                                   "afi_activated": true,
                                   "peer_vrf": "VRF2"
                              }
                          },
                          "vrf": "VRF2"
                      },
                      {
                          "afi": "ipv4",
                          "neighbors": {
                              "10.61.254.67": {
                                   "afi_activated": true,
```
```
"peer_vrf": "VRF1"
                               },
                               "10.61.254.68": {
                                   "afi_activated": true,
                                   "peer_vrf": "VRF1"
                               }
                          },
                          "vrf": "VRF1"
                      }
                 ],
                 "bgp_asn": "65123"
             }
        }
    ]
]
```
#### **set**

set="source, target, default"

- source name of variable to get value from
- target optional, name of variable to assign value to
- default optional, default value to assign to target variable if no source variable found

This function uses \_ttp\_["results\_object"].vars dictionary to retrieve values and assign them to variable with name provided. Reference group *[record](#page-104-0)* function for examples.

#### Example

This example demonstrates how to use set function default value. In particular, we specify default vrf value as a 'global', as a result groups that does not have vrf match, will use this default value.

Template:

```
<input load="text">
router bgp 65123
!
address-family ipv4
 neighbor 10.100.100.212 activate
 neighbor 10.227.147.122 activate
exit-address-family
 !
address-family ipv4 vrf VRF1
 neighbor 10.61.254.67 activate
 neighbor 10.61.254.68 activate
exit-address-family
</input>
<group name="bgp_config">
router bgp {{ bgp_asn }}
<group name="VRFs" record="vrf">
address-family {{ afi }} vrf {{ vrf }}
address-family {{ afi | _start_ }}
  <group name="neighbors**.{{ neighbor }}**" method="table" set="vrf, default='global'
 \sqrt{2}
```

```
neighbor {{ neighbor | let("afi_activated", True) }} activate
 </group>
exit-address-family {{ _end_ }}
</group>
</group>
```
Results:

```
\Gamma\lceil{
            "bgp_config": {
                "VRFs": [
                     {
                         "afi": "ipv4",
                         "neighbors": {
                              "10.100.100.212": {
                                  "afi_activated": true,
                                  "vrf": "global"
                             },
                              "10.227.147.122": {
                                  "afi_activated": true,
                                  "vrf": "global"
                              }
                         }
                     },
                     {
                         "afi": "ipv4",
                         "neighbors": {
                              "10.61.254.67": {
                                  "afi_activated": true,
                                  "vrf": "VRF1"
                             },
                              "10.61.254.68": {
                                  "afi_activated": true,
                                  "vrf": "VRF1"
                              }
                         },
                         "vrf": "VRF1"
                     }
                ],
                "bgp_asn": "65123"
            }
        }
    ]
]
```
Warning: default value will not be used as long as variable with given name found in \_ttp\_["results\_object"].vars dictionary.

For instance, reordering text data above as:

router bgp 65123

```
!
address-family ipv4 vrf VRF1
neighbor 10.61.254.67 activate
 neighbor 10.61.254.68 activate
exit-address-family
!
address-family ipv4
neighbor 10.100.100.212 activate
 neighbor 10.227.147.122 activate
exit-address-family
```
will lead to improper results:

```
\lceil[
        {
             "bgp_config": {
                 "VRFs": [
                     {
                          "afi": "ipv4",
                          "neighbors": {
                              "10.61.254.67": {
                                  "afi_activated": true,
                                  "vrf": "VRF1"
                              },
                              "10.61.254.68": {
                                  "afi_activated": true,
                                  "vrf": "VRF1"
                              }
                          },
                          "vrf": "VRF1"
                     },
                     {
                          "afi": "ipv4",
                          "neighbors": {
                              "10.100.100.212": {
                                  "afi_activated": true,
                                  "vrf": "VRF1"
                              },
                              "10.227.147.122": {
                                   "afi_activated": true,
                                   "vrf": "VRF1"
                              }
                          }
                     }
                 \frac{1}{2}"bgp_asn": "65123"
            }
        }
   ]
]
```
#### <span id="page-110-0"></span>**expand**

expand=""

This function can be used to expand dot separated match variable names to nested dictionary within this particular group.

Warning: match variables can be expanded up to the same level only, meaning all except last item in match variable name should be the same, non-deterministic results will be produced otherwise.

#### Example

In this template target.x match variables will be expanded/transformed to nested dictionary

Template:

```
<input load="text">
switch-1#show cdp neighbors detail
-------------------------
Device ID: switch-2
Entry address(es):
 IP address: 10.13.1.7
Platform: cisco WS-C6509, Capabilities: Router Switch IGMP
Interface: GigabitEthernet4/6, Port ID (outgoing port): GigabitEthernet1/5
-------------------------
Device ID: switch-3
Entry address(es):
 IP address: 10.17.14.1
Platform: cisco WS-C3560-48TS, Capabilities: Switch IGMP
Interface: GigabitEthernet1/1, Port ID (outgoing port): GigabitEthernet0/1
\langleinput>
<group name="cdp*" expand="">
Device ID: {{ target.id }}
 IP address: {{ target.top_label }}
Platform: {{ target.bottom_label | ORPHRASE }}, Capabilities: {{ ignore(ORPHRASE) }}
Interface: {{ src_label | resuball(IfsNormalize) }}, Port ID (outgoing port): {{
˓→trgt_label | ORPHRASE | resuball(IfsNormalize) }}
</group>
```
Result:

```
\sqrt{2}\lceil{
            "cdp": [
                {
                     "src_label": "GigabitEthernet4/6",
                     "target": {
                         "bottom_label": "cisco WS-C6509",
                         "id": "switch-2",
                         "top_label": "10.13.1.7"
                     },
                     "trgt_label": "GigabitEthernet1/5"
                 },
                 {
                     "src_label": "GigabitEthernet1/1",
                     "target": {
                         "bottom_label": "cisco WS-C3560-48TS",
                         "id": "switch-3",
```

```
"top_label": "10.17.14.1"
                     },
                     "trgt_label": "GigabitEthernet0/1"
                 }
            ]
        }
    ]
]
```
#### **validate**

validate="schema, result='valid', info='', errors='', allow\_unknown=True"

Prerequisites [Cerberus library](https://docs.python-cerberus.org/en/stable/) need to be installed on the system.

Function to add validation results produced by Cerberus library to parsing results. Primary usecase - compliance validation and testing.

#### Supported parameters

- schema name of template variable that contains Cerberus [Schema](https://docs.python-cerberus.org/en/stable/schemas.html) structure
- result field name to store boolean True|False validation results
- errors field name to store validation errors
- info user defined string containing test description, if provided, rendered with *[sformat](#page-94-0)* function

#### Example

Consider simple usecase - put table together with checks that interfaces have description defined

Template:

```
<input load="text">
device-1#
interface Lo0
!
interface Lo1
description this interface has description
</input>
<input load="text">
device-2#
interface Lo10
!
interface Lo11
description another interface with description
</input>
<vars>
intf_description_validate = {
    'description': {'required': True, 'type': 'string'}
}
hostname="gethostname"
\langle \sqrt{vars}\rangle<group validate="intf_description_validate, info='{interface} has description',
˓→result='validation_result', errors='err_details'">
```

```
interface {{ interface }}
description {{ description | ORPHRASE }}
{{ hostname | set(hostname) }}
</group>
<output>
format = "tabulate"
headers = "hostname, info, validation_result, err_details"
format_attributes = "tablefmt='fancy_grid'"
returner = "terminal"
colour = ""
</output>
```
Results printed to screen:

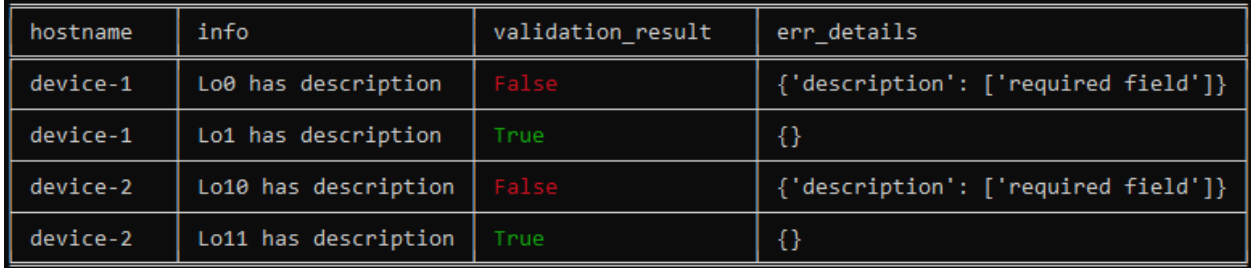

#### **lookup**

```
lookup="key, name=None, template=None, group=None, add_field=False,
replace=True, update=False"
```
Function to lookup match value in lookup table, other group or template results

Warning: groups and templates order matters, groups or templates that used for lookup, should be parsed before groups that uses them.

#### Supported parameters

- key name of match variable to use for lookup
- name dot separated path to lookup table data location, lookup table defined in <lookup> tag
- template dot separated path to template results to use for lookups
- group dot separated path to group results to use for lookups, group within same template
- add\_field string of new field/key name to assign lookup results to
- replace boolean, if True, lookup results will replace looked up value
- update boolean, if lookup result is a dictionary and update set to True, that dictionary will be merged with group results

Note: add\_field, replace or update are action indicators and mutually exclusive, the order of preference is add\_field -> update -> replace -> do nothing

Lookup table must be a dictionary, where looked up value will be checked to see if it is one of the keys. As a result, other template or group results must be a dictionary structure for lookup results to be successful.

#### Example-1

Lookup results in lookup table with action set to add\_field

Template:

```
<input load="text">
Protocol Address Age (min) Hardware Addr Type Interface
Internet 10.12.13.2 98 0950.5785.5cd1 ARPA FastEthernet2.13
Internet 10.12.14.3 131 0150.7685.14d5 ARPA GigabitEthernet2.13
\langleinput>
<lookup name="lookup_data" load="python">
{ "ip_addresses": {
 "10.12.13.2": "app_1",
 "10.12.14.3": "app_2"}}
</lookup>
<group name="arp" lookup="'ip', name='lookup_data.ip_addresses', add_field='APP'">
Internet {{ ip }} {{ age | DIGIT }} {{ mac }} ARPA {{ interface }}
</group>
```
Results:

```
[[{'arp': [{'APP': 'app_1',
            'age': '98',
            'interface': 'FastEthernet2.13',
            'ip': '10.12.13.2',
            'mac': '0950.5785.5cd1'},
           {'APP': 'app_2',
            'age': '131',
            'interface': 'GigabitEthernet2.13',
            'ip': '10.12.14.3',
            'mac': '0150.7685.14d5'}]}]]
```
#### Example-2

Use another group results for lookup with action set to update

Template:

```
<input name="interfaces" load="text">
interface FastEthernet2.13
description Customer CPE interface
ip address 10.12.13.1 255.255.255.0
vrf forwarding CPE-VRF
!
interface GigabitEthernet2.13
description Customer CPE interface
ip address 10.12.14.1 255.255.255.0
vrf forwarding CUST1
!
</input>
<input name="arp" load="text">
Protocol Address Age (min) Hardware Addr Type Interface
Internet 10.12.13.2 98 0950.5785.5cd1 ARPA FastEthernet2.13
```

```
(continued from previous page)
```

```
Internet 10.12.14.3 131 0150.7685.14d5 ARPA GigabitEthernet2.13
</input>
<group name="interfaces.{{ interface }}" input="interfaces">
interface {{ interface }}
description {{ description | ORPHRASE }}
ip address {{ subnet | PHRASE | to_ip | network | to_str }}
vrf forwarding {{ vrf }}
</group>
<group name="arp" lookup="interface, group='interfaces', update=True" input="arp">
Internet {{ ip }} {{ age | DIGIT }} {{ mac }} ARPA {{ interface }}
</group>
```
Results:

```
[[{'interfaces': {'FastEthernet2.13': {'description': 'Customer CPE interface',
                                        'subnet': '10.12.13.0/24',
                                        'vrf': 'CPE-VRF'},
                  'GigabitEthernet2.13': {'description': 'Customer CPE '
                                                           'interface',
                                           'subnet': '10.12.14.0/24',
                                           'vrf': 'CUST1'}}},
 {'arp': [{'age': '98',
            'description': 'Customer CPE interface',
            'interface': 'FastEthernet2.13',
            'ip': '10.12.13.2',
            'mac': '0950.5785.5cd1',
            'subnet': '10.12.13.0/24',
            'vrf': 'CPE-VRF'},
           {'age': '131',
            'description': 'Customer CPE interface',
            'interface': 'GigabitEthernet2.13',
            'ip': '10.12.14.3',
            'mac': '0150.7685.14d5',
            'subnet': '10.12.14.0/24',
            'vrf': 'CUST1'}]}]]
```
#### Example-3

Use another template results for lookup with action set to update

Template:

```
<template name="interfaces">
<input load="text">
interface FastEthernet2.13
description Customer CPE interface
ip address 10.12.13.1 255.255.255.0
vrf forwarding CPE-VRF
!
interface GigabitEthernet2.13
description Customer CPE interface
ip address 10.12.14.1 255.255.255.0
vrf forwarding CUST1
!
</input>
```

```
<group name="{{ interface }}">
interface {{ interface }}
description {{ description | ORPHRASE }}
ip address {{ subnet | PHRASE | to_ip | network | to_str }}
vrf forwarding {{ vrf }}
</group>
</template>
<template name="arp">
<input load="text">
Protocol Address Age (min) Hardware Addr Type Interface
Internet 10.12.13.2 98 0950.5785.5cd1 ARPA FastEthernet2.13
Internet 10.12.14.3 131 0150.7685.14d5 ARPA GigabitEthernet2.13
</input>
<group lookup="interface, template='interfaces', update=True">
Internet {{ ip }} {{ age | DIGIT }} {{ mac }} ARPA {{ interface }}
</group>
</template>
```
Results:

```
[[{'FastEthernet2.13': {'description': 'Customer CPE interface',
                        'subnet': '10.12.13.0/24',
                        'vrf': 'CPE-VRF'},
  'GigabitEthernet2.13': {'description': 'Customer CPE interface',
                           'subnet': '10.12.14.0/24',
                           'vrf': 'CUST1'}}],
[[{'age': '98',
    'description': 'Customer CPE interface',
    'interface': 'FastEthernet2.13',
   'ip': '10.12.13.2',
   'mac': '0950.5785.5cd1',
   'subnet': '10.12.13.0/24',
   'vrf': 'CPE-VRF'},
  {'age': '131',
   'description': 'Customer CPE interface',
   'interface': 'GigabitEthernet2.13',
   'ip': '10.12.14.3',
   'mac': '0150.7685.14d5',
    'subnet': '10.12.14.0/24',
    'vrf': 'CUST1'}]]]
```
# CHAPTER 6

### Forming Results Structure

TTP supports variety of techniques to influence results structure. Majority of them revolving around group name attribute, which represents dot separated path of keys within results structure - that is generally helps for results within given template. Other methods can influence results representation across several templates.

### **6.1 Group Name Attribute**

Group attribute *name* used to uniquely identify group and its results within results structure. This attribute is a dot separated string, there is every dot represents a next level in hierarchy. This string is split into **path items** using dot character and converted into nested hierarchy of dictionaries and/or lists.

Consider a group with this name attribute value:

```
<group name="interfaces.vlan.L3.vrf-enabled">
interface {{ interface }}
 description {{ description }}
  ip address {{ ip }}/{{ mask }}
  vrf {{ vrf }}
</group>
```
If below data parsed with that template:

```
interface Vlan777
  description Management
  ip address 192.168.0.1/24
  vrf MGMT
```
This result will be produced:

[

```
{
    "interfaces": {
        "SVIs": {
```

```
"L3": {
                     "vrf-enabled": {
                          "description": "Management",
                          "interface": "Vlan777",
                          "ip": "192.168.0.1",
                          "mask": "24",
                          "vrf": "MGMT"
                     }
                 }
            }
        }
    }
]
```
Name attribute allows to from arbitrary (from practical perspective) depth structure in deterministic fashion, enabling further programmatic consumption of produced results.

# **6.2 Path formatters**

By default ttp assumes that all the *path items* must be joined into a dictionary structure, in other words group name "item1.item2.item3" will be transformed into nested dictionary:

```
{"item1":
     {"item2":
      {"item3": {}
    }
  }
}
```
That structure will be populated with results as parsing progresses, but in case if for "item3" more than single result datum needs to be saved, ttp will transform "item3" child to list and save further results by appending them to that list. That process happens automatically but can be influenced using *path formatters*.

Supported path formatters \* and \*\* for group *name* attribute can be used following below rules:

- If single start character \* used as a suffix (appended to the end) of path item, next level (child) of this path item always will be a list
- If double start character \*\* used as a suffix (appended to the end) of path item, next level (child) of this path item always will be a dictionary

#### Example

Consider this group with name attribute formed in such a way that interfaces item child will be a list and child of L3 path item also will be a list.:

```
<group name="interfaces*.vlan.L3*.vrf-enabled">
interface {{ interface }}
  description {{ description }}
  ip address {{ ip }}/{{ mask }}
  vrf {{ vrf }}
</group>
```
If below data parsed with that template:

```
interface Vlan777
 description Management
 ip address 192.168.0.1/24
 vrf MGMT
```
This result will be produced:

 $\Gamma$ 

```
{
        "interfaces": [ <----this is the start of nested list
            {
                "vlan": {<br>"L3": [
                                      <----this is the start of another nested list
                        {
                            "vrf-enabled": {
                                 "description": "Management",
                                 "interface": "Vlan777",
                                 "ip": "192.168.0.1",
                                 "mask": "24",
                                 "vrf": "MGMT"
                            }
                        }
                    ]
                }
           }
       ]
   }
]
```
### **6.3 Dynamic Path**

Above are examples of static path, where all the path items are known and predefined beforehand, however, ttp supports dynamic path formation using match variable results for certain match variable names, i.e we have match variable name set to *interface* and correspondent match result would be Gi0/1, it is possible to use Gi0/1 as a path item.

Search for dynamic path item value happens using below sequence:

- *First* group match results searched for path item value,
- *Second* upper group results cache (latest values) used,
- *Third* template variables searched for path item value,
- *Last* group results discarded as invalid

Dynamic path items specified in group *name* attribute using "*{{ item\_name }}*" format, there "*{{ item\_name }}*" dynamically replaced with value found using above sequence.

#### Example-1

In this example interface variable match values will be used to substitute {{ interface }} dynamic path items.

Data:

```
interface Port-Chanel11
 description Storage
!
```

```
interface Loopback0
  description RID
  ip address 10.0.0.3/24
!
interface Vlan777
  description Management
  ip address 192.168.0.1/24
  vrf MGMT
```
Template:

```
<group name="interfaces.{{ interface }}">
interface {{ interface }}
  description {{ description }}
  ip address {{ ip }}/{{ mask }}
  vrf {{ vrf }}
</group>
```
Result:

```
\lceil{
        "interfaces": {
            "Loopback0": {
                 "description": "RID",
                "ip": "10.0.0.3",
                "mask": "24"
            },
            "Port-Chanel11": {
                "description": "Storage"
            },
            "Vlan777": {
                "description": "Management",
                "ip": "192.168.0.1",
                "mask": "24",
                "vrf": "MGMT"
            }
        }
    }
]
```
Because each path item is a string, and each item produced by spilling name attributes using '.' dot character, it is possible to produce dynamic path there portions of path item will be dynamically substituted.

Data:

```
interface Port-Chanel11
  description Storage
!
interface Loopback0
 description RID
  ip address 10.0.0.3/24
!
interface Vlan777
 description Management
  ip address 192.168.0.1/24
  vrf MGMT
```
Template:

```
<group name="interfaces.cool_{{ interface }}_interface">
interface {{ interface }}
  description {{ description }}
  ip address {{ ip }}/{{ mask }}
  vrf {{ vrf }}
</group>
```
Result:

```
\lceil{
        "interfaces": {
            "cool_Loopback0_interface": {
                "description": "RID",
                "ip": "10.0.0.3",
                "mask": "24"
            },
            "cool_Port-Chanel11_interface": {
                "description": "Storage"
            },
            "cool_Vlan777_interface": {
                "description": "Management",
                "ip": "192.168.0.1",
                "mask": "24",
                "vrf": "MGMT"
            }
        }
    }
]
```
Note: Substitution of dynamic path items happens using re.sub method without the limit set on the count of such a substitutions, e.g. if path item "cool\_{{ interface }}\_interface\_{{ interface }}" and if interface value is "Gi0/1" resulted path item will be "cool\_Gi0/1\_interface\_Gi0/1"

Nested hierarchies also supported with dynamic path, as if no variable found in the group match results ttp will try to find variable in the dynamic path cache or template variables.

#### Example-3

Data:

```
ucs-core-switch-1#show run | section bgp
router bgp 65100
 vrf CUST-1
   neighbor 59.100.71.193
     remote-as 65101
     description peer-1
     address-family ipv4 unicast
       route-map RPL-1-IMPORT-v4 in
       route-map RPL-1-EXPORT-V4 out
      address-family ipv6 unicast
       route-map RPL-1-IMPORT-V6 in
        route-map RPL-1-EXPORT-V6 out
    neighbor 59.100.71.209
      remote-as 65102
```

```
description peer-2
address-family ipv4 unicast
 route-map AAPTVRF-LB-BGP-IMPORT-V4 in
 route-map AAPTVRF-LB-BGP-EXPORT-V4 out
```
Template:

```
<vars>
hostname = "gethostname"
\langle \sqrt{x} \rangle<group name="{{ hostname }}.router.bgp.BGP_AS_{{ asn }}">
router bgp {{ asn }}
  <group name="vrfs.{{ vrf_name }}">
  vrf {{ vrf_name }}
    <group name="peers.{{ peer_ip }}">
    neighbor {{ peer_ip }}
      remote-as {{ peer_asn }}
      description {{ peer_description }}
      <group name="afi.{{ afi }}.unicast">
      address-family {{ afi }} unicast
        route-map {{ rpl_in }} in
        route-map {{ rpl_out }} out
      </group>
    </group>
   </group>
</group>
```
#### Result:

```
- ucs-core-switch-1:
   router:
     bgp:
       BGP_AS_65100:
         vrfs:
           CUST-1:
             peers:
                59.100.71.193:
                 afi:
                    ipv4:
                      unicast:
                        rpl_in: RPL-1-IMPORT-v4
                        rpl_out: RPL-1-EXPORT-V4
                    ipv6:
                      unicast:
                        rpl_in: RPL-1-IMPORT-V6
                        rpl_out: RPL-1-EXPORT-V6
                  peer_asn: '65101'
                 peer_description: peer-1
                59.100.71.209:
                  afi:
                    ipv4:
                      unicast:
                        rpl_in: RPL-2-IMPORT-V6
                        rpl_out: RPL-2-EXPORT-V6
                  peer_asn: '65102'
                  peer_description: peer-2
```
# **6.4 Dynamic path with path formatters**

Dynamic path with path formatters is also supported. In example below child for *interfaces* will be a list.

#### Example

Data:

```
interface Port-Chanel11
 description Storage
!
interface Loopback0
 description RID
  ip address 10.0.0.3/24
!
interface Vlan777
 description Management
  ip address 192.168.0.1/24
  vrf MGMT
```
Template:

```
<group name="interfaces*.{{ interface }}">
interface {{ interface }}
 description {{ description }}
 ip address {{ ip }}/{{ mask }}
 vrf {{ vrf }}
</group>
```
Result:

```
\lceil{
        "interfaces": [
            {
                 "Loopback0": {
                     "description": "RID",
                     "ip": "10.0.0.3",
                     "mask": "24"
                },
                "Port-Chanel11": {
                     "description": "Storage"
                },
                 "Vlan777": {
                     "description": "Management",
                     "ip": "192.168.0.1",
                     "mask": "24",
                     "vrf": "MGMT"
                 }
            }
        ]
    }
]
```
### **6.5 Anonymous group**

If no nested dictionary functionality required or results structure needs to be kept as flat as possible, templates without <group> tag can be used - so called *non hierarchical templates*.

Top <group> tag can also lack of name attribute, making at anonymous group - group without a name.

In both cases above, TTP will automatically reconstruct <group> tag name attribute making it equal to  $\text{L}$ anonymous $\text{L}$  value, note  $\star$  path formatter, that is to make sure that anonymous group results will always be a list.

At the end anonymous group results merged with the rest of groups' results. Because of how results combined, template that has anonymous groups will always produce a list results structure.

Note: <group> tag without name attribute does have support for all group attributes and functions as well as nested groups. However, keep in mind that for nested groups name attribute inherited from parent groups.

#### Example

Example for <group> without *name* attribute.

Data:

```
interface Port-Chanel11
  description Storage
!
interface Loopback0
 description RID
  ip address 10.0.0.3/24
!
interface Vlan777
  description Management
  ip address 192.168.0.1/24
  vrf MGMT
!
```
#### Template:

```
<group>
interface {{ interface }}
 description {{ description }}
<group name = "ips">
 ip address {{ ip }}/{{ mask }}
</group>
 vrf {{ vrf }}
!{{_end_}}
</group>
```
Result:

[

```
\sqrt{2}{
         "description": "Storage",
         "interface": "Port-Chanel11"
    },
    {
```

```
"description": "RID",
            "interface": "Loopback0",
            "ips": {
                "ip": "10.0.0.3",
                "mask": "24"
            }
        },
        {
            "description": "Management",
            "interface": "Vlan777",
            "ips": {
                "ip": "192.168.0.1",
                "mask": "24"
            },
            "vrf": "MGMT"
        }
    ]
]
```
### **6.6 Null path name attribute**

It is possible to specify null path as a name, null path looks like name="\_" or null path can be used as a first item in the path - name="\_.nextlevel".

Special handling implemented for null path - TTP will merge results with parent for group with null path, as a result null path \_ will not appear in results.

One of the usecases for this feature is to create a group that will behave like a normal group in terms of results forming and processing, but will merge with parent in the process of saving into overall results.

#### Example

In this example peer\_software used together with \_line\_ indicator to extract results, however, for \_line\_ to behave properly it was defined within separate group with explicit \_stat\_ and \_end\_ indicators. First, this is how template would look like without null path:

```
<input load="text">
Device ID: switch-2.net
IP address: 10.251.1.49
Version :
Cisco Internetwork Operating System Software
IOS (tm) s72033_rp Software (s72033_rp-PK9SV-M), Version 12.2(17d)SXB11a, RELEASE
˓→SOFTWARE (fc1)
advertisement version: 2
</input>
<group>
Device ID: {{ peer_hostname }}
IP address: {{ peer_ip }}
<group name="peer_software">
Version : {{ _start_ }}
{{ peer_software | _line_ }}
```
{{ \_end\_ }} </group> </group>

And result would be:

```
\lceil\lceil{
            "peer_hostname": "switch-2.net",
            "peer_ip": "10.251.1.49",
            "peer_software": {
                "peer_software": "Cisco Internetwork Operating System Software \nIOS
˓→(tm) s72033_rp Software (s72033_rp-PK9SV-M), Version 12.2(17d)SXB11a, RELEASE
˓→SOFTWARE (fc1)"
            }
        }
    ]
]
```
Above results have a bit of redundancy in them as they have unnecessary hierarchy to store peer\_software details, to avoid that, null path can be used:

```
<input load="text">
Device ID: switch-2.net
IP address: 10.251.1.49
Version :
Cisco Internetwork Operating System Software
IOS (tm) s72033_rp Software (s72033_rp-PK9SV-M), Version 12.2(17d)SXB11a, RELEASE
˓→SOFTWARE (fc1)
advertisement version: 2
</input>
<group>
Device ID: {{ peer_hostname }}
IP address: {{ peer_ip }}
<group name="_">
Version : {{ _start_ }}
{{ peer_software | _line_ }}
{{ _end_ }}
</group>
</group>
```
Results with new template:

```
\lceil[
      {
          "peer_hostname": "switch-2.net",
          "peer_ip": "10.251.1.49",
          "peer_software": "Cisco Internetwork Operating System Software \nIOS (tm)
˓→s72033_rp Software (s72033_rp-PK9SV-M), Version 12.2(17d)SXB11a, RELEASE SOFTWARE
˓→(fc1)" (continues on next page)
```
} ]

Even though peer\_software match variable was defined in separate group, because of null path, it was merged with parent group, flattening results structure.

## **6.7 Absolute path**

]

By default TTP treats name attribute as a relative path, relative to parent groups, expanding path to full (absolute) path for each and every group.

For instance for below template:

```
<input load="text">
router bgp 65123
!
address-family ipv4 vrf VRF1
 neighbor 10.100.100.212 route-policy DENY_ALL in
 neighbor 10.227.147.122 route-policy DENY_ALL in
exit-address-family
!
address-family ipv4 vrf VRF2
 neighbor 10.61.254.67 route-policy DENY_ALL in
 neighbor 10.61.254.68 route-policy DENY_ALL in
exit-address-family
</input>
<group name="bgp_config">
router bgp {{ bgp_asn }}
<group name="VRFs">
address-family {{ afi }} vrf {{ vrf }}
 <group name="neighbors**.{{ neighbor }}**" method="table">
 neighbor {{ neighbor }} route-policy {{ ingreass_rpl }} in
 </group>
</group>
</group>
```
Paths for child groups will be expanded to the list of absolute path items:

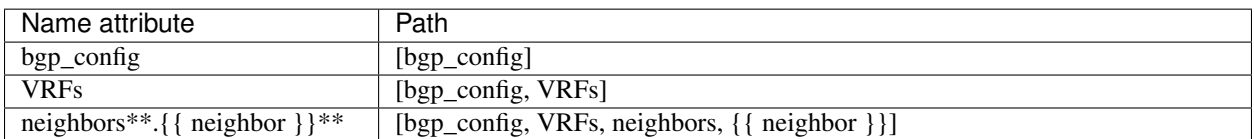

Results structure for above template will look like:

```
\lceil\sqrt{2}{
                    "bgp_config": {
```

```
"VRFs": [
                     {
                         "afi": "ipv4",
                         "neighbors": {
                             "10.100.100.212": {
                                  "ingreass_rpl": "DENY_ALL"
                             },
                             "10.227.147.122": {
                                  "ingreass_rpl": "DENY_ALL"
                             }
                         },
                         "vrf": "VRF1"
                     },
                     {
                         "afi": "ipv4",
                         "neighbors": {
                             "10.61.254.67": {
                                  "ingreass_rpl": "DENY_ALL"
                             },
                             "10.61.254.68": {
                                  "ingreass_rpl": "DENY_ALL"
                             }
                         },
                         "vrf": "VRF2"
                     }
                ],
                 "bgp_asn": "65123"
            }
        }
    ]
]
```
However, sometimes it might be beneficial to have a capability to flatten hierarchical structure by specifying absolute path for child groups.

To instruct TTP to treat name attribute as an absolute path, it should be prepended (started) with forward slash */* character.

Example Template:

```
<input load="text">
router bgp 65123
!
address-family ipv4 vrf VRF1
 neighbor 10.100.100.212 route-policy DENY_ALL in
 neighbor 10.227.147.122 route-policy DENY_ALL in
exit-address-family
 !
address-family ipv4 vrf VRF2
 neighbor 10.61.254.67 route-policy DENY_ALL in
 neighbor 10.61.254.68 route-policy DENY_ALL in
exit-address-family
</input>
<group name="bgp_config">
router bgp {{ bgp_asn }}
```

```
<group name="VRFs">
address-family {{ afi }} vrf {{ vrf }}
 <group name="/neighbors**.{{ neighbor }}**" method="table">
 neighbor {{ neighbor }} route-policy {{ ingreass_rpl }} in
 </group>
</group>
</group>
```
In above template, note the name of this child group - *name="/neighbors\*\*.{{ neighbor }}\*\*"* - it is prepended with forward slash character and treated as absolute path. Result structure for above template will be:

```
[
    \lceil{
            "bgp_config": {
                 "VRFs": [
                     {
                         "afi": "ipv4",
                          "vrf": "VRF1"
                     },
                     {
                         "afi": "ipv4",
                         "vrf": "VRF2"
                     }
                 ],
                 "bgp_asn": "65123"
             },
             "neighbors": {
                 "10.100.100.212": {
                     "ingreass_rpl": "DENY_ALL"
                 },
                 "10.227.147.122": {
                     "ingreass_rpl": "DENY_ALL"
                 },
                 "10.61.254.67": {
                     "ingreass_rpl": "DENY_ALL"
                 },
                 "10.61.254.68": {
                     "ingreass_rpl": "DENY_ALL"
                 }
            }
        }
    ]
]
```
This is because path attribute will not be expanded for *neighbors* child group and will be treated as is, effectively shortening the hierarchy of results structure and flattening it.

Empty absolute path name="/" substituted with an  $\text{\_}an\gamma$  months  $\text{\_}*$  group name, allowing to flatten results structure, sample template:

```
<template results="per_template">
<input load="text">
r2#show run interface
interface GigabitEthernet1
vrf forwarding MGMT
```

```
ip address 10.123.89.55 255.255.255.0
\langleinput>
<input load="text">
r1#show run interface
interface GigabitEthernet1
description some info
vrf forwarding MGMT
ip address 10.123.89.56 255.255.255.0
interface GigabitEthernet2
ip address 10.123.89.55 255.255.255.0
</input>
<group void="">
interface {{ interface }}
description {{ description | ORPHRASE }}
<group name="/">
ip address {{ ip }} {{ mask }}
</group>
</group>
</template>
```
Results:

```
[[{'ip': '10.123.89.55', 'mask': '255.255.255.0'},
 {'ip': '10.123.89.56', 'mask': '255.255.255.0'},
 {'ip': '10.123.89.55', 'mask': '255.255.255.0'}]]
```
## **6.8 Expanding Match Variables**

Match variables can have name with dot characters in it. Group function *[expand](#page-110-0)* can be used to transform names in a nested dictionary. However, path expansion contained within this group this particular results datum only.

## **6.9 Template results mode**

Templates support *[results](#page-175-0)* attribute that can help to influence results structure within given template.

## **6.10 TTP object results structure**

TTP object result method have support for structure keyword, allowing to combine results across several templates in either a list or dictionary manner.

# CHAPTER 7

### Inputs

Inputs can be used to specify data location and how it should be loaded or filtered. Inputs can be attached to groups for parsing, for instance this particular input data should be parsed by this set of groups only. That can help to increase the overall performance as only data belonging to particular group will be parsed.

Note: Order of inputs preserved as internally they represented using OrderedDict object, that can be useful if data produced by first input needs to bused by other inputs.

Assuming we have this folders structure to store data that needs to be parsed:

```
/my/base/path/
   Data/
     Inputs/
         data-1/
            sw-1.conf
            sw-1.txt
         data-2/
            sw-2.txt
            sw3.txt
```
Where content:

```
[sw-1.conf]
interface GigabitEthernet3/7
switchport access vlan 700
!
interface GigabitEthernet3/8
switchport access vlan 800
!
[sw-1.txt]
interface GigabitEthernet3/2
 switchport access vlan 500
```

```
!
interface GigabitEthernet3/3
switchport access vlan 600
!
[sw-2.txt]
interface Vlan221
  ip address 10.8.14.130/25
interface Vlan223
 ip address 10.10.15.130/25
[sw3.txt]
interface Vlan220
  ip address 10.9.14.130/24
interface Vlan230
  ip address 10.11.15.130/25
```
Template below uses inputs in such a way that for "data-1" folder only files that have ".txt" extension will be parsed by group "interfaces1", for input named "dataset-2" only files with names matching "sw-d.\*" regular expression will be parsed by "interfaces2" group. In addition, base path provided that will be appended to each url within *url* input parameter. Tag text for input "dataset-1" structured using YAML representation, while "dataset-2" uses python language definition.

As a result of inputs filtering, only "sw-1.txt" will be processed by "dataset-1" input because it is the only file that has ".txt" extension, only "sw-2.txt" will be processed by input "dataset-2" because "sw3.txt" not matched by "sw-d.\*" regular expression.

Template:

```
<template base_path="/my/base/path/">
<input name="dataset-1" load="yaml" groups="interfaces1">
url: "/Data/Inputs/data-1/"
extensions: ["txt"]
</input>
<input name="dataset-2" load="python" groups="interfaces2">
url = [\n" / Data / Inputs / data - 2 / \n" ]filters = ["sw\-\ddot{\ddot{\alpha}}\cdot\vec{r}]\langleinput>
<group name="interfaces1">
interface {{ interface }}
switchport access vlan {{ access_vlan }}
</group>
<group name="interfaces2">
interface {{ interface }}
  ip address {{ ip }}/{{ mask }}
</group>
</template>
```
And result would be:

{

[

```
"interfaces1": [
            {
                 "access_vlan": "500",
                 "interface": "GigabitEthernet3/2"
            },
             {
                 "access_vlan": "600",
                 "interface": "GigabitEthernet3/3"
            }
        ]
    },
    {
        "interfaces2": [
            {
                 "interface": "Vlan221",
                 "ip": "10.8.14.130",
                 "mask": "25"
            },
             {
                 "interface": "Vlan223",
                 "ip": "10.10.15.130",
                 "mask": "25"
            }
        ]
    }
]
```
### **7.1 Inputs reference**

### **7.1.1 Attributes**

There are a number of attributes supported by input tag, these attributes help to define input behavior and how data should be loaded and parsed.

Additionally input tag text payload can contain structured data, that data can be retrieved using get\_input\_load method. Input tag load attribute instructs how to load that data. For instance, if tag text structured in yaml format, yaml loader can be used to load it in Python data structure.

Attributes in input tag and attributes loaded from input tag text are combined in single structure if both are dictionaries, as a result, most of the attributes can be specified in either way.

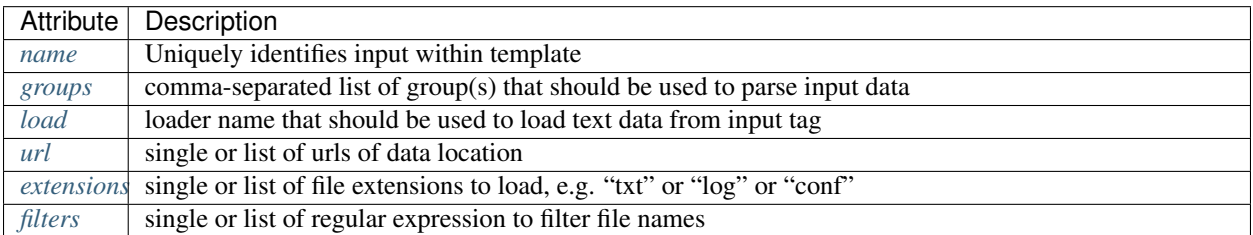

#### <span id="page-134-0"></span>**name**

```
name="string"
```
• string (optional) - name of the input to reference in group *input* attribute. Default value is "Default Input" and used internally to store set of data that should be parsed by all groups.

#### <span id="page-135-0"></span>**groups**

groups="group1, group2, ... , groupN"

• groupN (optional) - comma separated string of group names that should be used to parse given input data. Default value is all.

TTP makes a list of groups for each input that should parse that input's data following these logic:

- if input's groups attribute is all input data will be parsed by each group that does not has input attribute defined
- if input's groups given and not all only specified groups will parse this input's data. However, if group has input attribute defined, additional check done as per below note

Note: Group tag *[input](#page-77-0)* attribute can reference inputs' names or OS path to files and considered to be more specific. For example, when several groups in the template have identical name attribute, referencing these groups by name in input tag groups attribute will result in input data will be parsed by all the groups with that name, on the other hand, if input name referenced in group's tag input attribute, data of this input will only be parsed by this group even if several group have the same name.

#### <span id="page-135-1"></span>**load**

load="loader\_name"

• loader\_name - name of the loader that should be used to load input tag text data, supported values are python, yaml, json or text, if text used as a loader, text data within input tag itself used as an input data and parsed by a set of given groups or by all groups.

#### Example

Below template contains input with text data that should be parsed, that is useful for testing purposes or for small data sets.

Template:

```
<input name="test1" load="text" groups="interfaces.trunks">
interface GigabitEthernet3/3
switchport trunk allowed vlan add 138,166-173
!
interface GigabitEthernet3/4
switchport trunk allowed vlan add 100-105
!
interface GigabitEthernet3/5
switchport trunk allowed vlan add 459,531,704-707
</input>
<group name="interfaces.trunks">
interface {{ interface }}
switchport trunk allowed vlan add {{ trunk_vlans }}
</group>
```
Result:

```
[
    {
        "interfaces": {
            "trunks": [
                {
                     "interface": "GigabitEthernet3/3",
                     "trunk_vlans": "138,166-173"
                },
                 {
                     "interface": "GigabitEthernet3/4",
                     "trunk_vlans": "100-105"
                 },
                 {
                     "interface": "GigabitEthernet3/5",
                     "trunk_vlans": "459,531,704-707"
                 }
            ]
        }
    }
]
```
#### <span id="page-136-0"></span>**url**

 $url="url-1" or url=["url-1", "url-2", ... , "url-N"]$ 

• url-N - string or list of strings that contains absolute or relative OS path to file or to directory of file(s) that needs to be parsed.

Few notes on relative path:

- if template tag base\_path attribute provide, base\_path value used to extend relative path appended to relative path of each url
- if no template tag base\_path attribute provided, in case if url parameter contains relative path, this path will be extended in relation to the folder where TTP invoked

TTP uses Python built-in OS module to load input files. Examples of relative path: ./relative/path/ or ../ relative/path/ or relative/path/ - any path that OS module considers as a relative path.

#### Example-1

Template tag contains base\_path attribute.

Template:

```
<template base_path="C:/base/path/to/">
<input load="yaml">
url: "./Data/Inputs/dataset_1/"
\langleinput>
<group name="interfaces">
interface {{ interface }}
  ip address {{ ip }}/{{ mask }}
</group>
\langle/template>
```
After combining base path and provided url, TTP will use C:/base/path/to/Data/Inputs/dataset\_1/ to load input data files.

#### Example-2

No base\_path attribute.

#### Template:

```
<input load="yaml">
url: "./Data/Inputs/dataset_1/"
\langleinput>
<group name="interfaces">
interface {{ interface }}
  ip address \{\{\ip\}\}/\{\{\text{mask}\}\}\</group>
```
In this case TTP will search for data files using relative path ./Data/Inputs/dataset\_1/, extending it in relation to current directory, directory where TTP was executed.

#### <span id="page-137-0"></span>**extensions**

```
extensions="extension-1" or extensions=["extension-1", "extension-2", ... ,
"extension-N"]
```
• extension-N - string or list of strings that contains file extensions that needs to be parsed e.g. txt, log, conf etc. In case if *[url](#page-136-0)* is OS path to directory and not single file, ttp will use this strings to check if file names ends with one of given extensions, if so, file will be loaded and skipped otherwise.

#### <span id="page-137-1"></span>**filters**

```
filters="regex-1" or filters=["regex-1", "regex-2", ... , "regex-N"]
```
• regex-N - string or list of strings that contains regular expressions. If *[url](#page-136-0)* is OS path to directory and not single file, ttp will use this strings to run re search against file names to load only files with names that matched by at least one regex.

### **7.1.2 Functions**

Input tag support functions to pre-process data.

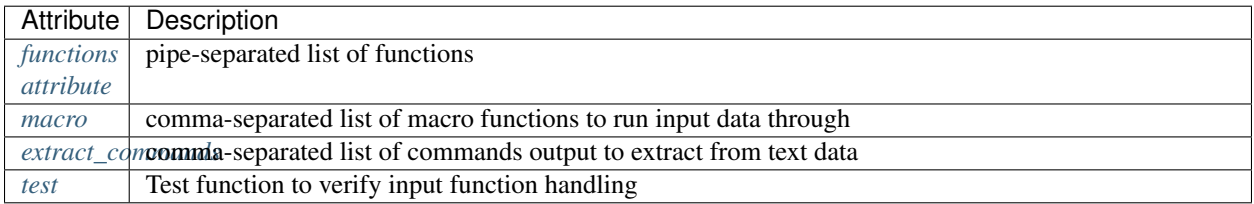

### <span id="page-137-2"></span>**functions attribute**

```
functions="function1('attributes') | function2('attributes') | ... |
functionN('attributes')"
```
• functionN - name of the input function together with it's attributes

This attribute allow to define a sequence of function, the main advantage of using string of functions against defining functions directly in the input tag is the fact that functions order will be honored, otherwise functionality is the same.

Warning: pipe 'l' symbol must be used to separate function names, not comma

#### <span id="page-138-0"></span>**macro**

macro="name1, name2, ... , nameN"

• nameN - comma separated string of macro functions names that should be used to run input data through. The sequence is *preserved* and macros executed in specified order, in other words macro named name2 will run after macro name1.

Macro brings Python language capabilities to input data processing and validation during TTP module execution, as it allows to run custom python functions. Macro functions referenced by their name in input tag macro definitions.

Macro function must accept only one attribute to hold input data text.

Depending on data returned by macro function, TTP will behave differently according to these rules:

- If macro returns True or False original data unchanged, macro handled as condition functions, stopping further functions execution on False and keeps processing input data on True
- If macro returns None data processing continues, no additional logic associated
- If macro returns single item that item replaces original data supplied to macro and processed further by other input tag functions

#### <span id="page-138-1"></span>**extract\_commands**

extract\_commands="command1, command2, ... , commandN"

Purpose of this function is for each network device command string TTP can extract associated data from input text, so that input groups will only process data they designed to parse

..note:: to be able to successfully extract show commands output, text data should contain device hostname together with command itself. gethostname function will be called on data to extract hostname

#### Example

In below template, only "show interfaces" command output will be processed, as only that command specified in input extract\_commands attribute.

Template:

```
<input load="text" extract_commands="show interfaces">
cpe1#show int
GigabitEthernet33 is up, line protocol is up
 Hardware is CSR vNIC, address is 0800.2779.9999 (bia 0800.2779.9999)
cpe1#show interfaces
GigabitEthernet44 is up, line protocol is up
 Hardware is CSR vNIC, address is 0800.2779.e896 (bia 0800.2779.e896)
cpe1#show interf
GigabitEthernet55 is up, line protocol is up
  Hardware is CSR vNIC, address is 0800.2779.e888 (bia 0800.2779.e888)
\langleinput>
```

```
<group name="interfaces_status">
{{ interface }} is up, line protocol is up
 Hardware is CSR vNIC, address is {{ mac }} (bia {{ bia_mac }})
</group>
```
Result:

```
\lceil[
        {
             "interfaces_status": {
                 "bia_mac": "0800.2779.e896",
                 "interface": "GigabitEthernet44",
                 "mac": "0800.2779.e896"
             }
        }
    ]
]
```
#### <span id="page-139-0"></span>**test**

test=""

Test function to verify input function call, test simply prints informational message to the screen, indicating that input test function was called.

### **7.1.3 Sources**

Inputs can use various sources to retrieve data for parsing.

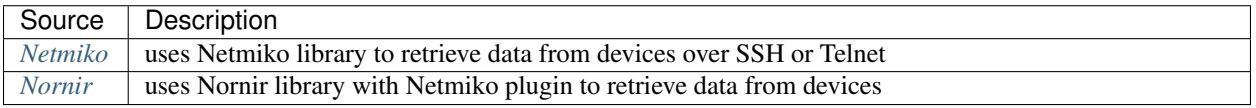

#### <span id="page-139-1"></span>**Netmiko**

Prerequisites: [Netmiko library](https://pypi.org/project/netmiko/) need to be installed on the system

This source allows to retrieve configuration or state data from network devices using SSH or Telnet by connecting to devices one by one.

#### Supported attributes

- commands list of commands to retrieve from devices
- devices list of devices to retrieve commands from
- username device username, if value is get\_user\_input prompts user for input
- password device password, if value is get\_user\_pass prompts user for input
- Netmiko kwargs any other arguments to pass on to [Netmiko ConnectHandler](https://ktbyers.github.io/netmiko/docs/netmiko/index.html#netmiko.ConnectHandler) method

#### Example

Template:

```
<vars>
hostname="gethostname"
\langle \sqrt{vars} \rangle<input source="netmiko" name="arp">
devices = ["192.168.217.10", "192.168.217.7"]
device_type = "cisco_ios"
username = "cisco"password = "cisco"
commands = ["show ip arp"]
\langleinput>
<group name="arp" input="arp">
Internet {{ ip }} {{ age }} {{ mac }} ARPA {{ interface }}
{{ hostname | set(hostname) }}
</group>
<input source="netmiko" name="interfaces">
host = "192.168.217.10"device_type = "cisco_ios"
username = "get_user_input"
password = "get_user_pass"
commands = ["show run"]
</input>
<group name="interfaces" input="interfaces">
interface {{ interface }}
description {{ description | ORPHRASE }}
encapsulation dot1Q {{ dot1q }}
ip address {{ ip }} {{ mask }}
{{ hostname | set(hostname) }}
</group>
```
#### <span id="page-140-0"></span>**Nornir**

**Prerequisites:** [Nornir library](https://pypi.org/project/nornir/) need to be installed on the system

This source allows to retrieve configuration or state data from network devices using Nornir library. Nornir runs connections to devices in parallel, allowing significantly reduce the time required to retrieve data.

This source uses [netmiko\\_send\\_command](https://nornir.readthedocs.io/en/latest/plugins/tasks/networking.html#nornir.plugins.tasks.networking.netmiko_send_command) task plugin to send commands to devices.

#### Supported attributes

- hosts Nornir hosts inventory data with devices' details
- commands list of commands to execute on devices
- username devices username, if value is get user input prompts user for input
- password devices password, if value is get\_user\_pass prompts user for input
- num\_workers default is 100, maximum number of worker threads to instantiate for tasks execution
- netmiko\_kwargs arguments to pass on to [netmiko\\_send\\_command](https://nornir.readthedocs.io/en/latest/plugins/tasks/networking.html#nornir.plugins.tasks.networking.netmiko_send_command) task plugin, default values:

```
strip_prompt = False
strip_command = False
```
Nornir normally uses inventory data to get username and password values, TTP allows to specify these attributes separately and share them with each host in inventory. Username and password provided within hosts inventory considered to be more specific and not overridden.

#### Example

Template:

```
<input source="nornir" name="arp">
hosts = \{"R1": {
            "hostname": "192.168.1.151",
            "platform": "cisco_ios"
       },
    "R2": {
            "hostname": "192.168.1.153",
            "username": "cisco",
            "password": "cisco",
            "platform": "cisco_ios"
        }
}
username = "get_user_input"
password = "get_user_pass"
commands = ["show ip arp"]
netmiko_kwargs = {
    "strip_prompt": False,
    "strip_command": False
}
\langleinput>
<group name="arp" input="arp">
Internet {{ ip }} {{ age }} {{ mac }} ARPA {{ interface }}
{{ hostname | set(hostname) }}
</group>
```
# CHAPTER<sup>8</sup>

### **Outputs**

Outputs system allows to process parsing results, format them in certain way and return results to various destination. For instance, using yaml formatter results can take a form of YAML syntax and using file returner these results can be saved into file.

Outputs can be chained, say results after passing through first outputter will serve as an input for next outputter. That allows to implement complex processing logic of results produced by ttp.

The opposite way would be that each output defined in template will work with parsing results, transform them in different way and return to different destinations. An example of such a behavior might be the case when first outputter form csv table and saves it onto the file, while second outputter will render results with Jinja2 template and print them to the screen.

In addition two types of outputter exists - template specific and group specific. Template specific outputs will process template overall results, while group-specific will work with results of this particular group only.

There is a set of function available in outputs to process/modify results further.

Note: If several outputs provided - they run sequentially in the order defined in template. Within single output, processing order is - functions run first, after that formatters, followed by returners.

### **8.1 Outputs reference**

### **8.1.1 Attributes**

There are a number of attributes that outputs system can use. Some attributes can be specific to output itself (name, description), others can be used by formatters or returners.

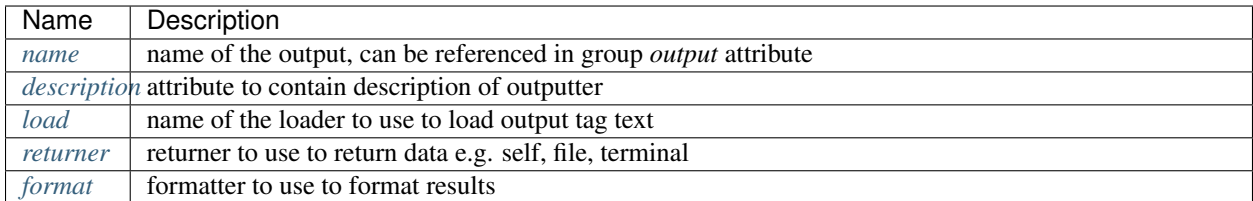

#### <span id="page-143-0"></span>**name**

```
name="output_name"
```
Name of the output, optional attribute, can be used to reference it in groups *[output](#page-83-0)* attribute, in that case that output will become group specific and will only process results for this group.

#### <span id="page-143-1"></span>**description**

```
name="descrition_string"
```
descrition\_string, optional string that contains output description or notes, can serve documentation purposes.

#### <span id="page-143-2"></span>**load**

```
load="loader_name"
```
Name of the loader to use to render supplied output tag text data, default is python.

Supported loaders:

- python uses python [exec](https://docs.python.org/3/library/functions.html#exec) method to load data structured in native Python formats
- yaml relies on [PyYAML](https://pyyaml.org/) to load YAML structured data
- json used to load JSON formatted variables data
- ini [configparser](https://docs.python.org/3/library/configparser.html) Python standard module used to read variables from ini structured file
- csv csv formatted data loaded with Python *csv* standard library module

#### <span id="page-143-3"></span>**returner**

returner=returner\_name"

Name of the returner to use to return results.

#### <span id="page-143-4"></span>**format**

format=formatter\_name"

Name of the formatter to use to format results.
## **8.1.2 Functions**

Output system provides support for a number of functions. Functions help to process overall parsing results with intention to modify, check or filter them in certain way.

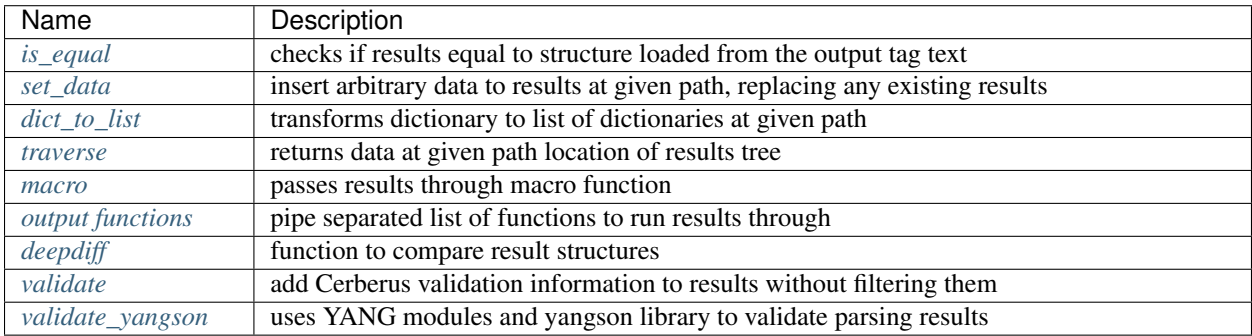

#### <span id="page-144-0"></span>**is\_equal**

{

}

functions="is\_equal"

Function is\_equal load output tag text data into python structure (list, dictionary etc.) using given loader and performs comparison with parsing results. is equal returns a dictionary of three elements:

```
"is_equal": true|false,
"output_description": "output description as set in description attribute",
"output_name": "name of the output"
```
This function use-cases are various tests or compliance checks, one can construct a set of template groups to produce results, these results can be compared with predefined structures to check if they are matching, based on comparison a conclusion can be made such as whether or not source data satisfies certain criteria.

#### Example

Template:

```
<input load="text">
interface Loopback0
ip address 192.168.0.113/24
!
interface Vlan778
ip address 2002::fd37/124
!
</input>
<group name="interfaces">
interface {{ interface }}
ip address {{ ip }}/{{ mask }}
</group>
<output
name="test output 1"
load="json"
description="test results equality"
```

```
functions="is_equal"
>
\lceil{
         "interfaces": [
             {
                  "interface": "Loopback0",
                  "ip": "192.168.0.113",
                 "mask": "24"
             },
             {
                 "interface": "Vlan778",
                 "ip": "2002::fd37",
                 "mask": "124"
             }
        ]
    }
]
</output>
```
Results:

{

}

```
"is_equal": true,
"output_description": "test results equality",
"output_name": "test output 1"
```
#### <span id="page-145-0"></span>**set\_data**

This function not yet tested and not available for use, listed here as a placeholder.

#### <span id="page-145-1"></span>**dict\_to\_list**

dict\_to\_list="key\_name='key', path='dot.separated.path'"

- key\_name string, name of the key to use to assign previous key as a value
- path string, dot separated path to data that need to be transformed

This functions help to flatten dictionary data by converting it to list e.g. if data is:

{"Fa0" : {"admin": "administratively down"}, "Ge0/1": {"access\_vlan": "24"}}

and key\_name="interface", dit\_to\_list function will return this list:

```
[ {"admin": "administratively down", "interface": "Fa0"},
  {"access_vlan": "24", "interface": "Ge0/1"} ]
```
Primary usecase is to produce list data out of dictionary, this function used internally by table output formatter for that purpose.

#### Example

Template:

```
<input load="text">
some.user@router-fw-host> show configuration interfaces | display set
set interfaces ge-0/0/11 unit 0 description "SomeDescription glob1"
set interfaces ge-0/0/11 unit 0 family inet address 10.0.40.121/31
set interfaces lo0 unit 0 description "Routing Loopback"
set interfaces lo0 unit 0 family inet address 10.6.4.4/32
\langleinput>
<group name="{{ interface }}{{ unit }}**" method="table">
set interfaces {{ interface }} unit {{ unit }} family inet address {{ ip }}
set interfaces {{ interface }} unit {{ unit }} description "{{ description | ORPHRASE
\rightarrow } } "
</group>
```

```
<output dict_to_list="key_name='interface'"/>
```
Result:

```
\lceil[
        [
             {
                 "description": "SomeDescription glob1",
                 "interface": "ge-0/0/110",
                 "ip": "10.0.40.121/31"
            },
             {
                 "description": "Routing Loopback",
                 "interface": "lo00",
                 "ip": "10.6.4.4/32"
            }
        ]
    ]
]
```
As a comparison example, here is how results would look like without running them through dict\_to\_list function:

```
[
    [
        {
            "ge-0/0/110": {
                "description": "SomeDescription glob1",
                "ip": "10.0.40.121/31"
            },
            "lo00": {
                "description": "Routing Loopback",
                 "ip": "10.6.4.4/32"
            }
        }
    ]
]
```
#### <span id="page-146-0"></span>**traverse**

traverse="path='dot.separated.path'"

• path - string, dot separated path to data that need to be transformed

traverse function walks results tree up to the level of given path and return data at that location.

#### Example

Template:

```
<input load="text">
some.user@router-fw-host> show configuration interfaces | display set
set interfaces ge-0/0/11 unit 0 description "SomeDescription glob1"
set interfaces ge-0/0/11 unit 0 family inet address 10.0.40.121/31
set interfaces lo0 unit 0 description "Routing Loopback"
set interfaces lo0 unit 0 family inet address 10.6.4.4/32
\langleinput>
<group name="my.long.path.{{ interface }}{{ unit }}**" method="table">
set interfaces {{ interface }} unit {{ unit }} family inet address {{ ip }}
set interfaces {{ interface }} unit {{ unit }} description "{{ description | ORPHRASE
˓→}}"
</group>
```
<output traverse="path='my.long.path'"/>

Result:

```
\lceil[
        {
             "ge-0/0/110": {
                 "description": "SomeDescription glob1",
                 "ip": "10.0.40.121/31"
            },
             "lo00": {
                 "description": "Routing Loopback",
                 "ip": "10.6.4.4/32"
            }
        }
    ]
]
```
For comparison, without traverse TTP would return these results:

```
[
    \lceil{
            "my": {
                 "long": {
                     "path": {
                          "ge-0/0/110": {
                              "description": "SomeDescription glob1",
                              "ip": "10.0.40.121/31"
                          },
                          "lo00": {
                              "description": "Routing Loopback",
                              "ip": "10.6.4.4/32"
                         }
                     }
                 }
            }
        }
```
#### <span id="page-148-0"></span>**macro**

]

]

macro="func\_name" or functions="macro('func\_name1') | macro('func\_name2')"

Output macro function allows to process whole results using custom function(s) defined within <macro> tag.

#### Example

Template:

```
<input load="text">
interface Vlan778
ip address 2002::fd37::91/124
!
interface Loopback991
ip address 192.168.0.1/32
!
</input>
<macro>
def check_svi(data):
    # data is a list of lists:
    # [[{'interface': 'Vlan778', 'ip': '2002::fd37::91', 'mask': '124'},
    # {'interface': 'Loopback991', 'ip': '192.168.0.1', 'mask': '32'}]]
   for item in data[0]:
        if "Vlan" in item["interface"]:
            item["is_svi"] = True
        else:
            item["is_svi"] = False
</macro>
<group>
interface {{ interface }}
ip address {{ ip }}/{{ mask }}
</group>
<output macro="check_svi"/>
```
Results:

```
\sqrt{2}\lceil\lceil{
                  "interface": "Vlan778",
                  "ip": "2002::fd37::91",
                  "is_svi": true,
                  "mask": "124"
             },
             {
                  "interface": "Loopback991",
                  "ip": "192.168.0.1",
                  "is_svi": false,
```

```
"mask": "32"
    }
]
```
#### <span id="page-149-0"></span>**output functions**

]

]

```
functions="function1('attributes') | function2('attributes') | ... |
functionN('attributes')"
```
• functionN - name of the output function together with it's attributes

String, that contains pipe separated list of output functions with functions' attributes

#### <span id="page-149-1"></span>**deepdiff**

```
deepdiff="input_before, input_after, template_before, mode=bulk,
add field=difference, **kwargs
```
- input\_before string, name of input, which results should be used to compare with
- input\_after string, name of input, which results should be used for comparing
- template\_before string, name of template tag, results of which to use to compare with
- var\_before template variable to compare parsing results with
- add\_field string, name of field to add compare results, by default is False, hence compare results will replace results data
- mode string, bulk (default) or iterate modes supported to modify comparison behavior
- kwargs any arguments supported by deepdiff DeepDiff object, such as ignore\_order or verbose\_level

Prerequisites: Python [deepdiff library](https://pypi.org/project/deepdiff/) need to be installed.

This function takes overall parsing results or results for specified input and compares them with data before sourced either from template, another input results or template variable.

Sample usecase. Two folders on hard drive, one folder with data before and second folder with data after changes were done to network devices, TTP can be used to parse this data and run results comparison using deepdiff function, showing the differences between Python structures content, as opposed to comparing text data itself.

Few words about mode. In bulk mode overall before results compared with overall after results, in iterate mode first item in results for before compared (iterated) against each item in results for after.

Warning: Template per\_template results method not supported with input\_before as a reference to source data

#### Example-1

In this example, results of inputs with names input\_before and input\_after will be compared against each other using default 'bulk' comparison mode.

Template:

```
<input name="input_before" load="text">
interface FastEthernet1/0/1
description Foo
!
</input>
<input name="one_more" load="text">
interface FastEthernet1/0/1
description FooBar
!
</input>
<input name="input_after" load="text">
interface FastEthernet1/0/1
description Bar
!
</input>
<group
name="interfaces*">
interface {{ interface }}
description {{ description }}
</group>
<output deepdiff="input_before, input_after, add_field=difference, ignore_order=False,
˓→ verbose_level=2"/>
```
Results:

```
[ [ [ ] [ ] [ ] [ ] [ ] [ ] [ ] [ ] [ ] [ ] [ ] [ ] [ ] [ ] [ ] [ ] [ ] [ ] [ ] [ ] [ ] [ ] [ ] [ ] [ ] [ ] [ ] 
                                     'interface': 'FastEthernet1/0/1'}]},
        { 'interfaces': [ { 'description': 'FooBar',
                                     'interface': 'FastEthernet1/0/1'}]},
        { 'interfaces': [ { 'description': 'Bar',
                                     'interface': 'FastEthernet1/0/1'}]},
        { 'difference': { 'values_changed': { "root['interfaces'][0][
˓→'description']": { 'new_value': 'Bar',
        'old_value': 'Foo'}}}}]]
```
As you can see comparison results were appended to overall results as a dictionary with top key set to add field value difference in this case, if add\_field would be omitted, parsing results will be replaced with comparison outcome and TTP will produce this output:

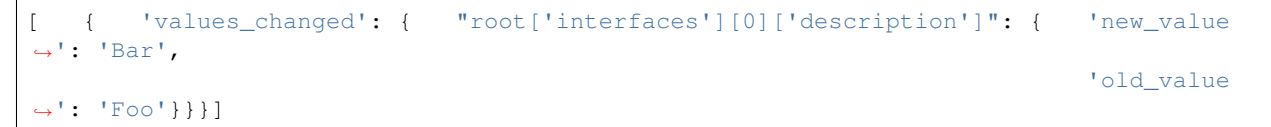

#### Example-2

This example uses iterate mode to produce a list of compare results for each item in input\_after results

Template:

```
<input name="input_before" load="text">
interface FastEthernet1/0/1
description Foo
```
</input>

!

```
<input name="input_after" load="text">
interface FastEthernet1/0/1
description FooBar
!
</input>
<input name="input_after" load="text">
interface FastEthernet1/0/2
description Bar
!
</input>
<group
name="interfaces*">
interface {{ interface }}
description {{ description }}
</group>
<output deepdiff="input_before, input_after, add_field=difference, mode=iterate,
˓→ignore_order=False, verbose_level=2"/>
```
Results:

```
[ \left\{ \begin{array}{ccc} \end{array} \right. \left\{ \begin{array}{ccc} \end{array} \right. \left\{ \begin{array}{ccc} \end{array} \right. \left\{ \begin{array}{ccc} \end{array} \right. \left\{ \begin{array}{ccc} \end{array} \right. \left\{ \begin{array}{ccc} \end{array} \right. \left\{ \begin{array}{ccc} \end{array} \right. \left\{ \begin{array}{ccc} \end{array} \right. \left\{ \begin{array}{ccc} \end{array} \right. \left\{ \begin{array}{ccc} \end{array} \right. \left\{ \begin{array}{ccc} \end{array} \right. \'interface': 'FastEthernet1/0/1'}]},
            { 'interfaces': [ { 'description': 'FooBar',
                                                       'interface': 'FastEthernet1/0/1'}]},
            { 'interfaces': [ { 'description': 'Bar',
                                                      'interface': 'FastEthernet1/0/2'}]},
            { 'difference': [ { 'values_changed': { "root['interfaces'][0][
˓→'description']": { 'new_value': 'FooBar',
                                                                                                                                           Ĺ.
˓→ 'old_value': 'Foo'}}},
                                               { 'values_changed': { "root['interfaces'][0][
˓→'description']": { 'new_value': 'Bar',
˓→ 'old_value': 'Foo'},
                                                                                           "root['interfaces'][0][
˓→'interface']": { 'new_value': 'FastEthernet1/0/2',
                                                                                                                                           in a
                      'old_value': 'FastEthernet1/0/1'}}}]]]
```
Each item input\_after compared against input\_before, producing difference results accordingly.

#### Example-3

In this example we going to demonstrate how to use another template results to run deepdiff comparison with.

Template:

```
<template name="data_before" results="per_template">
<input load="text">
switch-1#show run int
interface Vlan778
ip address 1.1.1.1/24
```

```
\langleinput>
<input load="text">
switch-2#show run int
interface Vlan779
ip address 2.2.2.1/24
\langleinput>
<vars>hostname="gethostname"
\langle \sqrt{vars} \rangle<group name="{{ hostname }}.interfaces.{{ interface }}">
interface {{ interface }}
ip address {{ ip }}
</group>
</template>
<template name="data_after" results="per_template">
<input load="text">
switch-1#show run int
interface Vlan778
ip address 1.1.1.2/24
\langleinput>
<input load="text">
switch-2#show run int
interface Vlan779
ip address 2.2.2.2/24
</input>
<vars>
hostname="gethostname"
\langle \sqrt{vars} \rangle<group name="{{ hostname }}.interfaces.{{ interface }}">
interface {{ interface }}
ip address {{ ip }}
</group>
<output deepdiff="template_before=data_before, add_field=difference"/>
\langle /template>
```
Results:

```
[ [ { 'switch-1': {'interfaces': {'Vlan778': {'ip': '1.1.1.1/24'}}},
           'switch-2': {'interfaces': {'Vlan779': {'ip': '2.2.2.1/24'}}}}],
   [ { 'switch-1': {'interfaces': {'Vlan778': {'ip': '1.1.1.2/24'}}},
           'switch-2': {'interfaces': {'Vlan779': {'ip': '2.2.2.2/24'}}}},
       { 'difference': { 'values_changed': { "root[0]['switch-1']['interfaces
˓→']['Vlan778']['ip']": { 'new_value': '1.1.1.2/24',
                                                                                 \mathbf{L}˓→ 'old_value': '1.1.1.1/24'},
                                                 "root[0]['switch-2']['interfaces
˓→']['Vlan779']['ip']": { 'new_value': '2.2.2.2/24',
                                                                                 Ō.
                        'old_value': '2.2.2.1/24'}}}}]]
```
Above output contains results for both templates, in addition to that second template results contain item with **differ**ence dictionary, that outline values changed between inputs of two different templates.

#### <span id="page-153-0"></span>**validate**

{

}

```
validate="schema, result="valid", add_fields="", info="", errors="",
allow_unknown=True"
```
Prerequisites [Cerberus library](https://docs.python-cerberus.org/en/stable/) need to be installed on the system.

Function to validate parsing results using Cerberus library.

This function returns a dictionary of:

```
'errors': 'cerberus validation errors info',
'info': 'user defined information string',
'result': 'validation results - True or False'
```
#### Supported parameters

- schema name of template variable that contains Cerberus [Schema](https://docs.python-cerberus.org/en/stable/schemas.html) structure
- result name of the field to assign validation results
- info string with additional information about test, rendered with TTP variables and results using python format function
- errors name of the field to assign validation errors
- allow\_unknown informs Cerberus to ignore unknown keys

#### Validation Behavior

Cerberus library does not support validation of lists, top structure must be a dictionary. Dictionary values, however, can contain lists. Because of that, depending on results structure TTP will use this rules:

- If template parsing result is a list of dictionaries, usually when results attribute set to per\_input, TTP will validate each list item individually
- If template parsing result is a dictionary, this is normally the case when results attribute set to per\_template, TTP will pass results for validation to Cerberus as is
- If template parsing result is a list of lists, can happen when \_anonymous\_ group present in template, results will not be validated and returned as is

#### Example-1

NTP configuration validation when template results attribute set to per\_template

Template:

```
<template results="per_template">
<input load="text">
csw1# show run | sec ntp
ntp peer 1.2.3.4
ntp peer 1.2.3.5
\langleinput>
<input load="text">
csw1# show run | sec ntp
```

```
ntp peer 1.2.3.4
ntp peer 3.3.3.3
\langleinput>
<vars>
ntp_schema = {
    "ntp_peers": {
         'type': 'list',
        'schema': {
             'type': 'dict',
             'schema': {
                 'peer': {
                     'type': 'string',
                     'allowed': ['1.2.3.4', '1.2.3.5']
                 }
            }
        }
    }
}
hostname = "gethostname"
\langle \sqrt{x} \rangle<group name="ntp_peers*">
ntp peer {{ peer }}
</group>
<output validate="ntp_schema, info='{hostname} NTP peers valid', errors='errors'"/>
</template>
```
Results:

```
[{'errors': {'ntp_peers': [{3: [{'peer': ['unallowed value 3.3.3.3']}]}]},
  'info': 'csw1 NTP peers valid',
  'valid': False}]
```
#### Example-2

Same as in Example-1, NTP configuration validation but template results attribute set to per\_input (default value)

Template:

```
<input load="text">
csw1# show run | sec ntp
hostname csw1
ntp peer 1.2.3.4
ntp peer 1.2.3.5
\langleinput>
<input load="text">
csw2# show run | sec ntp
hostname csw2
ntp peer 1.2.3.4
ntp peer 3.3.3.3
\langleinput>
<vars>
```

```
ntp_schema = {
    "ntp_peers": {
        'type': 'list',
        'schema': {
            'type': 'dict',
             'schema': {
                'peer': {
                     'type': 'string',
                     'allowed': ['1.2.3.4', '1.2.3.5']
                 }
            }
        }
    }
}
\langle \sqrt{vars} \rangle<group name="_">
hostname {{ host_name }}
</group>
<group name="ntp_peers*">
ntp peer {{ peer }}
</group>
<output validate="ntp_schema, info='{host_name} NTP peers valid', errors='errors'"/>
```
Results:

```
[[{'errors': {},
   'info': 'csw1 NTP peers valid',
  'valid': True},
 {'errors': {'ntp_peers': [{1: [{'peer': ['unallowed value 3.3.3.3']}]}]},
  'info': 'csw2 NTP peers valid',
  'valid': False}]]
```
#### <span id="page-155-0"></span>**validate\_yangson**

```
validate_yangson="yang_mod_dir, yang_mod_lib=None, validation_scope='all',
content_type='all', to_xml=False"
```
Prerequisites \* [yangson library](https://github.com/CZ-NIC/yangson) need to be installed on the system. \* optional, YANG JSON library file could be generated using yangson github repository tools/python/mkylib.py script

Function to validate parsing results using YANG modules with the help of yangson library.

This function returns a dictionary of:

```
"result": parsing results or to_xml results,
    "exception": {},
    "valid": {},
    "comment": ""
}
```
#### Supported parameters

• yang\_mod\_dir str, OS path to directory with YANG modules

{

- yang mod lib str, optional, OS path to file with JSON-encoded YANG library data [RFC7895]
- **content\_type** str, optional, content type as per [https://yangson.labs.nic.cz/enumerations.html,](https://yangson.labs.nic.cz/enumerations.html) supported values - all, config, nonconfig
- **validation\_scope** str, optional, validation scope as per [https://yangson.labs.nic.cz/enumerations.html,](https://yangson.labs.nic.cz/enumerations.html) supported values - all, semantics, syntax
- to\_xml bool, default is False, convert parsing results to XML if True

#### Validation Behavior

- if parsing result is a list, validates each list item independently, and valid dictionaries key corresponds to item index
- if parsing result is a dictionary, validates results as a whole, constructing results dictionary where **exception** contains information about error and valid set to True or False depending in validation results

#### Example-1

Parsing result is a list, first input text data contains invalid IP address '172.16.10'.

YANG modules directory content:

./yang\_modules/

```
|__/iana-if-type@2017-01-19.yang
|__/ietf-inet-types@2013-07-15.yang
|__/ietf-interfaces@2018-02-20.yang
|__/ietf-ip@2018-02-22.yang
|__/ietf-yang-types@2013-07-15.yang
```
Data:

```
data1 = """"interface GigabitEthernet1/3.251
description Customer #32148
encapsulation dot1q 251
ip address 172.16.10 255.255.255.128
shutdown
!
interface GigabitEthernet1/4
description vCPEs access control
ip address 172.16.33.10 255.255.255.128
!
interface GigabitEthernet1/5
description Works data
ip mtu 9000
!
interface GigabitEthernet1/7
description Works data v6
ipv6 address 2001::1/64
ipv6 address 2001:1::1/64
!
"""
data2 = """interface GigabitEthernet1/3.254
description Customer #5618
encapsulation dot1q 251
ip address 172.16.33.11 255.255.255.128
shutdown
```
! """

Template:

```
<macro>
def add_iftype(data):
   if "eth" in data.lower():
       return data, {"type": "iana-if-type:ethernetCsmacd"}
   return data, {"type": None}
</macro>
<group name="ietf-interfaces:interfaces.interface*">
interface {{ name | macro(add_iftype) }}
description \{ description | re(".+") } }
shutdown {{ enabled | set(False) | let("admin-status", "down") }}
 {{ link-up-down-trap-enable | set(enabled) }}
 {{ admin-status | set(up) }}
 {{ enabled | set(True) }}
 {{ if-index | set(1) }}
 {{ statistics | set({"discontinuity-time": "1970-01-01T00:00:00+00:00"}) }}
{{ oper-status | set(unknown) }}
<group name="ietf-ip:ipv4">
ip mtu {{ mtu | to_int }}
</group>
<group name="ietf-ip:ipv4.address*">
ip address {{ ip | _start_ }} {{ netmask }}
 ip address {{ ip | _start_ }} {{ netmask }} secondary
 {{ origin | set(static) }}
 </group>
<group name="ietf-ip:ipv6.address*">
ipv6 address {{ ip | _start_ }}/{{ prefix-length | to_int }}
{{ origin | set(static) }}
</group>
</group>
<output>
validate_yangson="yang_mod_dir='./yang_modules/', yang_mod_lib='./yang_modules/
˓→library/yang-library.json'"
</output>
```
Results:

```
[{'comment': '',
 'exception': {0: 'Traceback (most recent call last):\n'
                   ' File "../..\\ttp\\output\\validate_yangson.py", line '
                   '228, in validate_yangson\n'
                   ' inst.validate(scope=scope, ctype=ctype)\n'
                   ' File '
                   ...skip for brevity...
                   ' self.type.error_message)\n'
```

```
(continued from previous page)
```

```
'yangson.exceptions.YangTypeError: '
                    '[/ietf-interfaces:interfaces/interface=GigabitEthernet1/3.251/
˓→ietf-ip:ipv4/address=172.16.10/ip] '
                    'invalid-type: pattern '
                    "'(([0-9]|[1-9][0-9]|1[0-9][0-9]|2[0-4][0-9]|25[0-5])\\.){3}([0-
˓→9]|[1-9][0-9]|1[0-9][0-9]|2[0-4][0-9]|25[0-5])(%[\\p{N}\\p{L}]+)?': "
                    '172.16.10\n'},
  'result': [{'ietf-interfaces:interfaces': {'interface': [{'admin-status': 'down',
                                                               'description': 'Customer '
                                                                               '#32148',
                                                               'enabled': False,
                                                               'ietf-ip:ipv4': {'address
˓→': [{'ip': '172.16.10',
                                                                                          \Box˓→ 'netmask': '255.255.255.128',
                                                                                          \mathbf{r}˓→ 'origin': 'static'}]},
                                                               'if-index': 1,
                                                                'link-up-down-trap-enable
˓→': 'enabled',
                                                               'name': 'GigabitEthernet1/
\leftrightarrow3.251',
                                                                'oper-status': 'unknown',
                                                               'statistics': {
˓→'discontinuity-time': '1970-01-01T00:00:00+00:00'},
                                                               'type': 'iana-if-
˓→type:ethernetCsmacd'},
                                                              {'admin-status': 'up',
                                                               'description': 'vCPEs '
                                                                               'access '
                                                                               'control',
                                                               'enabled': True,
                                                               'ietf-ip:ipv4': {'address
˓→': [{'ip': '172.16.33.10',
                                                                                          \Box˓→ 'netmask': '255.255.255.128',
                                                                                          Ĺ.
     'origin': 'static'}]},
                                                               'if-index': 1,
                                                               'link-up-down-trap-enable
˓→': 'enabled',
                                                               'name': 'GigabitEthernet1/
\leftrightarrow4',
                                                               'oper-status': 'unknown',
                                                                'statistics': {
˓→'discontinuity-time': '1970-01-01T00:00:00+00:00'},
                                                               'type': 'iana-if-
˓→type:ethernetCsmacd'},
                                                              {'admin-status': 'up',
                                                               'description': 'Works '
                                                                               'data',
                                                               'enabled': True,
                                                               'ietf-ip:ipv4': {'mtu':
\rightarrow9000},
                                                               'if-index': 1,
                                                               'link-up-down-trap-enable
˓→': 'enabled',
```

```
'name': 'GigabitEthernet1/
\rightarrow5',
                                                                'oper-status': 'unknown',
                                                                'statistics': {
˓→'discontinuity-time': '1970-01-01T00:00:00+00:00'},
                                                                'type': 'iana-if-
˓→type:ethernetCsmacd'},
                                                               {'admin-status': 'up',
                                                                'description': 'Works '
                                                                                'data '
                                                                                'v6',
                                                                'enabled': True,
                                                                'ietf-ip:ipv6': {'address
˓→': [{'ip': '2001::1',
                                                                                           \omega˓→ 'origin': 'static',
                                                                                           Ш
˓→ 'prefix-length': 64},
                                                                                           \bar{\omega}˓→ {'ip': '2001:1::1',
                                                                                           \Box˓→ 'origin': 'static',
                                                                                           L.
˓→ 'prefix-length': 64}]},
                                                                'if-index': 1,
                                                                'link-up-down-trap-enable
˓→': 'enabled',
                                                                'name': 'GigabitEthernet1/
\leftrightarrow 7',
                                                                'oper-status': 'unknown',
                                                                'statistics': {
˓→'discontinuity-time': '1970-01-01T00:00:00+00:00'},
                                                                'type': 'iana-if-
˓→type:ethernetCsmacd'}]}},
             {'ietf-interfaces:interfaces': {'interface': [{'admin-status': 'down',
                                                                'description': 'Customer '
                                                                                '#5618',
                                                                'enabled': False,
                                                                'ietf-ip:ipv4': {'address
˓→': [{'ip': '172.16.33.11',
                                                                                           \Box˓→ 'netmask': '255.255.255.128',
                                                                                           \mathbf{r} .
˓→ 'origin': 'static'}]},
                                                                'if-index': 1,
                                                                'link-up-down-trap-enable
˓→': 'enabled',
                                                                'name': 'GigabitEthernet1/
\leftarrow 3.254',
                                                                'oper-status': 'unknown',
                                                                'statistics': {
˓→'discontinuity-time': '1970-01-01T00:00:00+00:00'},
                                                                'type': 'iana-if-
˓→type:ethernetCsmacd'}]}}],
 'valid': {0: False, 1: True}}]
```
## **8.1.3 Formatters**

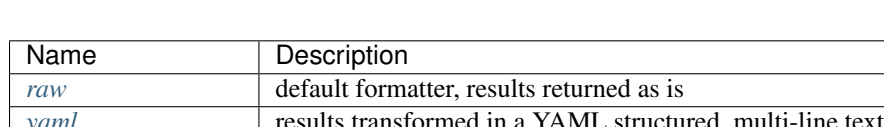

TTP supports a number of output formatters.

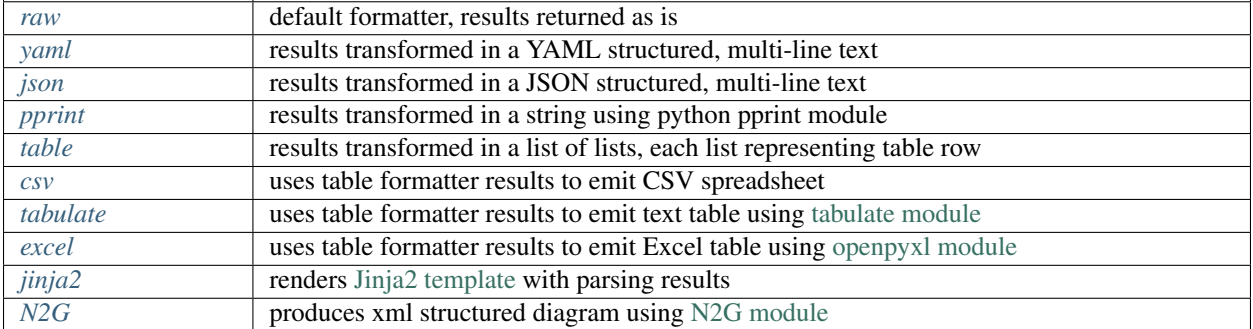

Formatters can accept various attributes to supply additional information or modify behavior.

In general case formatters take python structured data - dictionary, list, list of dictionaries etc. - as an input, format that data in certain way and return new representation of results.

#### <span id="page-160-0"></span>**raw**

If format is raw, no formatting will be applied and native python structure will be returned, results will not be converted to string.

#### <span id="page-160-1"></span>**yaml**

Prerequisites: Python PyYAML library need to be installed

This formatter will run results through PyYAML module to produce YAML structured results.

#### <span id="page-160-2"></span>**JSON**

This formatter will run results through Python built-in JSON module dumps method to produce *JSON (JavaScript Object Notation) <http://json.org>* structured results.

Note: json.dumps() will have these additional attributes set sort\_keys=True, indent=4, separators=(',', ': ')

#### <span id="page-160-3"></span>**pprint**

As the name implies, python built-in pprint module will be used to structure python data in a more readable.

#### <span id="page-160-4"></span>**table**

This formatter will transform results into a list of lists, where first list item will represent table headers, all the rest of items will represent table rows.

For table formatter to work correctly, results data should have certain structure, namely:

- list of flat dictionaries
- single flat dictionary
- dictionary of flat dictionaries if key attribute provided

Flat dictionary - such a dictionary where all values are strings. It is not a limitation and in fact dictionary values can be of any structure, but they will be placed in table as is.

#### Supported formatter arguments

- path dot separated string to results that table formatter should use
- headers comma separated string of tab table headers, headers put randomly otherwise
- missing value to use to substitute empty cells in table, default is empty string ""
- key key name to transform dictionary data to list of dictionaries

Note: csv, excel and tabulate formatter use table formatter to construct a table structure. As a result all attributes supported by table formatter, inherently supported by csv, excel and tabulate formatters.

#### Example-1

Template:

```
<input load="text">
interface Loopback0
ip address 192.168.0.113/24
!
interface Vlan778
ip address 2002::fd37/124
!
</input>
<input load="text">
interface Loopback10
ip address 192.168.0.10/24
!
interface Vlan710
ip address 2002::fd10/124
!
</input>
<group>
interface {{ interface }}
ip address {{ ip }}/{{ mask }}
</group>
<output format="table"/>
```
Results:

```
[[['interface', 'ip', 'mask'],
 ['Loopback0', '192.168.0.113', '24'],
 ['Vlan778', '2002::fd37', '124'],
  ['Loopback10', '192.168.0.10', '24'],
  ['Vlan710', '2002::fd10', '124']]]
```
#### Example-2

This example is to demonstrate usage of key and other attributes

#### Template:

```
<input load="text">
interface Loopback0
description Router-id-loopback
ip address 192.168.0.113/24
!
interface Loopback1
description Router-id-loopback
ip address 192.168.0.1/24
!
interface Vlan778
ip address 2002::fd37/124
ip vrf CPE1
!
interface Vlan779
ip address 2002::bbcd/124
ip vrf CPE2
!
</input>
<group name="interfaces**.{{ interface }}">
interface {{ interface }}
ip address {{ ip }}/{{ mask }}
description {{ description }}
ip vrf {{ vrf }}
</group>
<output
path="interfaces"
format="table"
headers="intf, ip, mask, vrf, description, switchport"
key="intf"
missing="Undefined"
/
```
#### Results:

```
[[['intf', 'ip', 'mask', 'vrf', 'description', 'switchport'],
 ['Loopback0', '192.168.0.113', '24', 'Undefined', 'Router-id-loopback', 'Undefined
ightharpoonup'],
 ['Loopback1', '192.168.0.1', '24', 'Undefined', 'Router-id-loopback', 'Undefined'],
 ['Vlan778', '2002::fd37', '124', 'CPE1', 'Undefined', 'Undefined'],
  ['Vlan779', '2002::bbcd', '124', 'CPE2', 'Undefined', 'Undefined']]]
```
Above template produces this structure:

```
[[{'interfaces': {'Loopback0': {'description': 'Router-id-loopback',
                                'ip': '192.168.0.113',
                                'mask': '24'},
                  'Loopback1': {'description': 'Router-id-loopback',
                                'ip': '192.168.0.1',
                                'mask': '24'},
                  'Vlan778': {'ip': '2002::fd37', 'mask': '124', 'vrf': 'CPE1'},
                  'Vlan779': {'ip': '2002::bbcd', 'mask': '124', 'vrf': 'CPE2'}}}]]
```
key attribute instructs TTP to use *intf* as a name for *interfaces* dictionary keys while transforming it to a list of dictionaries.

#### <span id="page-163-0"></span>**csv**

This formatter takes parsing result as an input, transforms it in list of lists using table formatter and emits csv structured table.

#### Supported formatter arguments

- sep separator character to use for csv formatter, default value is comma ,
- quote quote character to use for csv formatter, default value is double quote "
- path dot separated string to results that csv formatter should use
- headers comma separated string of tab table headers, headers put randomly otherwise
- missing value to use to substitute empty cells in table, default is empty string ""
- key key name to transform dictionary data to list of dictionaries

#### Example

Template:

```
<input load="text">
interface Loopback0
ip address 192.168.0.113/24
!
interface Vlan778
ip address 2002::fd37/124
!
</input>
<group>
interface {{ interface }}
ip address \{\{\ip\}\}/\{\{\mathsf{mask}\}\}\</group>
<output format="csv" returner="terminal"/>
```
Results:

```
interface,ip,mask
Loopback0,192.168.0.113,24
Vlan778,2002::fd37,124
```
#### <span id="page-163-1"></span>**tabulate**

Prerequisites: [tabulate module](https://pypi.org/project/tabulate/) need to be installed on the system.

Tabulate formatter uses python tabulate module to transform and emit results in a plain-text table.

#### Supported formatter arguments

- path dot separated string to results that tabulate formatter should use
- headers comma separated string of tab table headers, headers put randomly otherwise
- missing value to use to substitute empty cells in table, default is empty string ""
- key key name to transform dictionary data to list of dictionaries
- format\_attributes *\*\*args, \*\*kwargs* to pass on to tabulate object

#### Example

Template:

```
<input load="text">
router bgp 65100
 neighbor 10.145.1.9
    description vic-mel-core1
  !
  neighbor 192.168.101.1
    description qld-bri-core1
</input>
<group name="bgp_config">
router bgp {{ bgp_as }}
 <group name="peers">
 neighbor {{ peer }}
    description {{ description }}
  </group>
</group>
<output
name="out2"
path="bgp_config.peers"
format="tabulate"
returner="terminal"
format_attributes="tablefmt='fancy_grid'"
/>
```
Results printed to terminal screen:

```
description peer
 vic-mel-core1 | 10.145.1.9
 qld-bri-core1 192.168.101.1
```
#### <span id="page-164-0"></span>**jinja2**

Prerequisites: [Jinja2 module](https://palletsprojects.com/p/jinja/) need to be installed on the system

This formatter allow to render parsing results with jinja2 template. Jinja2 template should be enclosed in output tag text data. Jinja2 templates can help to produce any text output out of parsing results.

Within jinja2, the whole parsing results passed in *\_data\_* variable, that variable can be referenced in template accordingly.

#### Example

Template:

```
<input load="text">
interface Loopback0
ip address 192.168.0.113/24
!
interface Vlan778
```

```
ip address 2002::fd37/124
!
</input>
<input load="text">
interface Loopback10
ip address 192.168.0.10/24
!
interface Vlan710
ip address 2002::fd10/124
!
</input>
<group>
interface {{ interface }}
ip address {{ ip }}/{{ mask }}
</group>
<output format="jinja2" returner="terminal">
{% for input_result in _data_ %}
{% for item in input_result %}
if_cfg id {{ item['interface'] }}
    ip address {{ item['ip'] }}
    subnet mask {{ item['mask'] }}
#
{% endfor %}
{% endfor %}
</output>
```
#### Results:

```
if_cfg id Loopback0
   ip address 192.168.0.113
   subnet mask 24
#
if_cfg id Vlan778
   ip address 2002::fd37
   subnet mask 124
#
if_cfg id Loopback10
   ip address 192.168.0.10
   subnet mask 24
#
if_cfg id Vlan710
   ip address 2002::fd10
    subnet mask 124
#
```
#### <span id="page-165-0"></span>**excel**

Prerequisites: [openpyxl module](https://openpyxl.readthedocs.io/en/stable/) need to be installed on the system

This formatter takes table structure defined in output tag text and transforms parsing results into table on a per tab basis using *[table](#page-160-4)* formatter, as a results all attributes supported by table formatter can be used in excel formatter as well.

#### Supported formatter arguments

• table list of dictionaries describing excel table structure

Each dictionary item in table structure can have these attributes:

- path dot separated string to results that excel formatter should use
- tab\_name name of this tab in excel spreadsheet, by default tab names are "Sheet<number>"
- headers comma separated string of tab table headers, headers put randomly otherwise
- missing value to use to substitute empty cells in table, default is empty string ""
- key key name to transform dictionary data to list of dictionaries

#### Example

Template:

```
<input load="text">
interface Loopback0
description Router-id-loopback
ip address 192.168.0.113/24
!
interface Loopback1
description Router-id-loopback
ip address 192.168.0.1/24
!
interface Vlan778
ip address 2002::fd37/124
ip vrf CPE1
!
interface Vlan779
ip address 2002::bbcd/124
ip vrf CPE2
!
</input>
<group name="loopbacks**.{{ interface }}">
interface {{ interface | contains("Loop") }}
ip address {{ ip }}/{{ mask }}
description {{ description }}
ip vrf {{ vrf }}
</group>
<group name="vlans*">
interface {{ interface | contains("Vlan") }}
ip address {{ ip }}/{{ mask }}
description {{ description }}
ip vrf {{ vrf }}
</group>
<output
format="excel"
returner="file"
filename="excel_out_%Y-%m-%d_%H-%M-%S.xslx"
url="./Output/"
load="yaml"
>
table:
  - headers: interface, ip, mask, vrf, description
    path: loopbacks
```

```
key: interface
   tab_name: loopbacks
  - path: vlans
</output>
```
TTP will produce excel table with two tabs using results from different groups. Table will be saved under *./Output/* path in *excel\_out\_%Y-%m-%d\_%H-%M-%S.xslx* file.

#### <span id="page-167-0"></span>**N2G**

**Prerequisites:** [N2G module](https://pypi.org/project/N2G/) need to be installed on the system

N2G takes structured data and transforms it into xml format supported by a number of diagram editors.

#### Supported formatter arguments

- path dot separated string to results that N2G formatter should use to produce XML diagram.
- module name of N2G diagramming module to use yed or drawio
- node\_dups what to do with node duplicates skip (default), log, update
- link\_dups what to do with link duplicates skip (default), log, update
- method name of N2G method to load data from\_list (default), from\_dict, from\_csv
- method\_kwargs keyword arguments dictionary to pass to method
- algo name of layout algorithm to use for diagram

#### Example

In this example data from show cdp neighbors detail command output parsed in a list of dictionaries and fed into N2G to produce diagram in yED graphml format.

Template:

```
<input load="text">
switch-1#show cdp neighbors detail
-------------------------
Device ID: switch-2
Entry address(es):
 IP address: 10.2.2.2
Platform: cisco WS-C6509, Capabilities: Router Switch IGMP
Interface: GigabitEthernet4/6, Port ID (outgoing port): GigabitEthernet1/5
-------------------------
Device ID: switch-3
Entry address(es):
 IP address: 10.3.3.3
Platform: cisco WS-C3560-48TS, Capabilities: Switch IGMP
Interface: GigabitEthernet1/1, Port ID (outgoing port): GigabitEthernet0/1
-------------------------
Device ID: switch-4
Entry address(es):
 IP address: 10.4.4.4
Platform: cisco WS-C3560-48TS, Capabilities: Switch IGMP
Interface: GigabitEthernet1/2, Port ID (outgoing port): GigabitEthernet0/10
\langleinput>
```

```
(continued from previous page)
```

```
<input load="text">
switch-2#show cdp neighbors detail
-------------------------
Device ID: switch-1
Entry address(es):
 IP address: 10.1.1.1
Platform: cisco WS-C6509, Capabilities: Router Switch IGMP
Interface: GigabitEthernet1/5, Port ID (outgoing port): GigabitEthernet4/6
\langleinput>
<vars>
hostname='gethostname'
IfsNormalize = {
    'Ge':['^GigabitEthernet']
}
\langle \sqrt{vars} \rangle<group name="cdp*" expand="">
Device ID: {{ target.id }}
  IP address: {{ target.top_label }}
Platform: {{ target.bottom_label | ORPHRASE }}, Capabilities: {{ ignore(ORPHRASE) }}
Interface: {{ src_label | resuball(IfsNormalize) }}, Port ID (outgoing port): {{
˓→trgt_label | ORPHRASE | resuball(IfsNormalize) }}
{{ source | set("hostname") }}
</group>
<output format="n2g" load="python">
path = "cdp"module = "yed"node_duplicates = "update"
method = "from_list"
algo = "kk"</output>
<out returner="file" url="./Output/" filename="cdp_diagram.graphml"/>
```
Results will be saved in *./Output/cdp\_diagram.graphml* file and after editing diagram might look like this:

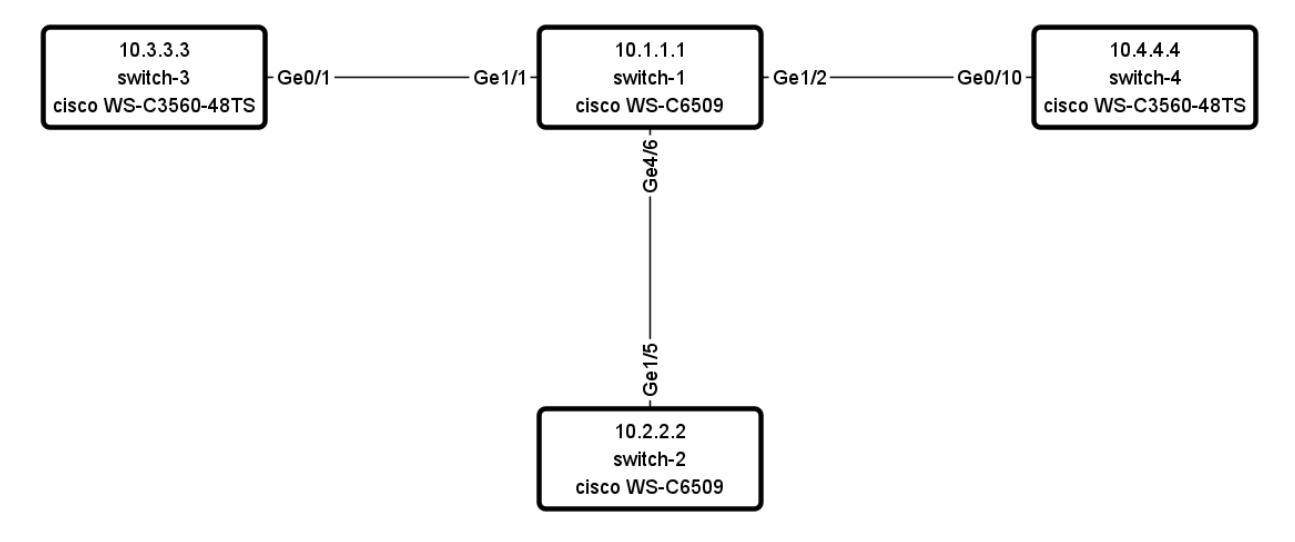

## **8.1.4 Returners**

TTP has *[file](#page-169-0)*, *[terminal](#page-169-1)* and *[self](#page-169-2)* returners. The purpose of returner is to return or emit or save data to certain destination.

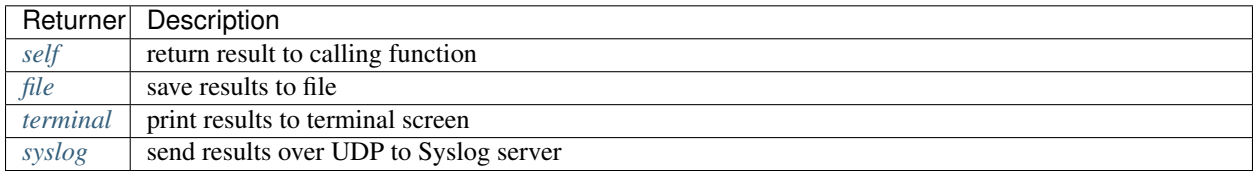

#### <span id="page-169-2"></span>**self**

Default returner, data processed by output returned back to ttp for further processing, that way outputs can be chained to produce required results. Another use case is when ttp used as a module, results can be formatted retrieved out of ttp object.

#### <span id="page-169-0"></span>**file**

Results will be saved to text file on local file system. One file will be produced per template to contain all the results for all the inputs and groups of this template.

#### Supported returner attributes

- url OS path to folder where file should be stored
- filename name of the file, can contain these time formatter:

```
* ``%m`` Month as a decimal number [01,12].<br>* ``%d`` Day of the month as a decimal numb
          Day of the month as a decimal number [01,31].
* ``%H`` Hour (24-hour clock) as a decimal number [00, 23].<br>* ``%M`` Minute as a decimal number [00, 59].
            Minute as a decimal number [00, 59].
* ``%S`` Second as a decimal number [00,61].<br>* ``%z`` Time zone offset from UTC.
 * `* sz`` Time zone offset from UTC.<br>``*a`` Locale's abbreviated weekd
            Locale's abbreviated weekday name.
 ``%A`` Locale's full weekday name.
 ``%b`` Locale's abbreviated month name.
 ``%B`` Locale's full month name.
 ``%c`` Locale's appropriate date and time representation.
  ``%I`` Hour (12-hour clock) as a decimal number [01,12].
  * ``%p`` Locale's equivalent of either AM or PM.
```
For instance, filename="OUT\_%Y-%m-%d\_%H-%M-%S\_results.txt" will be rendered to "OUT\_2019-09-09\_18-19- 58\_results.txt" filename. By default filename is set to "output\_<ctime>.txt", where "ctime" is a string produced after rendering "%Y-%m-%d %H-%M-%S" by python [time.strftime\(\)](https://docs.python.org/3/library/time.html#time.strftime) function.

#### <span id="page-169-1"></span>**terminal**

Results will be printed to terminal window. Terminal returner support colouring output using [colorama module](https://pypi.org/project/colorama/)

#### Supported returner attributes

- colour if present with any value, colorama module will be initiated to colour certain words in output
- red words comma separated list of patterns to colour in red, default is *False,No,Failed,Error,Failure,Fail,false,no,failed,error,failure,fail*
- green words comma separated list of patterns to colour in green, default is *True,Yes,Success,Ok,true,yes,success,ok*
- yeallow\_words comma separated list of patterns to colour in yellow, default is *Warning,warning*

#### Example

Template:

```
<input load="text">
interface Port-Channel11
 description Storage Management
interface Loopback0
 description RID
interface Vlan777
 description Management
</input>
<group>
interface {{ interface | contains("Port-Channel") }}
 description {{ description }}
 {{ is_lag | set(True) }}
  {{ is_loopback| set(False) }}
</group>
<group>
interface {{ interface | contains("Loop") }}
 description {{ description }}
 {{ is_lag | set(False) }}
  {{ is_loopback| set(True) }}
</group>
<output
returner="terminal"
colour=""
red="false,False"
green="true,True"
format="json"
/>
```
Results printed to screen:

<span id="page-170-0"></span>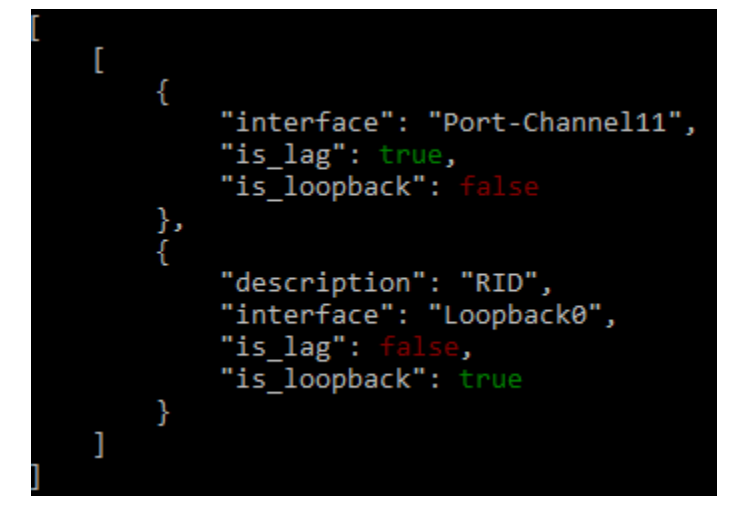

#### **syslog**

This returner send result to remote Syslog servers over UDP using [syslog handler](https://docs.python.org/3/library/logging.handlers.html#sysloghandler) from Python built-in loggin library.

#### Supported returner attributes

- servers list of servers to send logs to
- port UDP port servers listening on, default 514
- facility syslog facility number, default 77
- path path to parsing results emit to syslog
- iterate if set to True and parsing result is a list, iterates and send each item individually, default is *True*
- interval milliseconds to wait between sending messages to syslog server, default 1 ms

Sample Template:

```
<input load="text">
router-2-lab#show ip arp
                          Age (min) Hardware Addr Type Interface
Internet 10.1.13.4 - 0050.5685.14d6 ARPA GigabitEthernet3.13<br>Internet 10.1.13.5 - 0050.5685.14d7 ARPA GigabitEthernet4.14
                                  - 0050.5685.14d7 ARPA GigabitEthernet4.14
\langleinput>
<input load="text">
router-3-lab#show ip arp
Protocol Address Age (min) Hardware Addr Type Interface
Internet 10.1.13.1 98 0050.5685.5cd1 ARPA GigabitEthernet1.11
Internet 10.1.13.3 - 0050.5685.14d5 ARPA GigabitEthernet2.12
\langleinput>
<vars>hostname="gethostname"</vars>
<group name="arp_table*" method="table">
Internet {{ ip }} {{ age | DIGIT }} {{ mac }} ARPA {{ interface }}
Internet \{ \{ \text{ ip } \} \} - \{ \{ \text{ mac } \} \} ARPA \{ \{ \text{ interface } \} \}{{ hostname | set(hostname) }}
</group>
<output returner="syslog" load="python">
servers="192.168.1.175"
port="10514"
path="arp_table"
iterate=True
facility=77
</output>
```
# CHAPTER<sup>9</sup>

# Template Tag

TTP templates support <template> tag to define several templates within single file. Each template processed separately, no data shared between templates, but results of one template can be used by lookup functions in another template.

Only two levels of hierarchy supported - top template tag and a number of child template tags within it, further template tags nested within children are ignored.

First use case for this functionality stems from the fact that templates executed in sequence, meaning it is possible to use results produced by one template in next template(s), for instance first template can produce lookup table text file and other template will rely on.

Another use case is templates grouping under single definition to simplify loading - instead of adding each template to TTP object, all of them can be loaded in one go.

For instance:

```
from ttp import ttp
template1="""
<group>
interface {{ interface }}
ip address {{ ip }}/{{ mask }}
</group>
"""
template2="""
<group name="vrfs">
VRF {{ vrf }}; default RD {{ rd }}
<group name="interfaces">
  Interfaces: {{ _start_ }}
    {{ intf_list | ROW }}
</group>
</group>
"" "
```

```
parser = ttp()
parser.add_data(some_data)
parser.add_template(template1)
parser.add_template(template2)
parser.parse()
```
Above code will produce same results as this code:

```
from ttp import ttp
template="""
<template>
<group>
interface {{ interface }}
ip address {{ ip }}/{{ mask }}
</group>
</template>
<template>
<group name="vrfs">
VRF {{ vrf }}; default RD {{ rd }}
<group name="interfaces">
  Interfaces: {{ _start_ }}
    {{ intf_list | ROW }}
</group>
</group>
</template>
"""
parser = ttp()
parser.add_data(some_data)
parser.add_template(template)
parser.parse()
```
# **9.1 Template tag attributes**

There are a number of attributes supported by template tag. These attributes help to define template processing behavior.

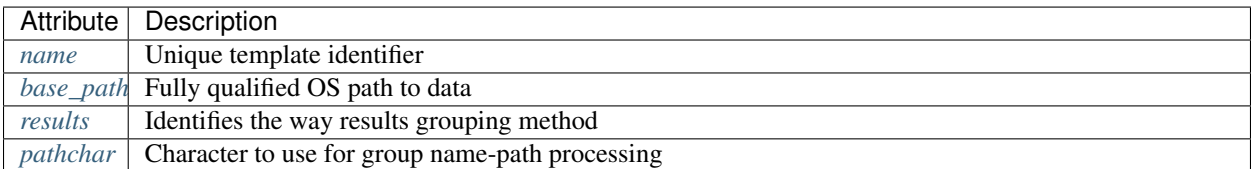

### <span id="page-173-0"></span>**9.1.1 name**

```
name="template_name"
```
Template name attribute is a string that indicates the unique name of the template. This attribute required if final results structure should be dictionary and not list (default behavior) as can be indicated in ttp.result method using structure argument, e.g.

#### Example

In below example results produced by TTP will be formed into dictionary structure using template names attributes as top level keys.

Consider this code:

```
from ttp import ttp
import json
template="""
<template name="template-1">
<input load="text">
interface Vlan778
ip address 2002:fd37::91/124
</input>
<group name="interfaces-1">
interface {{ interface }}
ip address {{ ip }}
</group>
</template>
<template name="template-2">
<input load="text">
interface Vlan778
description V6 Management vlan
</input>
<group name="interfaces-2">
interface {{ interface }}
description {{ description | ORPHRASE }}
</group>
</template>
"""
parser=ttp(template=template)
parser.parse()
results = parser.result(structure="dictionary")
print(json.dumps(results, sort_keys=True, indent=4, separators=(',', ': ')))
```
Results would be:

```
{
    "template-1": [
        {
             "interfaces-1": {
                 "interface": "Vlan778",
                  "ip": "2002:fd37::91/124"
             }
        }
    \frac{1}{\sqrt{2}}"template-2": [
         {
             "interfaces-2": {
                 "description": "V6 Management vlan",
                  "interface": "Vlan778"
             }
        }
    ]
}
```
## <span id="page-175-0"></span>**9.1.2 base\_path**

```
base_path="/os/base/path/to/data/"
```
This attributes allows to specify base OS file system path to the location of data folders, folders with actual data can be detailed further using relative path in inputs' url attribute.

#### Example

In below template base\_path attribute set to  $/\text{path/to}/\text{Data}/$ , as a result all urls for all inputs within this template will be extended to absolute path in such a way that:

- Input dataset-1 url /data-1/ will become /path/to/Data/data-1/
- Input dataset-2 url /data-2/ will become /path/to/Data/data-2/

Absolute path will be used to load data for each input.

Template:

```
<template base_path="/path/to/Data/">
<input name="dataset-1">
url = " / data-1/"\langleinput>
<input name="dataset-2">
url = " / data - 2 / "</input>
<group name="interfaces1" input="dataset-1">
interface {{ interface }}
switchport access vlan {{ access_vlan }}
</group>
<group name="interfaces2" input="dataset-2">
interface {{ interface }}
  ip address {{ ip }}/{{ mask }}
</group>
</template>
```
# <span id="page-175-1"></span>**9.1.3 results**

results="per\_template|per\_input"

Template results attribute allows to influence the logic used to combine template results, options are:

- per\_input default, allows to combine results on a per input basis. For instance, if we have two text files with data that needs to be parsed, first file will be parsed by a set of groups associated with this template, combining results in a structure, that will be appended to the list of overall template results. Same will happen with next file. As a result, for this particular template two result items will be produced, one for each file.
- per template allows to combine results on a per template basis. For instance, if we have two text files with data that needs to be parsed, first file will be parsed by a set of groups associated with this template, combining results in a structure, that structure will be used by TTP to merge with results produced by next file. As a result, for this particular template single results item will be produced, that item will contain merged results for all inputed files/datum.

Main usecase for per template behavior is to combine results across all the inputs and produce structure that will be more flat and might be easier to work with in certain situations.

#### Example

In this template we have two templates defined, with same set of inputs/data and groups, but first template has per\_input (default) logic, while second template was configured to use per\_template behavior.

Template:

```
<template>
<input load="text">
interface Vlan778
ip address 2002:fd37::91/124
interface Vlan800
ip address 172.16.10.1/24
\langleinput>
<input load="text">
interface Vlan779
ip address 192.168.1.1/24
interface Vlan90
ip address 192.168.90.1/24
\langleinput>
<group name="interfaces">
interface {{ interface }}
ip address {{ ip }}
</group>
</template>
<template results="per_template">
<input load="text">
interface Vlan778
ip address 2002:fd37::91/124
interface Vlan800
ip address 172.16.10.1/24
\langleinput>
<input load="text">
interface Vlan779
ip address 192.168.1.1/24
interface Vlan90
ip address 192.168.90.1/24
\langleinput>
<group name="interfaces">
interface {{ interface }}
ip address {{ ip }}
</group>
</template>
```
Results:

[

```
[ <-----------------------------------------------first template results:
    {
        "interfaces": [
```

```
{
                    "interface": "Vlan778",
                     "ip": "2002:fd37::91/124"
                },
                {
                    "interface": "Vlan800",
                    "ip": "172.16.10.1/24"
                }
            ]
        },
        {
            "interfaces": [
                {
                    "interface": "Vlan779",
                     "ip": "192.168.1.1/24"
                },
                {
                     "interface": "Vlan90",
                     "ip": "192.168.90.1/24"
                }
            ]
       }
   ],
    [ <-----------------------------------------------second template results:
        {
            "interfaces": [
                {
                    "interface": "Vlan778",
                    "ip": "2002:fd37::91/124"
                },
                {
                     "interface": "Vlan800",
                    "ip": "172.16.10.1/24"
                },
                {
                    "interface": "Vlan779",
                     "ip": "192.168.1.1/24"
                },
                {
                     "interface": "Vlan90",
                     "ip": "192.168.90.1/24"
                }
            ]
       }
   ]
]
```
## <span id="page-177-0"></span>**9.1.4 pathchar**

pathchar="."

At the moment this argument behavior is not fully implemented/tested, hence refrain from using it. pathchar allows to specify character to use to separate path items for groups name attribute, by default it is dot character.

# CHAPTER 10

# Template Variables

TTP supports definition of arbitrary variables using dedicated xml tags <v>, <vars> or <variables>. Withing these tags variables can be defined in various formats and loaded using one of supported loaders. Variables can also be defined in external text files and loaded using *include* attribute.

Various values can be recorded in template variables before, during or after parsing. That additional data can be added to results, used for dynamic path constructions.

# **10.1 Inputs reference**

### **10.1.1 Attributes**

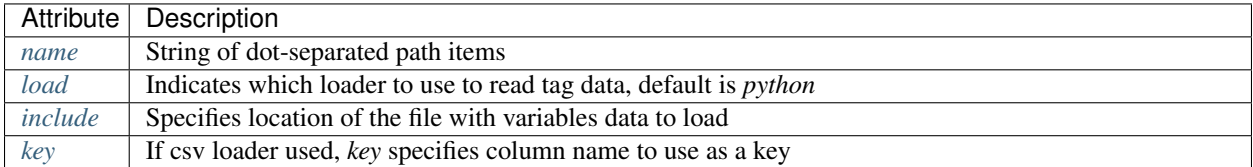

#### <span id="page-178-0"></span>**load**

#### load="loader\_name"

• loader\_name (optional) - name of the loader to use to render supplied variables data, default is python.

#### Supported loaders:

- python uses python *exec* method to load data structured in native Python formats
- yaml relies on PyYAML to load YAML structured data
- json used to load json formatted variables data
- ini *configparser* Python standart module used to read variables from ini structured file

• csv - csv formatted data loaded with Python *csv* standart library module

#### Example

Template

```
<input load="text">
interface GigabitEthernet1/1
ip address 192.168.123.1 255.255.255.0
!
</input>
<!--Python formatted variables data-->
<vars name="vars">
python_domains = ['.lab.local', '.static.on.net', '.abc']
</vars>
<!--YAML formatted variables data-->
<vars load="yaml" name="vars">
yaml_domains:
  - '.lab.local'
  - '.static.on.net'
  -'.abc'
</vars>
<!--Json formatted variables data-->
<vars load="json" name="vars">
{
    "json_domains": [
        ".lab.local",
        ".static.on.net",
        ".abc"
    ]
}
</vars>
<!--INI formatted variables data-->
<variables load="ini" name="vars">
[ini_domains]
1: '.lab.local'
2: '.static.on.net'
3: '.abc'
</variables>
<!--CSV formatted variables data-->
<variables load="csv" name="vars.csv">
id, domain
1, .lab.local
2, .static.on.net
3, .abc
</variables>
<group name="interfaces">
interface {{ interface }}
ip address {{ ip }} {{ mask }}
</group>
```
Result as displayed by Python pprint outputter

YAML, JSON and Python formats are suitalble for encoding any arbitrary data and loaded as is.
INI structured data loaded into python nested dictionary, where top level keys represent ini section names each with nested dictionary of variables.

CSV data also transformed into dictionary using first column values to fill in dictionary keys, unless specified otherwise using *key* attribute

## **include**

include="path"

• path - absolute OS path to text file with variables data.

## **name**

```
name="variables_tag_name"
```
• variables\_tag\_name - dot separated string that specifies path in results structure where variables should be saved, by default it is empty, meaning variables will not be saved in results. Path string follows all the same rules as for group name attribute, for instance *{{ var\_name }}* can be used to dynamically form path or "\*" and "\*\*" can indicate what type of structure to use for child - list or dictionary.

### Example

Template

```
<vars name="vars.info**.{{ hostname }}">
# path will be formaed dynamically
hostname='switch-1'
serial='AS4FCVG456'
model='WS-3560-PS'
</vars>
<vars name="vars.ip*">
# variables that will be saved under {'vars': {'ip': []}} path
IP="Undefined"
MASK="255.255.255.255"
</vars>
<vars load="yaml">
# set of vars in yaml format that will not be included in results
intf_mode: "layer3"
</vars>
<input load="text">
interface Vlan777
description Management
ip address 192.168.0.1 24
vrf MGMT
!
</input>
<group name="interfaces">
interface {{ interface }}
description {{ description }}
ip address \{ \{ ip \mid record("IP") \} \} \{ \{ mask \} \}vrf {{ vrf }}
{{ mode | set("intf_mode") }}
</group>
```
Result

## **key**

```
key="column_name"
```
• column\_name - optional string attribute that can be used by csv loader to use given column values as a key for dictionary constructed out of csv data.

## **10.1.2 Getters**

TTP template variables also support a number of getters - functions targeted to get some information and assign it to variable. Getters called for each input datum.

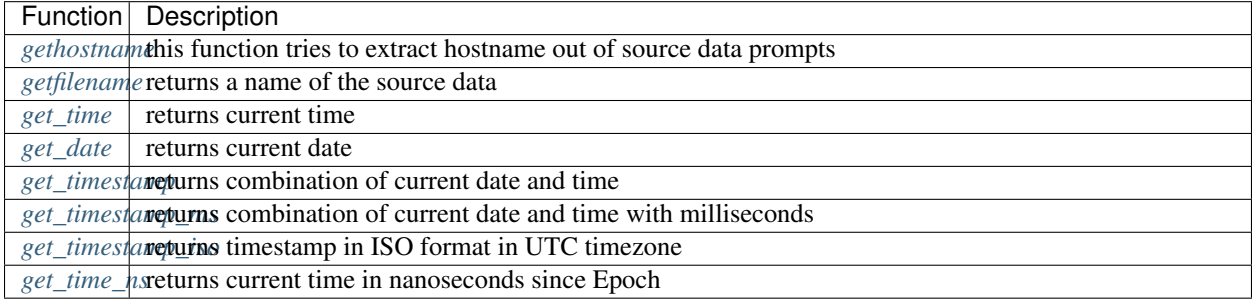

## <span id="page-181-0"></span>**gethostname**

var\_name="gethostname"

Using this getter function TTP tries to extract device's hostname out of it prompt.

Supported prompts are:

- Juniper such as some.user@hostname>
- Huawei such as <hostname>
- Cisco IOS Exec such as hostname>
- Cisco IOS XR such as RP/0/4/CPU0:hostname#
- Cisco IOS Priviledged such as hostname#
- Fortigate such as hostname (context) #

## Example

Template:

```
<input load="text">
switch1#show run int
interface GigabitEthernet3/11
description input_1_data
\langleinput>
<vars name="vars">
hostname_var = "gethostname"
```

```
\langle \sqrt{vars} \rangle<group name="interfaces">
interface {{ interface }}
description {{ description }}
</group>
```
Result:

```
\Gamma{
        "interfaces": {
            "description": "input_1_data",
            "interface": "GigabitEthernet3/11"
        },
        "vars": {
            "hostname_var": "switch1"
        }
    }
]
```
## <span id="page-182-0"></span>**getfilename**

var\_name="getfilename"

This function returns the name of input data file if data was loaded from file, if data was loaded from text it will return "text\_data".

## <span id="page-182-1"></span>**get\_time**

```
var_name="get_time"
```
Returns current time in %H:%M:%S format.

## <span id="page-182-2"></span>**get\_date**

```
var_name="get_date"
```
Returns current date in %Y-%m-%d format.

## <span id="page-182-3"></span>**get\_timestamp**

var\_name="get\_timestamp" Returns current timestamp in %Y-%m-%d %H:%M:%S format.

## <span id="page-182-4"></span>**get\_timestamp\_ms**

```
var_name="get_timestamp_ms"
```
Returns current timestamp but with milliseconds precision in a format of  $Y-\$ m- $\ d$   $H:W:\ S\$ .  $mS$ 

## <span id="page-183-0"></span>**get\_timestamp\_iso**

var\_name="get\_timestamp\_iso"

Returns current timestamp in ISO format with UTC timezone e.g. 2020-06-30T11:07:01.212349+00:00. Uses python datetime function to produce timestamp.

## <span id="page-183-1"></span>**get\_time\_ns**

```
var_name="get_time_ns"
```
This function uses time.time\_ns method to return current time in nanoseconds since Epoch

# Lookup Tables

Lookups tag allows to define a lookup table that will be transformed into lookup dictionary, dictionary that can be used to lookup values to include them into parsing results. Lookup table can be called from match variable using *lookup* function.

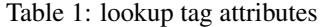

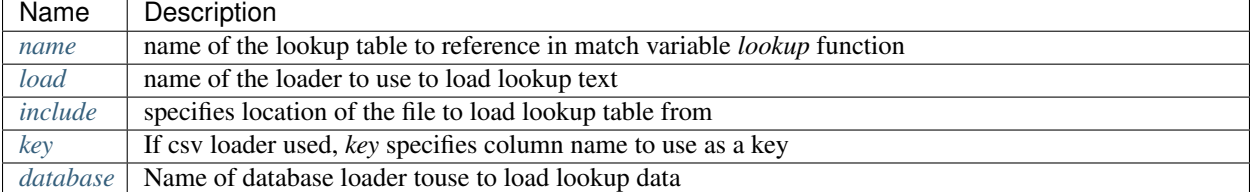

## <span id="page-184-0"></span>**11.1 name**

name="lookup\_table\_name"

• lookup\_table\_name(mandatory) - string to use as a name for lookup table, that is required attribute without it lookup data will not be loaded.

# <span id="page-184-1"></span>**11.2 load**

load="loader\_name"

• loader\_name (optional) - name of the loader to use to render supplied variables data, default is python.

Supported loaders:

- python uses python *exec* method to load data structured in native Python formats
- yaml relies on PyYAML to load YAML structured data
- json used to load json formatted variables data
- ini *configparser* Python standard module used to read variables from ini structured file
- csv csv formatted data loaded with Python *csv* standard library module

If load is csv, first column by default will be used to create lookup dictionary, it is possible to supply *[key](#page-185-1)* with column name that should be used as a keys for row data. If any other type of load provided e.g. python or yaml, that data must have a dictionary structure, there keys will be compared against match result and on success data associated with given key will be included in results.

## <span id="page-185-0"></span>**11.3 include**

```
include="path"
```
• path - absolute OS path to text file with lookup table data.

# <span id="page-185-1"></span>**11.4 key**

key="column\_name"

• column\_name - optional string attribute that can be used by csv loader to use given column values as a key for dictionary constructed out of csv data.

# **11.5 CSV Example**

Template:

```
<lookup name="aux_csv" load="csv">
ASN,as_name,as_description,prefix_num
65100,Subs,Private ASN,734
65200,Privs,Undef ASN,121
</lookup>
<input load="text">
router bgp 65100
</input>
<group name="bgp_config">
router bgp {{ bgp_as | lookup("aux_csv", add_field="as_details") }}
</group>
```
Result:

 $\lceil$ 

```
{
    "bgp_config": {
        "as details": {
            "as_description": "Private ASN",
            "as_name": "Subs",
            "prefix_num": "734"
        },
        "bgp_as": "65100"
```

```
}
```
]

}

Because no *key* attribute provided, csv data was loaded in python dictionary using first column - ASN - as a key. This is the resulted lookup dictionary:

```
{
  "65100": {
        "as_name": "Subs",
        "as_description" : "Private ASN",
        "prefix_num": "734"
    },
  "65200": {
        "as_name": "Privs",
        "as_description" : "Undef ASN",
        "prefix_num": "121"
    }
}
```
If *key* will be set to "as\_name", lookup dictionary will become:

```
{
  "Subs": {
        "ASN": "65100",
        "as_description" : "Private ASN",
        "prefix_num": "734"
   },
  "Privs": {
       "ASN": "65200",
       "as_description" : "Undef ASN",
       "prefix_num": "121"
   }
}
```
# **11.6 INI Example**

If table provided in INI format, data will be transformed into dictionary with top key equal to lookup table names, next level of keys will correspond to INI sections which will nest a dictionary of actual key-value pairs. For instance in below template with lookup name "location", INI data will be loaded into this python dictionary structure:

```
{ "locations":
    { "cities": {
        "-mel-": "7 Name St, Suburb A, Melbourne, Postal Code",
        "-bri-" : "8 Name St, Suburb B, Brisbane, Postal Code"
    }
}}
```
As a result dictionary data to use for lookup can be referenced using "locations.cities" string in lookup/rlookup match variables function.

Template:

```
<input load="text">
router bgp 65100
 neighbor 10.145.1.9
   description vic-mel-core1
 !
 neighbor 192.168.101.1
   description qld-bri-core1
</input>
<lookup name="locations" load="ini">
[cities]
-mel- : 7 Name St, Suburb A, Melbourne, Postal Code
-bri- : 8 Name St, Suburb B, Brisbane, Postal Code
</lookup>
<group name="bgp_config">
router bgp {{ bgp_as }}
<group name="peers">
 neighbor {{ peer }}
   description {{ description | rlookup('locations.cities', add_field='location') }}
</group>
</group>
```
Result:

```
\Gamma{
        "bgp_config": {
            "bgp_as": "65100",
            "peers": [
                {
                     "description": "vic-mel-core1",
                     "location": "7 Name St, Suburb A, Melbourne, Postal Code",
                     "peer": "10.145.1.9"
                },
                 {
                     "description": "qld-bri-core1",
                     "location": "8 Name St, Suburb B, Brisbane, Postal Code",
                     "peer": "192.168.101.1"
                 }
            ]
       }
    }
]
```
# **11.7 YAML Example**

YAML data must be structured as a dictionary, once loaded it will correspond to python dictionary that will be used to lookup values.

Template:

```
<lookup name="yaml_look" load="yaml">
'65100':
 as_description: Private ASN
```

```
as_name: Subs
  prefix_num: '734'
'65101':
  as_description: Cust-1 ASN
  as_name: Cust1
  prefix_num: '156'
</lookup>
<input load="text">
router bgp 65100
\langleinput>
<group name="bgp_config">
router bgp {{ bgp_as | lookup("yaml_look", add_field="as_details") }}
</group>
```
Result:

```
\lceil{
        "bgp_config": {
            "as_details": {
                 "as_description": "Private ASN",
                 "as_name": "Subs",
                 "prefix_num": "734"
            },
            "bgp_as": "65100"
        }
    }
]
```
# <span id="page-188-0"></span>**11.8 database**

database="db name" Name of database to use to populate lookup data.

Below is a list of supported databases

## **11.8.1 geoip2 database**

Loads GeoIP2 .mmdb files to use with match variable "geoip\_lookup" function. Supports City, ASN and Country databases. Databases can be found at [MaxMind](https://www.maxmind.com/) website.

Example

Sample template lookup tag to define geoip2 .mmdb files location:

```
<lookup name="geoip2_test" database="geoip2">
city = 'C'/path/to/Geolite2-City.mmdb'AsN = 'C:/path/to/GeoLite2-ASN.mmdb'
Country = 'C:/path/to/GeoLite2-Country.mmdb'
</lookup>
```
To correctly load databases TTP expects "City", "ASN", "Country" arguments to be defined within lookup tag data, argument names are not case sensetive, each argument should contain OS patch to respective databse file.

Above example contains Python formatted data, but it can be YAML or JSON as well, for instance YAML formatted data:

```
<lookup name="geoip2_test" database="geoip2" load="YAML">
citY: 'C:/path/to/GeoLite2-City.mmdb'
AsN: 'C:/path/to/GeoLite2-ASN.mmdb'
Country: 'C:/path/to/GeoLite2-Country.mmdb'
</lookup>
```
## Macro Tag

TTP has a number of built-in function for various systems - function for groups, functions for outputs, functions for variables and functions for match variables. To extend this functionality even further, TTP allows to define custom functions using <macro> tags.

Macro is a python code within <macro> tag text. This code can contain a number of function definitions, these functions can be referenced within TTP templates.

Warning: Python [exec](https://docs.python.org/3/library/functions.html#exec) function used to load macro code, as a result it is unsafe to use templates from untrusted sources, as code within macro tag will be executed on template load.

For further details check:

- Match variables *[macro](#page-53-0)*
- Groups *[macro](#page-86-0)*
- Outputs *[macro](#page-148-0)*
- Inputs *[macro](#page-138-0)*

TTP internally uses \_ttp\_ dictionary to contain reference to all groups, inputs, outputs, match variables and getter functions. That dictionary injected in global space of macro function and can be used to call TTP functions.

Doc Tag

TBD

# Writing templates

Writing templates is simple.

To create template, take data that needs to be parsed and replace portions of it with match variables:

```
# Data we want to parse
interface Loopback0
description Router-id-loopback
ip address 192.168.0.113/24
!
interface Vlan778
description CPE_Acces_Vlan
ip address 2002::fd37/124
ip vrf CPE1
!
# TTP template
interface {{ interface }}
ip address {{ ip }}/{{ mask }}
description {{ description }}
ip vrf {{ vrf }}
```
Above data and template can be saved in two files, and ttp CLI tool can be used to parse it with command:

ttp -d "/path/to/data/file.txt" -t "/path/to/template.txt" --outputter json

And get these results:

```
\lceil\lceil{
             "description": "Router-id-loopback",
             "interface": "Loopback0",
             "ip": "192.168.0.113",
             "mask": "24"
        },
```

```
{
            "description": "CPE_Acces_Vlan",
            "interface": "Vlan778",
            "ip": "2002::fd37",
            "mask": "124",
            "vrf": "CPE1"
        }
    ]
]
```
Note: TTP match variables names used as regular expressions group names, hence they should be valid Python identifiers. However, TTP sanitizes match variable name prior to using it in regex by replacing all non-alpha characters with underscore and prepending underscore if variable name starts with digit. Original variable name used as is to store results.

Above process is very similar to writing [Jinja2](https://palletsprojects.com/p/jinja/) templates but in reverse direction - we have text and we need to transform it into structured data, as opposed to having structured data, that needs to be rendered with Jinja2 template to produce text.

Warning: Indentation is important. Trailing spaces and tabs are ignored by TTP.

TTP use leading spaces and tabs to produce better match results, exact number of leading spaces and tabs used to form regular expressions. There is a way to [ignore](#page-17-0) indentation by the use of *ignore* indicator coupled with  $[\S \t\t\leq] *$  or  $\s + or \s + 1, 3$  or  $\t + etc.$  regular expressions.

TTP supports various output formats, for instance, if we need to emit data not in json but csv format we can use outputter and write this template:

```
<group>
interface {{ interface }}
ip address {{ ip }}/{{ mask }}
description {{ description }}
ip vrf {{ vrf }}
</group>
<output format="csv" returner="terminal"/>
```
Run ttp CLI tool without -o option to print only results produced by outputter defined within template:

ttp -d "/path/to/data/file.txt" -t "/path/to/template.txt"

We told TTP that returner="terminal", because of that results will be printed to terminal screen:

```
description, interface, ip, mask, vrf
Router-id-loopback,Loopback0,192.168.0.113,24,
CPE_Acces_Vlan,Vlan778,2002::fd37,124,CPE1
```
## **14.1 XML Primer**

**TBD** 

## **14.2 HOW TOs**

## **14.2.1 How to parse hierarchical configuration data**

TTP can use simple templates that does not contain much hierarchy (same as the data that parsed by them), but what to do if we want to extract information from below text:

```
router bgp 12.34
address-family ipv4 unicast
 router-id 1.1.1.1
 !
vrf CT2S2
 rd 102:103
  !
 neighbor 10.1.102.102
  remote-as 102.103
  address-family ipv4 unicast
   send-community-ebgp
   route-policy vCE102-link1.102 in
   route-policy vCE102-link1.102 out
  !
  !
  neighbor 10.2.102.102
  remote-as 102.103
  address-family ipv4 unicast
   route-policy vCE102-link2.102 in
   route-policy vCE102-link2.102 out
  !
  !
vrf AS65000
  rd 102:104
  !
 neighbor 10.1.37.7
  remote-as 65000
  address-family ipv4 labeled-unicast
   route-policy PASS-ALL in
    route-policy PASS-ALL out
```
In such a case we have to use ttp groups to define nested, hierarchical structure, sample template might look like this:

```
<group name="bgp_cfg">
router bgp {{ ASN }}
<group name="ipv4_afi">
address-family ipv4 unicast {{ _start_ }}
 router-id {{ bgp_rid }}
</group>
<group name="vrfs">
vrf {{ vrf }}
 rd {{ rd }}
 <group name="neighbors">
 neighbor {{ neighbor }}
  remote-as {{ neighbor_asn }}
  <group name="ipv4_afi">
  address-family ipv4 unicast {{ _start_ }}
   send-community-ebgp {{ send_community_ebgp | set("Enabled") }}
```

```
route-policy {{ RPL_IN }} in
   route-policy {{ RPL_OUT }} out
  </group>
 </group>
</group>
</group>
```
Above data and template can be saved in two files and run using ttp CLI tool with command:

```
ttp -d "/path/to/data/file.txt" -t "/path/to/template.txt" --outputter yaml
```
These results will be printed to screen:

```
- bgp_cfg:
  ASN: '12.34'
  ipv4_afi:
    bgp_rid: 1.1.1.1
  vrfs:
  - neighbors:
    - ipv4_afi:
        RPL_IN: vCE102-link1.102
        RPL_OUT: vCE102-link1.102
        send_community_ebgp: Enabled
      neighbor: 10.1.102.102
      neighbor_asn: '102.103'
    - ipv4_afi:
        RPL_IN: vCE102-link2.102
        RPL_OUT: vCE102-link2.102
      neighbor: 10.2.102.102
      neighbor_asn: '102.103'
    rd: 102:103
    vrf: CT2S2
  - neighbors:
    - ipv4_afi:
        RPL_IN: PASS-ALL
        RPL_OUT: PASS-ALL
    - neighbor: 10.1.37.7
      neighbor_asn: '65000'
    rd: 102:104
    vrf: AS65000
```
Not too bad, but let's say we want VRFs to be represented as a dictionary with VRF names as keys, same goes for neighbors - we want them to be a dictionary with neighbor IPs as a key, we can use TTP dynamic path feature together with path formatters to accomplish exactly that, here is the template:

```
<group name="bgp_cfg">
router bgp {{ ASN }}
<group name="ipv4_afi">
address-family ipv4 unicast {{ _start_ }}
 router-id {{ bgp_rid }}
</group>
 !
 <group name="vrfs.{{ vrf }}">
vrf {{ vrf }}
 rd {{ rd }}
  !
```

```
<group name="peers.{{ neighbor }}**">
 neighbor {{ neighbor }}
  remote-as {{ neighbor_asn }}
  <group name="ipv4_afi">
  address-family ipv4 unicast {{ _start_ }}
   send-community-ebgp {{ send_community_ebgp | set("Enabled") }}
   route-policy {{ RPL_IN }} in
   route-policy {{ RPL_OUT }} out
  </group>
 </group>
 </group>
</group>
```
After parsing TTP will print these structure:

```
- bgp_cfg:
  ASN: '12.34'
  ipv4_afi:
    bgp_rid: 1.1.1.1
  vrfs:
    AS65000:
      peers:
        10.1.37.7:
          ipv4_afi:
            RPL_IN: PASS-ALL
            RPL_OUT: PASS-ALL
          neighbor_asn: '65000'
      rd: 102:104
    CT2S2:
      peers:
        10.1.102.102:
          ipv4_afi:
            RPL_IN: vCE102-link1.102
            RPL_OUT: vCE102-link1.102
            send_community_ebgp: Enabled
          neighbor_asn: '102.103'
        10.2.102.102:
          ipv4_afi:
            RPL_IN: vCE102-link2.102
            RPL_OUT: vCE102-link2.102
          neighbor_asn: '102.103'
      rd: 102:103
```
That's better, but what actually changed to have such a different results, well, not to much by the look of it, but quite a lot in fact.

TTP group's name attribute actually used as a path where to save group parsing results within results tree, to denote different levels dot symbol can be used, that is how we get new *vrf* and *peers* keys in the output.

In addition we used TTP dynamic path feature by introducing {{ vrf }} and {{ neighbor }} in the name of the group, that will be dynamically substituted with matching results.

Moreover, we also have to use double star  $\star\star$  path formatter to tell TTP that {{ neighbor }} child content should be kept as a dictionary and not transformed into list (default behavior) whenever we add new data to that portion of results tree.

## **14.2.2 How to parse text tables**

Parsing text tables is fairly simple as long as they are regular - meaning there are repetitive patterns can be found in text. For instance this text:

```
Protocol Address Age (min) Hardware Addr Type Interface
Internet 10.12.13.1 98 0950.5785.5cd1 ARPA FastEthernet2.13
Internet 10.12.13.3 131 0150.7685.14d5 ARPA GigabitEthernet2.13
Internet 10.12.13.4 198 0950.5C8A.5c41 ARPA GigabitEthernet2.17
```
is a table and is easy to parse with TTP using this single pattern:

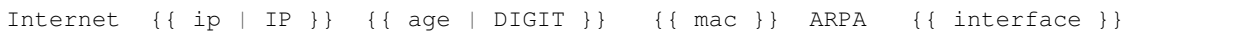

IP and DIGIT are regular expression formatters, indicating that special regexes need to be use to match ip and age variables. If we add additional entries in above text, that are different from existing ones, we will have to add more patterns in template and combine them in a group. For instance this text:

```
Protocol Address Age (min) Hardware Addr Type Interface
Internet 10.12.13.1 98 0950.5785.5cd1 ARPA FastEthernet2.13
Internet 10.12.13.3 131 0150.7685.14d5 ARPA GigabitEthernet2.13
Internet 10.12.13.4 198 0950.5C8A.5c41 ARPA GigabitEthernet2.17
Internet 10.12.14.5 - 0950.5C8A.5d42 ARPA GigabitEthernet3
Internet 10.12.15.6 164 0950.5C8A.5e43 ARPA GigabitEthernet4.21 *
```
would require two additional patterns to match all the lines:

```
<group name="table_data">
Internet \{ \{ ip \mid IP \mid \_start \} \} \{ \{ age \mid DIGIT \} \} \{ \{ mac \} \} ARPA \{ \{ interface_{i} \}˓→}}
Internet {{ ip | IP | _start_ }} - {{ mac }} ARPA {{ interface
\leftrightarrow } }
Internet {{ ip | IP | _start_ }} {{ age | DIGIT }} {{ mac }} ARPA {{ interface
\rightarrow } } *
</group>
```
We also have to use \_start\_ indicator, as each line is a complete match and on each subsequent match we need to save previous matches in results. However, above template can be simplified a bit:

```
<group name="table_data" method="table">
Internet \{ \{ ip | IP \} \} \{ \{ age \} \} \} \{ \{ mac \} \} ARPA \{ \{ Interface \} \}Internet \{ \{ ip | IP \} \} \{ \{ age \} \} \{ \{ mac \} \} ARPA \{ \{ interface \} \}</group>
```
Excluding DIGIT regex formatters will still allow to match all digits but will match hyphen symbol as well, in addition to that, TTP groups tag has method attribute, this attribute makes every pattern in a group to be group start regex without the need to specify \_start\_ explicitly. Parsing text table data with above template will produce these results:

```
[ [ { 'table_data': [ { 'age': '98',
                                 'interface': 'FastEthernet2.13',
                                 'ip': '10.12.13.1',
                                 'mac': '0950.5785.5cd1'},
                             { 'age': '131',
                                 'interface': 'GigabitEthernet2.13',
                                 'ip': '10.12.13.3',
                                 'mac': '0150.7685.14d5'},
                             { 'age': '198',
```

```
'interface': 'GigabitEthernet2.17',
    'ip': '10.12.13.4',
    'mac': '0950.5C8A.5c41'},
{ 'age': '-',
    'interface': 'GigabitEthernet3',
    'ip': '10.12.14.5',
    'mac': '0950.5C8A.5d42'},
{ 'age': '164',
    'interface': 'GigabitEthernet4.21',
    'ip': '10.12.15.6',
   'mac': '0950.5C8A.5e43'}]}]]
```
TTP can help parsing text tables data for one more specific usecase, for example this data:

```
VRF VRF-CUST-1 (VRF Id = 4); default RD 12345:241;
 Old CLI format, supports IPv4 only
 Flags: 0xC
 Interfaces:
   Te0/3/0.401 Te0/3/0.302 Te0/3/0.315
   Te0/3/0.316 Te0/3/0.327
```
has text table embedded into it, and if we want to extract all the interfaces that belongs to this particular VRF, we can use this template:

```
<group name="vrf.{{ vrf_name }}">
VRF {{ vrf_name }} (VRF Id = {{ vrf_id}}; default RD {{ vrf_r d }};
<group name="interfaces">
 Interfaces: {{ _start_ }}
    {{ interfaces | ROW | joinmatches(",") }}
</group>
</group>
```
In above temple ROW regex formatter will help to match all lines with words separated by 2 or more spaces between them, producing this results:

```
\lceil\lceil{
           "vrf": {
               "VRF-CUST-1": {
                  "interfaces": {
                      "interfaces": "Te0/3/0.401 Te0/3/0.302
    Te0/3/0.315 Te0/3/0.316 Te0/3/0.327"
                  },
                  "vrf_id": "4",
                  "vrf_rd": "12345:241"
              }
          }
       }
   ]
]
```
While TTP extracted all interfaces, they are combined in a single string, below template can be used to produce list of interfaces instead:

```
<group name="vrf.{{ vrf_name }}">
VRF \{ \{ \{ \{ \text{vrf\_name } \}\} (VRF Id = \{ \{ \{ \text{vrf\_id} \}\}); default RD \{ \{ \{ \text{vrf\_rd } \}\};
<group name="interfaces">
  Interfaces: {{ _start_ }}
    \{ { interfaces | ROW | resub(" +", ",", 20) | split(',') | joinmatches }}
</group>
</group>
```
In this template same match result processed inline using resub function to replace all consequential occurrence of spaces with singe comma character, after substitution, results processing continues through split function, that split string into a list of items using comma character, finally, joinmatches function tells TTP to join all matches in single list, producing these results:

```
\lceil[
        {
            "vrf": {
                 "VRF-CUST-1": {
                     "interfaces": {
                         "interfaces": [
                              "Te0/3/0.401",
                              "Te0/3/0.302",
                              "Te0/3/0.315",
                              "Te0/3/0.316",
                              "Te0/3/0.327"
                         ]
                     },
                     "vrf_id": "4",
                     "vrf_rd": "12345:241"
                 }
            }
        }
    ]
]
```
## **14.2.3 How to parse show commands output**

Show commands output parsing with TTP is the same as parsing any text data that contains repetitive patterns and require a certain level of familiarity with tools built into TTP to not only parse but also process match results.

As a usecase let's consider parsing "show cdp neighbors detail" command output of Cisco IOS device, source data:

```
my_switch_1#show cdp neighbors detail
-------------------------
Device ID: switch-2.net
Entry address(es):
IP address: 10.251.1.49
Platform: cisco WS-C6509, Capabilities: Router Switch IGMP
Interface: GigabitEthernet4/6, Port ID (outgoing port): GigabitEthernet1/5
Holdtime : 130 sec
Version :
Cisco Internetwork Operating System Software
IOS (tm) s72033_rp Software (s72033_rp-PK9SV-M), Version 12.2(17d)SXB11a, RELEASE
˓→SOFTWARE (fc1)
Technical Support: http://www.cisco.com/techsupport
```

```
Copyright (c) 1986-2006 by cisco Systems, Inc.
Compiled Thu 13-Apr-06 04:50 by kehsiao
advertisement version: 2
VTP Management Domain: ''
Duplex: full
Unidirectional Mode: off
-------------------------
Device ID: switch-2
Entry address(es):
IP address: 10.151.28.7
Platform: cisco WS-C3560-48TS, Capabilities: Switch IGMP
Interface: GigabitEthernet1/1, Port ID (outgoing port): GigabitEthernet0/1
Holdtime : 165 sec
Version :
Cisco IOS Software, C3560 Software (C3560-IPBASE-M), Version 12.2(25)SEB2, RELEASE
˓→SOFTWARE (fc1)
Copyright (c) 1986-2005 by Cisco Systems, Inc.
Compiled Tue 07-Jun-05 23:34 by yenanh
advertisement version: 2
Protocol Hello: OUT=0x00000C, Protocol ID=0x0112; payload len=27,
˓→value=00000000FFFFFFFF010221FF00000000000000152BC02D80FF0000
VTP Management Domain: ''
Native VLAN: 500
Duplex: full
Unidirectional Mode: off
```
The goal is to get this results structure:

```
local_hostname: str,
       local_interface: str,
       peer_hostname: str,
       peer_interface: str,
       peer_ip: str,
       peer_platform: str,
       peer_capabilities: [cap1, cap2],
       peer_software: str
}
```
Template to achieve this:

{

```
<vars>
hostname="gethostname"
\langle \sqrt{vars} \rangle<group name="cdp_peers">
----------------------------- {{ _start_ }}
Device ID: {{ peer_hostname }}
IP address: {{ peer_ip }}
Platform: {{ peer_platform | ORPHRASE }}, Capabilities: {{ peer_capabilities |
˓→ORPHRASE | split(" ") }}
Interface: {{ local_interface }}, Port ID (outgoing port): {{ peer_interface }}
{{ local_hostname | set("hostname") }}
```

```
<group name="_">
Version : {{ _start_ }}
{{ peer_software | _line_ }}
{{ _end_ }}
</group>
</group>
```
## Results:

```
[[[]]]{
        "local_hostname": "my_switch_1",
        "local_interface": "GigabitEthernet4/6",
        "peer_capabilities": [
            "Router",
            "Switch",
            "IGMP"
        \frac{1}{2},
        "peer_hostname": "switch-2.net",
        "peer_interface": "GigabitEthernet1/5",
        "peer_ip": "10.251.1.49",
        "peer_platform": "cisco WS-C6509",
        "peer_software": "Cisco Internetwork Operating System Software \nIOS (tm)
˓→s72033_rp Software (s72033_rp-PK9SV-M), Version 12.2(17d)SXB11a, RELEASE SOFTWARE
˓→(fc1)\nTechnical Support: http://www.cisco.com/techsupport\nCopyright (c) 1986-2006
˓→by cisco Systems, Inc.\nCompiled Thu 13-Apr-06 04:50 by kehsiao"
    },
    {
        "local_hostname": "my_switch_1",
        "local_interface": "GigabitEthernet1/1",
        "peer_capabilities": [
            "Switch",
            "IGMP"
        \frac{1}{2},
        "peer_hostname": "switch-2",
        "peer_interface": "GigabitEthernet0/1",
        "peer_ip": "10.151.28.7",
        "peer_platform": "cisco WS-C3560-48TS",
        "peer_software": "Cisco IOS Software, C3560 Software (C3560-IPBASE-M),
˓→Version 12.2(25)SEB2, RELEASE SOFTWARE (fc1)\nCopyright (c) 1986-2005 by Cisco
˓→Systems, Inc.\nCompiled Tue 07-Jun-05 23:34 by yenanh"
    }
]]]
```
Special attention should be paid to this aspects of above template:

- use of explicit \_start\_ indicator to define start of the group
- ORPHRASE regex formatter to match a single word and collection of words
- \_line\_ indicator used within separate group to combine software version description, that group has special null path - "\_" - indicating that result for this group should be merged with parent group
- explicit use of end indicator to make sure that only relevant information matched
- special handling of peer\_capabilities match result by converting into list by splitting match result using space character

## **14.2.4 How to filter with TTP**

## **14.2.5 How to produce time series data with TTP**

Time stamped data is very easy to produce with TTP, as it has built-in time related functions, allowing to add timestamp to match results. For example, interface counters can be parsed with TTP every X number of seconds, marked with timestamp, producing simple time series data.

Consider this source data:

```
GigabitEthernet1 is up, line protocol is up
    297 packets input, 25963 bytes, 0 no buffer
    160 packets output, 26812 bytes, 0 underruns
GigabitEthernet2 is up, line protocol is up
    150 packets input, 2341 bytes, 0 no buffer
     351 output errors, 3459 collisions, 0 interface resets
```
And the goal is to get this result:

{

 $\lceil$ 

```
timestamp: {
    interface: {
        in_pkts: int,
        out_pkts: int
        }
    }
}
```
Template to produce above structure is:

```
<vars>
timestamp = "get_timestamp_ms"
\langle \sqrt{xars}\rangle\langlegroup name = "{{ timestamp }}.{{ interface }}">
{{ interface }} is up, line protocol is up
     {{ in_pkts}} packets input, 25963 bytes, 0 no buffer
     {{ out_pkts }} packets output, 26812 bytes, 0 underruns
</group>
```
Results after parsing above data with template:

```
\lceil{
             "2019-11-10 16:18:32.523": {
                 "GigabitEthernet1": {
                      "in_pkts": "297",
                      "out_pkts": "160"
                 },
                 "GigabitEthernet2": {
                     "in_pkts": "150"
                 }
            }
        }
    ]
]
```
Attention should be paid to the fact, that timestamps produced using local time of the system that happens to parse text data, as a result get\_time\_ns function can be used to produce time in nanoseconds since the epoch (midnight, 1st of January, 1970) in UTC.

CLI tool

TTP comes with simple CLI tool that takes path to data, path to template and produces parsing results. Results can be represented in one of formats supported by CLI tool - yaml, json, raw or pprint, results will be printer to screen. Alternatively, format can be specified using template output tags and printed to screen or returned to file using returners.

Sample usage:

```
ttp --data "/path/to/data/" --template "path/to/template.txt" --outputter json
results will be printed to screen in JSON format.
```
#### Available options

- $\bullet$  -d, --data Path to data file or directory with files to process
- -dp, --data-prefix OS base path to folder with data separated across additional folders as specified in TTP input tags
- $\bullet$  -t, --template Path to text file with template content
- -tn, --template-name Name of template within file referenced by -t option if file has python (.py) extension
- $\bullet$  -o, --outputter Format results using yaml, json, raw or pprint formatter and prints them to terminal
- $-ot$ ,  $--out-template$  Name of template to output results for
- -l, --logging Logging level "DEBUG", "INFO", "WARNING", "ERROR", "CRITICAL"
- $\bullet$  -1f, --log-file OS path to file where to write logs instead of printing them to terminal
- $\bullet$  -T, --Timing Print simple timing information to screen about time spent on parsing data
- s, --structure Final results structure 'list', 'dictionary' or 'flat\_list'
- $\bullet$  -v, --vars JSON string containing variables to add to TTP object
- $\leftarrow$  --one Forcefully run parsing using single process
- $--$ multi Forcefully run parsing in multiple processes

# TTP Templates Collection

[TTP Templates](https://github.com/dmulyalin/ttp_templates) repository contains a number of TTP templates.

Install:

```
pip install ttp_templates
```
To reference templates from ttp\_templates, ttp parser template argument should be of ttp://<path> format, where path is an OS path to template text file within ttp\_templates repository.

Sample code:

```
from ttp import ttp
import pprint
data = """"<input load="text">
interface Lo0
ip address 124.171.238.50 32
!
interface Lo1
description this interface has description
ip address 1.1.1.1 32
</input>
"""
parser = ttp(data=data, template="ttp://platform/test_platform_show_run_pipe_sec_
˓→interface.txt")
parser.parse()
res = parser.result()
pprint.pprint(res)
# prints:
#
# [[[{'interface': 'Lo0', 'ip': '124.171.238.50', 'mask': '32'},
```

```
# {'description': 'this interface has description',
# 'interface': 'Lo1',
# 'ip': '1.1.1.1',
# 'mask': '32'}]]]
```
Where platform/test\_platform\_show\_run\_pipe\_sec\_interface.txt is a text file from ttp\_templates repository with content:

```
<group>
interface {{ interface }}
description {{ description | re(".+") }}
encapsulation dot1q {{ dot1q }}
ip address {{ ip }} {{ mask }}
shutdown {{ disabled | set(True) }}
</group>
```
# API reference

## API reference for TTP module.

```
class ttp.ttp(data=", template=", log_level='WARNING', log_file=None, base_path=", vars={})
      Template Text Parser main class to load data, templates, lookups, variables and dispatch data to parser object to
      parse in single or multiple processes, construct final results and run outputs.
```
### Parameters

- data file object or OS path to text file or directory with text files with data to parse
- template file object or OS path to text file with template
- base\_path (str) base OS path prefix to load data from for template's inputs
- log\_level (str) level of logging "DEBUG", "INFO", "WARNING", "ERROR", "CRITICAL"
- log\_file (str) path where to save log file
- vars dictionary of variables to make available to ttp parser

## Example:

```
from ttp import ttp
parser = ttp(data="/os/path/to/data/dir/", template="/os/path/to/template.txt")
parser.parse()
result = parser.result(format="json")
print(result[0])
```
**add\_function**(*fun*, *scope*, *name=None*, *add\_ttp=False*)

Method to add custom function in \_ttp\_ dictionary. Function can be referenced in template depending on scope.

#### **Parameters**

- fun function reference
- scope scope to add function to
- name optional, name to use within templates, by default equal to function *\_\_name \_\_*

• add ttp - boolean, on True will add ttp dictionary in function's global scope

#### scope options

- match used for match variables
- group used for groups
- input used for inputs
- output used for outputs
- returners used for output returners
- formatters used for output returners
- variable used as template variable getter
- macro used as macro function

**Warning:** add function should be called before template loaded in parser

Custom functions should use first argument to hold data to process, additional args and kwargs will be supplied to function if provided in template.

TTP passes output tag attributes to returner and formatter functions, attributes need to be unpacked using, for instance, \*\*kwargs.

For template variable getters functions first argument supplied is an input text data, second argument is datum name, equal to filename if loaded from file

Function return content differ depending on scope:

- match must return tuple of two items
- group must return tuple of two items
- input must return tuple of two items
- output must return single element containing processing results
- returners not returns expected
- formatters must return single element containing processing results
- variable must return single element to assign to variable
- macro can return processing results, True or False

For match, group and input functions TTP expects in return tuple of two elements where first element should contain processing results, second element can be True, False, None or dictionary. Second item can influence processing logic following these rules:

- if second item is False results invalidated and discarded
- if second item is True or None first item replaces originally supplied data, processing continues
- if second item is dictionary supported by match scope only, dictionary merged with results

Example:

```
def group_cust_fun(data, *args, **kwargs):
    if kwargs.get("upper") == True:
        data["description"] = data["description"].upper()
    return data, None
```

```
template = '''<input load="text">
interface Lo1
description this interface has description
ip address 1.1.1.1 32
</input>
<group myFun="upper=True">
interface {{ interface }}
description {{ description | ORPHRASE }}
ip address {{ ip }} {{ mask }}
</group>
'''parser = ttp()parser.add_function(group_cust_fun, scope="group", name="myFun")
parser.add_template(template)
parser.parse()
```
**add\_input**(*data, input\_name='Default\_Input', template\_name='\_root\_template\_', groups=['all']*) Method to load data to be parsed. Data associated with certain input of input\_name and template of template\_name.

Warning: add input should be called only after templates added

## Parameters

- data text data or OS path to text file or directory with text files with data to parse. Also can be structured data - list or dictionary - will be passed to input as is, so that it can be pre-processed using input macro function(s)
- input\_name (str) name of the input to put data in, default is *Default\_Input*
- groups (list) list of group names to use to parse this input data
- template\_name (str) name of the template to add input for

**add\_lookup**(*name*, *text\_data="*, *include=None*, *load='python'*, *key=None*)

Method to add lookup table data to all templates loaded so far. Lookup is a text representation of structure that can be loaded into python dictionary using one of the available loaders - python, csv, ini, yaml, json.

### Parameters

- name (str) name to assign this lookup table for referencing
- text\_data (str) text to load lookup table/dictionary from
- include (str) absolute or relative /os/path/to/lookup/table/file.txt
- load (str) name of TTP loader to use to load table data
- key (str) specify key column for csv loader to construct dictionary

include can accept relative OS path - relative to the directory where TTP will be invoked either using CLI tool or as a module

**add\_template**(*template*, *template\_name='\_root\_template\_'*, *filters=[]*) Method to load TTP templates into the parser.

### **Parameters**

- template file object or OS path to text file with template
- template\_name (str) name of the template
- filters (list) list of templates' names to load,

filters attribute allow to filter the list of template names that should be loaded. Checks done against child templates as well. For templates specified in filter list, groups/macro/inputs/etc. will not be loaded and no results produced.

#### **add\_vars**(*vars*)

Method to add variables to ttp and its templates to reference during parsing

#### Parameters

• vars dictionary of variables to make available to ttp parser

### **clear\_input**(*template\_name='\_all\_'*)

Method to delete all input data for all or some templates, can be used prior to adding new set of data to parse with same templates, instead of re-initializing ttp object.

#### Parameters

• template\_name (str) name of the template to clear input for, clears for all templates by default

## **clear\_result**(*templates=[]*)

Method to clear parsing results for templates.

#### Parameters

• templates (list or str) - name of template(s) to clear results for, if not provided will clear results for all templates.

#### **get\_input\_load**()

Method to retrieve input tag text load. Using input load attribute, text data can be loaded into python structure using one of the supported loaders, for instance if text data structured using YAML, YAML loader can be used to produce python native structure, that structure will be returned by this method.

Primary use case is to specify parameters within TTP input that can be used by other applications/scrips.

#### Returns

Dictionary of {"template\_name": {"input\_name": "input load data"}} across all templates, where input\_name set to input name attribute value, by default it is "Default\_Input", and template\_name set to name of the template, by default it is "\_root\_template\_"

Warning: inputs load can override one another if combination of template\_name and input\_name is not unique.

#### **parse**(*one=False*, *multi=False*)

Method to parse data with templates.

#### **Parameters**

- one (boolean) if set to True will run parsing in single process
- multi (boolean) if set to True will run parsing in multiprocess

By default one and multi set to False and TTP will run parsing following below rules:

1. if one or multi set to True run in one or multi process

- 2. if overall data size is less then 5Mbyte, use single process
- 3. if overall data size is more then 5Mbytes, use multiprocess

In addition to 3 TTP will check if number of input data items more then 1, if so multiple processes will be used and one process otherwise.

**result**(*templates=[]*, *structure='list'*, *\*\*kwargs*)

Method to get parsing results, supports basic filtering based on templates' names, results can be formatted and returned to specified returner.

### Parameters

- templates (list or str) names of the templates to return results for
- structure (str) structure type, valid values list, dictionary or flat\_list

kwargs - can contain any attributes supported by output tags, for instance:

- format (str) output formatter name yaml, json, raw, pprint, csv, table, tabulate
- functions (str) reference output functions to run results through

#### Example:

```
from ttp import ttp
parser = ttp(data="/os/path/to/data/dir/", template="/os/path/to/template.txt
\hookrightarrow")
parser.parse()
json_result = parser.result(format="json")[0]
yaml_result = parser.result(format="yaml")[0]
print(json_result)
print(yaml_result)
```
#### Returns

 $\lbrack$ 

]

 $\lbrack$ 

]

{

By default template results set to *per\_input* and structure set to *list*, returns list such as:

```
[ template_1_input_1_results,
 template_1_input_2_results,
  ...
 template_1_input_N_results ],
[ template_2_input_1_results,
  template_2_input_2_results,
  ...
```
If template results set to *per\_template* and structure set to *list*, returns list such as:

```
[ template_1_input_1_2...N_joined_results ],
[ template_2_input_1_2...N_joined_results ]
```
If template results set to *per\_input* and structure set to *dictionary*, returns dictionary such as:

```
template_1_name: [
  input_1_results,
  input_2_results,
  ...
```
}

{

}

(continued from previous page)

```
input_N_results
 ],
template_2_name: [
  input_1_results,
  input_2_results
 \cdot...
```
If template results set to *per\_template* and structure set to *dictionary*, returns dictionary such as:

```
template_1_name: input_1_2...N_joined_results,
template_2_name: input_1_2...N_joined_results
```
If structure set to *flat\_list*, results will be combined across all templates in a list of dictionaries. For instance, with structure set to *list* result might look like this:

```
[[[{'interface': 'Lo0', 'ip': '192.168.0.1', 'mask': '32'},
  {'interface': 'Lo1', 'ip': '1.1.1.1', 'mask': '32'}],
 [{'interface': 'Lo2', 'ip': '2.2.2.2', 'mask': '32'},
  {'interface': 'Lo3', 'ip': '3.3.3.3', 'mask': '32'}]]]
```
But with structure set to *flat\_list* it will be flattened to this:

```
[{'interface': 'Lo0', 'ip': '192.168.0.1', 'mask': '32'},
{'interface': 'Lo1', 'ip': '1.1.1.1', 'mask': '32'},
{'interface': 'Lo2', 'ip': '2.2.2.2', 'mask': '32'},
{'interface': 'Lo3', 'ip': '3.3.3.3', 'mask': '32'}]
```
**set\_input**(*data, input\_name='Default\_Input', template\_name='\_root\_template\_', groups=['all']*) Method to replace existing templates inputs data with new set of data. This method is alias to clear\_input and add\_input methods.

Warning: set\_input should be called only after templates added

#### Parameters

- data text data or OS path to text file or directory with text files with data to parse Also can be structured data - list or dictionary - will be passed to input as is, so that it can be pre-processed using input macro function(s)
- input\_name (str) name of the input to put data in, default is *Default\_Input*
- groups (list) list of group names to use to parse this input data
- template\_name (str) name of the template to set input for
# CHAPTER 18

#### **Performance**

TTP has performance of approximately 211 lines per millisecond on Intel Core i5-3320M CPU @ 2.6GHz (CPU End-of-Life July 2014) if running in multiprocess mode, dataset of 3,262,464 lines can be parsed in under 16 seconds best case and under 22 seconds worst case. Multiprocessing mode approximately 30-40% faster compared to running in single process, the difference is more significant the more data has to be parsed.

When TTP ready to parse data it goes through decision logic to determine parsing mode following below rules:

- run in single process if one=True was set for TTP parse method
- run in multiprocess if multi=True was set for TTP parse method
- run in single process if overall size of loaded data less then 5MByte
- run in multiprocess if overall size of loaded data more then 5MByte and at least two datums loaded

In multiprocessing mode, TTP starts one process per each CPU core on the system and forms a queue of work, there each item contains data for single input datum. For instance we have a folder with 100 files to process, TTP forms queue of 100 chunks of work, each chunk containing text data from single file, in multiprocessing mode that work distributed across several cores in such a way that as long as chunk of work finished by the process it picks up another chunk, without waiting for other processes to finish.

#### **18.1 Multiprocessing mode restrictions**

While multiprocessing mode has obvious processing speed increase benefits, it comes with several restrictions.

- per\_template results mode not supported with multiprocessing as no results shared between processes, only per\_input mode supported with multiprocessing
- startup time for multiprocessing is slower compared to single process, as each process takes time to initiate
- global variables space not shared between processes, as a result a number of functions will not be able to operate properly, such as:
	- match variable count function globvar will not have access to global variables
	- match variable record function record cannot save variables in global namespace

– match variable lookup function - will not work if reference group that parse different inputs due to \_ttp\_['template\_obj'] not shared between processes

## **18.2 General performance considerations**

Keep data processing out of TTP if you are after best performance, the more processing/functions TTP has to run, the more time it will take to finish parsing.

During parsing, avoid use of broad match regular expressions, such as .\* unless no other options left, one such expression used for \_line\_ indicator internally. As a result of excessive matches, processing time can increase significantly. Strongly consider using  $\rho$ end\_ indicator together with any broad match regexes to limit the scope of text processed.

Consider providing TTP with as clean data as possible - data that contains only text that will be matched by TTP. That will help to save CPU cycles by not processing unrelated data, also that will guarantee that no false positive matches exist. For instance, input commands function can be used to pre-process data and present only required commands output to certain groups.

# CHAPTER 19

## TTP Internals

This is to describe how TTP internals works, mainly to serve as a reference for the Author and other developers.

## **19.1 Lazy loading system**

TTP uses lazy loading to load helper functions for all its components. That is to speed up TTP library loading time and to make sure that only dependencies required for functions in use need to be installed on the system, e.g. if you do not use excel output formatter, no need to install openpyxl library.

The way how lazy loader works is quite simple, work flow is:

- 1. Scan all files in all folders of TTP module using ast built in library to extract all functions names and assignments.
- 2. Save reference to function names and file where that function found in a lazy load class
- 3. Use directory and function name as a keys and store lazy load class in  $\pm \pm p$  dictionary
- 4. On first call to the function, lazy load class will perform import on the file where function in question located and will update references in \_ttp\_ dictionary to all functions imported from that file

Implications of above process are:

- 1. To add new function to TTP, ones need to create .py file and place it in appropriate directory
- 2. The more files TTP need to scan the slower it will load, hence it make sense to combine functions of similar functionality in single file
- 3. All functions in single file will be imported on first call to any of the functions

Sometimes it is good to have name of TTP function to reference python reserved names, for instance set or del, but, it is against best practices to name your functions with python well reserved names. At the same time, TTP does not call function directly but rather reference to function stored in \_ttp\_ dictionary and that reference got called upon request.

As a result name map can be defined within .py file to map fuinction names within that file to  $\pm t$  dictionary keys.

Consider this example

```
name\_map = {
    "set_func": "set"
}
def set_func():
    pass
```
Here, set\_func is function defined within file, on load TTP will add reference to that function under set key in a \_ttp\_ dictionary using \_name\_map\_

## **19.2 \_ttp\_ (not so) dunder dictionary**

The purpose of  $_ttp$  is multi-fold:

- 1. TTP injects \_ttp\_ dictionary into global name space of each file it imports, the same is true for macro functions. That way, functions or macro can reference one another through  $\pm \text{tp}$  dictionary without the need to explicitly define import statements.
- 2. Template global variables reference stored in \_ttp\_ dictionary
- 3. Reference to various internal objects stored in \_ttp\_ dictionary to work with them out of functions.

ttp dictionary content is:

```
{'formatters': {'csv': <ttp.ttp.CachedModule object at 0x03686370>,
                'excel': <ttp.ttp.CachedModule object at 0x03669230>,
                'jinja2': <ttp.ttp.CachedModule object at 0x036868B0>,
                'json': <ttp.ttp.CachedModule object at 0x036C3330>,
                'n2g': <ttp.ttp.CachedModule object at 0x03686930>,
                'pprint': <ttp.ttp.CachedModule object at 0x03669A10>,
                'raw': <ttp.ttp.CachedModule object at 0x03686610>,
                'table': <ttp.ttp.CachedModule object at 0x03686130>,
                'tabulate': <ttp.ttp.CachedModule object at 0x0367E690>,
                'yaml': <ttp.ttp.CachedModule object at 0x036C3170>},
'global_vars': {},
'group': {'cerberus': <ttp.ttp.CachedModule object at 0x0367EF90>,
           'contains': <ttp.ttp.CachedModule object at 0x0367E8B0>,
          'contains_val': <ttp.ttp.CachedModule object at 0x0367E890>,
           'containsall': <ttp.ttp.CachedModule object at 0x036699F0>,
           'del': <ttp.ttp.CachedModule object at 0x0367E970>,
           'equal': <ttp.ttp.CachedModule object at 0x0367E910>,
          'exclude': <ttp.ttp.CachedModule object at 0x0367EFB0>,
          'exclude_val': <ttp.ttp.CachedModule object at 0x0367ED90>,
          'excludeall': <ttp.ttp.CachedModule object at 0x0367E5D0>,
          'expand': <ttp.ttp.CachedModule object at 0x0367EB10>,
          'itemize': <ttp.ttp.CachedModule object at 0x03686750>,
          'lookup': <ttp.ttp.CachedModule object at 0x036860B0>,
           'macro': <ttp.ttp.CachedModule object at 0x036860D0>,
          'record': <ttp.ttp.CachedModule object at 0x03686090>,
          'set': <ttp.ttp.CachedModule object at 0x03686170>,
           'sformat': <ttp.ttp.CachedModule object at 0x03686150>,
           'str_to_unicode': <ttp.ttp.CachedModule object at 0x03686DB0>,
           'to_int': <ttp.ttp.CachedModule object at 0x03686790>,
           'to ip': <ttp.ttp.CachedModule object at 0x03686710>,
           'validate': <ttp.ttp.CachedModule object at 0x0367EB50>,
```
(continues on next page)

(continued from previous page)

```
'void': <ttp.ttp.CachedModule object at 0x0367EEF0>},
'input': {'extract_commands': <ttp.ttp.CachedModule object at 0x0367ED30>,
          'macro': <ttp.ttp.CachedModule object at 0x0367E930>,
          'test': <ttp.ttp.CachedModule object at 0x0367EDD0>},
'lookup': {'geoip2_db_loader': <ttp.ttp.CachedModule object at 0x0367EC70>},
'macro': {},
'match': {'append': <ttp.ttp.CachedModule object at 0x03690590>,
          'cidr_match': <ttp.ttp.CachedModule object at 0x0367E6D0>,
          'contains': <ttp.ttp.CachedModule object at 0x036901B0>,
          'contains_re': <ttp.ttp.CachedModule object at 0x03686BD0>,
          'count': <ttp.ttp.CachedModule object at 0x03686250>,
          'dns': <ttp.ttp.CachedModule object at 0x03686C10>,
          'endswith_re': <ttp.ttp.CachedModule object at 0x03686ED0>,
          'equal': <ttp.ttp.CachedModule object at 0x03690690>,
          'exclude': <ttp.ttp.CachedModule object at 0x03690670>,
          'exclude_re': <ttp.ttp.CachedModule object at 0x036864D0>,
          'geoip_lookup': <ttp.ttp.CachedModule object at 0x0367E990>,
          'gpvlookup': <ttp.ttp.CachedModule object at 0x036866D0>,
          'greaterthan': <ttp.ttp.CachedModule object at 0x036904B0>,
          'ip_info': <ttp.ttp.CachedModule object at 0x0367EE50>,
          'is_ip': <ttp.ttp.CachedModule object at 0x0367EFD0>,
          'isdigit': <ttp.ttp.CachedModule object at 0x036903B0>,
          'item': <ttp.ttp.CachedModule object at 0x0369D1D0>,
          'join': <ttp.ttp.CachedModule object at 0x03690570>,
          'joinmatches': <ttp.ttp.CachedModule object at 0x0369DFF0>,
         'lessthan': <ttp.ttp.CachedModule object at 0x036904D0>,
          'let': <ttp.ttp.CachedModule object at 0x0369D250>,
          'lookup': <ttp.ttp.CachedModule object at 0x036861F0>,
          'mac_eui': <ttp.ttp.CachedModule object at 0x036863F0>,
          'macro': <ttp.ttp.CachedModule object at 0x0367EEB0>,
          'notdigit': <ttp.ttp.CachedModule object at 0x03690490>,
          'notendswith_re': <ttp.ttp.CachedModule object at 0x03686E30>,
          'notequal': <ttp.ttp.CachedModule object at 0x036906B0>,
          'notstartswith_re': <ttp.ttp.CachedModule object at 0x036865D0>,
          'prepend': <ttp.ttp.CachedModule object at 0x036904F0>,
          'print': <ttp.ttp.CachedModule object at 0x03690530>,
          'rdns': <ttp.ttp.CachedModule object at 0x03686B50>,
          'record': <ttp.ttp.CachedModule object at 0x0367EBB0>,
          'replaceall': <ttp.ttp.CachedModule object at 0x03690550>,
          'resub': <ttp.ttp.CachedModule object at 0x03686A10>,
          'resuball': <ttp.ttp.CachedModule object at 0x03686E70>,
          'rlookup': <ttp.ttp.CachedModule object at 0x03686C90>,
          'set': <ttp.ttp.CachedModule object at 0x03686CD0>,
          'sformat': <ttp.ttp.CachedModule object at 0x03690250>,
          'startswith_re': <ttp.ttp.CachedModule object at 0x03686730>,
          'to_cidr': <ttp.ttp.CachedModule object at 0x0367EC50>,
          'to_float': <ttp.ttp.CachedModule object at 0x0367EF50>,
          'to_int': <ttp.ttp.CachedModule object at 0x0367E8F0>,
          'to_ip': <ttp.ttp.CachedModule object at 0x0367EB70>,
          'to_list': <ttp.ttp.CachedModule object at 0x0367EC90>,
          'to_net': <ttp.ttp.CachedModule object at 0x0367EBD0>,
          'to_str': <ttp.ttp.CachedModule object at 0x0367EE70>,
          'to_unicode': <ttp.ttp.CachedModule object at 0x0367E590>,
          'truncate': <ttp.ttp.CachedModule object at 0x03690510>,
          'unrange': <ttp.ttp.CachedModule object at 0x0369D8B0>,
          'uptimeparse': <ttp.ttp.CachedModule object at 0x036902D0>,
          'void': <ttp.ttp.CachedModule object at 0x03690450>},
```
(continues on next page)

(continued from previous page)

```
'output': {'deepdiff': <ttp.ttp.CachedModule object at 0x03686BB0>,
           'dict_to_list': <ttp.ttp.CachedModule object at 0x0369D9F0>,
           'is_equal': <ttp.ttp.CachedModule object at 0x03686F10>,
           'macro': <ttp.ttp.CachedModule object at 0x03686B10>,
           'traverse': <ttp.ttp.CachedModule object at 0x0369DBB0>,
           'validate': <ttp.ttp.CachedModule object at 0x0369D8F0>},
'patterns': {'get': <ttp.ttp.CachedModule object at 0x0367E5B0>},
'python_major_version': 3,
'returners': {'file': <ttp.ttp.CachedModule object at 0x0369DD30>,
              'self': <ttp.ttp.CachedModule object at 0x0367E730>,
              'syslog': <ttp.ttp.CachedModule object at 0x0369DEF0>,
              'terminal': <ttp.ttp.CachedModule object at 0x0367E6B0>},
'sources': {'hopper': <ttp.ttp.CachedModule object at 0x0369D130>,
            'netmiko': <ttp.ttp.CachedModule object at 0x0367EF30>,
            'nornir': <ttp.ttp.CachedModule object at 0x0369DA30>},
'template_obj': {},
'ttp_object': <ttp.ttp.ttp object at 0x03160790>,
'utils': {'get_attributes': <ttp.ttp.CachedModule object at 0x036907F0>,
          'guess': <ttp.ttp.CachedModule object at 0x036863D0>,
          'load_csv': <ttp.ttp.CachedModule object at 0x03690310>,
          'load_files': <ttp.ttp.CachedModule object at 0x03686410>,
          'load_ini': <ttp.ttp.CachedModule object at 0x03686FB0>,
          'load_json': <ttp.ttp.CachedModule object at 0x03690710>,
          'load_python': <ttp.ttp.CachedModule object at 0x03688230>,
          'load_python_exec': <ttp.ttp.CachedModule object at 0x03688D90>,
          'load_struct': <ttp.ttp.CachedModule object at 0x03686390>,
          'load_text': <ttp.ttp.CachedModule object at 0x036863B0>,
          'load_yaml': <ttp.ttp.CachedModule object at 0x036881D0>},
'variable': {'get_date': <ttp.ttp.CachedModule object at 0x0367E9B0>,
             'get_time': <ttp.ttp.CachedModule object at 0x0367EDB0>,
             'get_time_ns': <ttp.ttp.CachedModule object at 0x0367E9F0>,
             'get_timestamp': <ttp.ttp.CachedModule object at 0x0367E7D0>,
             'get_timestamp_iso': <ttp.ttp.CachedModule object at 0x0367ED70>,
             'get_timestamp_ms': <ttp.ttp.CachedModule object at 0x0367E790>,
             'getfilename': <ttp.ttp.CachedModule object at 0x0367EB30>,
             'gethostname': <ttp.ttp.CachedModule object at 0x03688F50>},
'vars': {}}
```
All above functions contained within .py files and spread across respective directories of TTP module. Description of \_ttp\_ dictionary keys:

- global\_vars dictionary to store variables produced by record function, this dictionary accessible between templates
- group group function
- formatters formatter function
- input input functions
- lookup lookup functions, such as database loaders
- macro functions from template <macro> tag
- match match variable functions
- output output functions
- patterns function to retrieve match variable regex patterns
- python\_major\_version integer 2 or 3, representing python major version, used for py2/py3 interop
- returners output returner functions
- sources input source functions
- template\_obj references to template object
- ttp\_object reference to ttp parser object itself
- utils various utilities
- variable template variables getter function
- vars contains in run vaues of template variables variables defined in  $\langle \text{vars} \rangle$  tag

It is also possible to add custom function in \_ttp\_ dictionary using add\_function method.

#### **19.3 Cross referencing functions using \_ttp\_ dictionary**

As mentioned before,  $_\text{ttp}\_\text{dictionary}$  injected in global name-space of loaded functions, allowing functions to have access one to another and TTP in-run objects.

Sample example on how to use cross referencing within macro:

```
from ttp import ttp
template = """"<input load="text">
interface Lo0
ip address 124.171.238.50/29
!
interface Lo1
ip address 1.1.1.1/30
\langleinput>
<group macro="add_last_host">
interface {{ interface }}
ip address {{ ip }}
</group>
<macro>
def add_last_host(data):
    # function to add last host in subnet to results
   ip\_obj, \_ = \_ \tiny \text{ttp} ["match"] ["to_ip"] (data ["ip"])
   all_ips = list(ip_obj.network.hosts())
    data['last\_host"] = str(all\_ips[-1])return data
</macro>
"""
parser = ttp(template=template)
parser.parse()
res = parser.result()
pprint.pprint(res)
```
Results:

```
[[[{'interface': 'Lo0', 'ip': '124.171.238.50/29', 'last_host': '124.171.238.54'},
  {'interface': 'Lo1', 'ip': '1.1.1.1/30', 'last_host': '1.1.1.2'}]]]
```
In this example \_ttp\_["match"]["to\_ip"](data["ip"]) is a call to match variable to\_ip function to convert match result in IPv4Interface object. Methods of this object, for example, can be used to extract information about last host in the subnet.

Python Module Index

t ttp, [207](#page-210-0)

## Index

# A

add\_function() (*ttp.ttp method*), [207](#page-210-1) add\_input() (*ttp.ttp method*), [209](#page-212-0) add\_lookup() (*ttp.ttp method*), [209](#page-212-0) add\_template() (*ttp.ttp method*), [209](#page-212-0) add\_vars() (*ttp.ttp method*), [210](#page-213-0)

# C

clear\_input() (*ttp.ttp method*), [210](#page-213-0) clear\_result() (*ttp.ttp method*), [210](#page-213-0)

# G

get\_input\_load() (*ttp.ttp method*), [210](#page-213-0)

# P

parse() (*ttp.ttp method*), [210](#page-213-0)

# R

result() (*ttp.ttp method*), [211](#page-214-0)

# S

set\_input() (*ttp.ttp method*), [212](#page-215-0)

#### T

ttp (*class in ttp*), [207](#page-210-1) ttp (*module*), [207](#page-210-1)